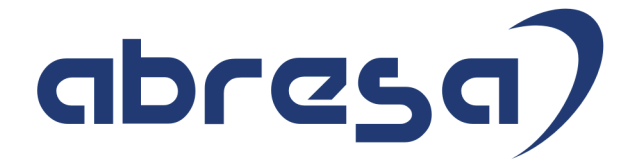

# Kundeninfo Juni 2022 zu den SAP HCM Hinweisen

#### Copyright

Gebrauchsnamen, Handelsnamen, Bezeichnungen und dergleichen, die in diesem Dokument ohne besondere Kennzeichnung aufgeführt sind, berechtigen nicht zu der Annahme, dass solche Namen ohne weiteres von jedem benützt werden dürfen. Vielmehr kann es sich auch dann um gesetzlich geschützte Warenzeichen handeln.

Alle Rechte, auch des Nachdruckes, der Wiedergabe in jeder Form und der Übersetzung in andere Sprachen, sind dem Urheber vorbehalten. Es ist ohne schriftliche Genehmigung des Urhebers nicht erlaubt, das vorliegende Dokument oder Teile daraus auf fotomechanischem oder elektronischem Weg (Fotokopie, Mikrokopie, Scan u. Ä.) zu vervielfältigen oder unter Verwendung elektronischer bzw. mechanischer Systeme zu speichern, zu verarbeiten, auszuwerten, zu verbreiten oder zu veröffentlichen.

**Application Management abresa GmbH 09.06.2022**

© abresa GmbH, Katharina-Paulus-Str. 8, 65824 Schwalbach am Taunus

Sehr geehrte Damen und Herren,

hier unsere SAP HCM Kundeninfo zum SAP-HR Support Package (HRSP) im Juni 2022. Dieses wird seitens SAP am 09.06.2022 veröffentlicht.

Es handelt sich dabei um:

- Release 6.00 L3
- Release 6.04 H9
- Release 6.08 A7

Soweit von SAP bereits bis zum 09.06.2022 veröffentlicht, sind (wenn wichtig) auch Hinweise aus dem danach folgenden HRSP (L4/I0/A8) dabei.

Da wir unsere Kundeninfo abhängig von der SAP-Freigabe des monatlichen HRSPs versenden und SAP den Zeitplan der monatlichen Herausgabe bestimmt, können wir unsere Kundeninfo leider nicht früher veröffentlichen.

Wir warten daher die Freigabe der Hinweise durch SAP ab und beliefern Sie dann mit den enthaltenen Informationen.

Hier zur Übersicht, der von SAP bislang anvisierte Veröffentlichungszeitplan für die HRSPs und Hinweise der kommenden Monate:

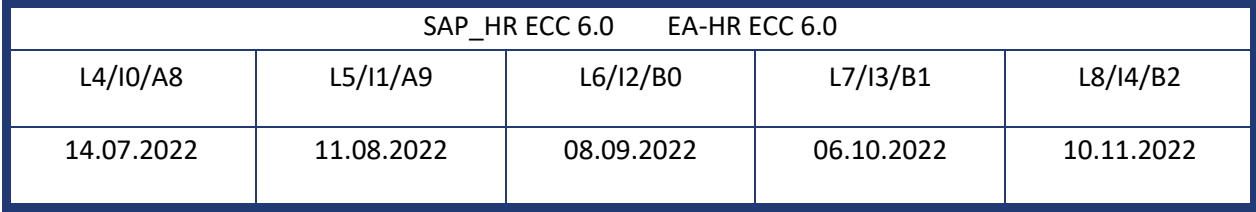

Sollten Sie gegebenenfalls Texte der hier aufgeführten Hinweise als PDF-Dateien (in einer gepackten Datei) wünschen, wenden Sie sich bitte an Ihren zuständigen Berater oder an unsere Hotline.

Für eine Gesamtsicht aller Hinweise der genannten HRSPs möchten wir Sie bitten, die entsprechenden Seiten auf dem SAP ONE Support Launchpad aufzusuchen. Bei Bedarf können wir Sie gerne beraten, um Ihnen einen performanten Zugang zu dem SAP-Hinweissystem zu verschaffen.

#### Informationen zum Aufbau der Kundeninfo

Wir stellen Ihnen in **Abschnitt 1** zumeist alle Hinweise vor, die im aktuell veröffentlichten Support-Package (HRSP) enthalten sind.

Hinweise enthalten unterschiedlichste Informationen, die ggfs. weitergehende Aktionen von Ihnen erfordern können (z.B. Stammdatenpflege oder Rückrechnungen), oder werden seitens SAP als besonders wichtig eingestuft, oder es werden neue Funktionalitäten geliefert, die Sie kennen sollten.

In **Abschnitt 2** zeigen wir Ihnen weitere wichtige und interessante Hinweise.

Diese sind meist nicht Bestandteil des veröffentlichten HRSPs, sondern haben als "Zusatzinfo" beratenden Charakter und können nach Veröffentlichung der letzten Kundeninfo von SAP herausgegeben worden sein. Auch Hinweise aus anderen Modulen (z.B. zu Sonderthemen oder aus dem internationalen Teil PY-XX, wenn diese für HR und PY D relevant sind), werden hier aufgeführt. Hinweise, die noch (evtl. vorläufig) ohne Zuordnung zu einem HRSP herausgegeben werden, sind hier gelistet.

Es kann sich also auch hier um sehr wichtige Hinweise handeln, die ggfs. dringend einzuspielen sind.

In **Abschnitt 3** (Hinweise Öfftl. Dienst) führen wir Hinweise den öffentlichen Dienst betreffend auf. Diese sind zumeist nur für Kunden mit Merkmalen der ÖD-Abrechnung relevant.

In **Abschnitt 4** (Aktuelle Dateien) führen wir die aktuellen Dateien zu verschiedenen Bereichen auf, die wir zur Einspielung empfehlen.

Die folgende Graphik soll veranschaulichen, wie unsere Kundeninfo aufgebaut ist:

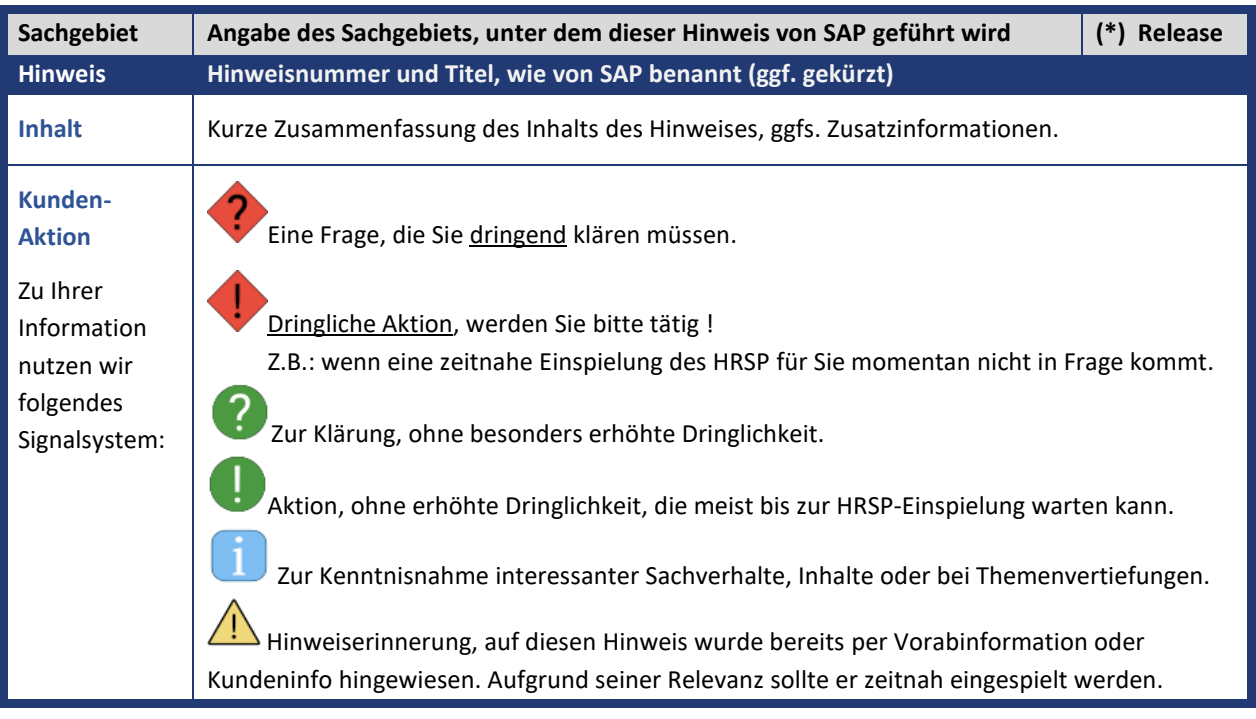

#### (\*) **Hinweisversion und HRSP-Zugehörigkeit/Release**

Die meisten Hinweise gelten für alle Releases. Sollte dies einmal nicht der Fall sein, werden nur die entsprechenden Releases aufgeführt. Stehen dort andere Angaben, wie "**Info**/**ohne SP**/**HRSP"**, handelt es sich dabei um einen Hinweis, der zwar nicht dem aktuell ausgelieferten HRSP angehört (v.a. in Kapitel 2), aber trotzdem für Sie wichtig sein kann.

#### **Inhaltsverzeichnis**

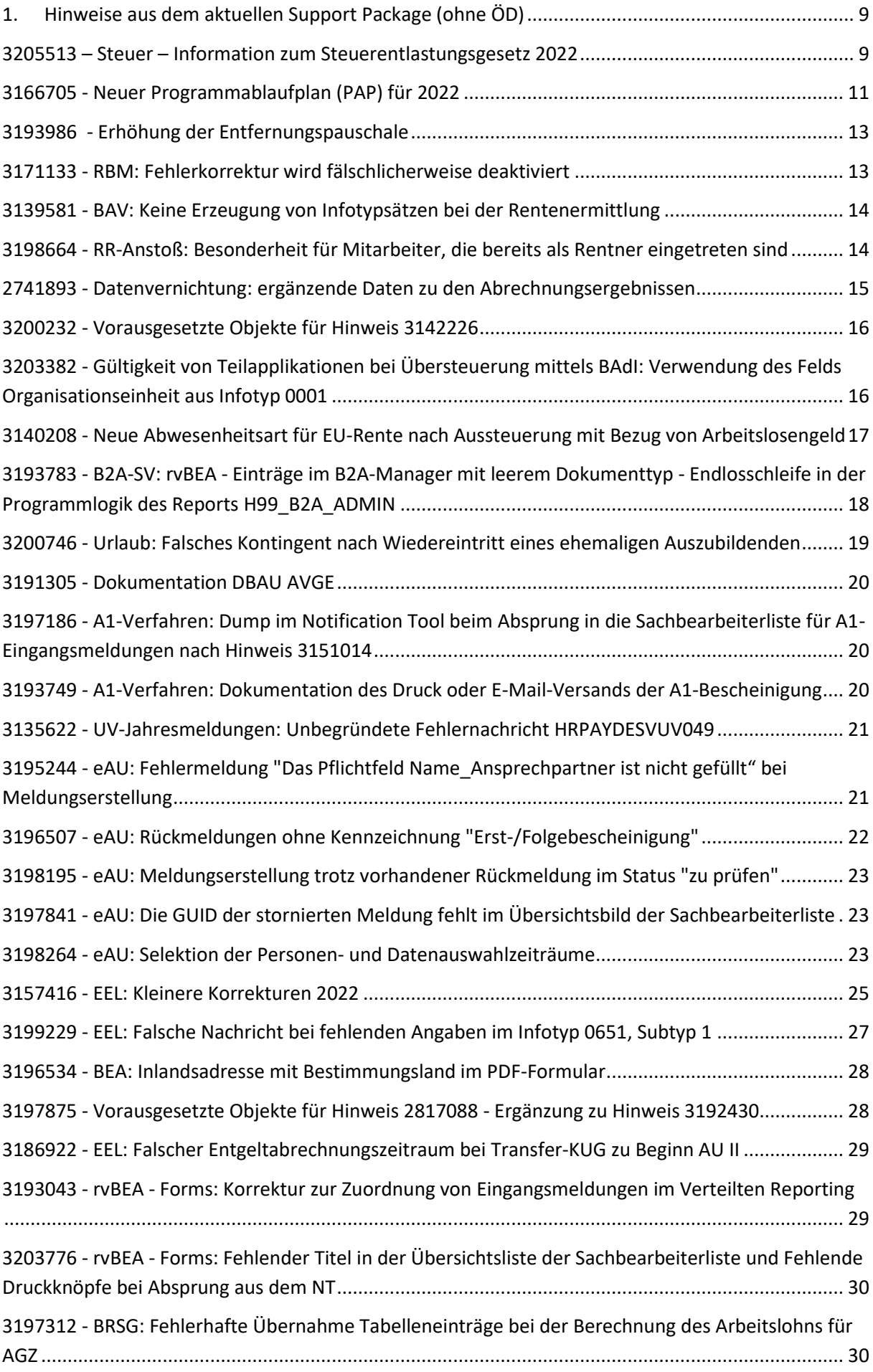

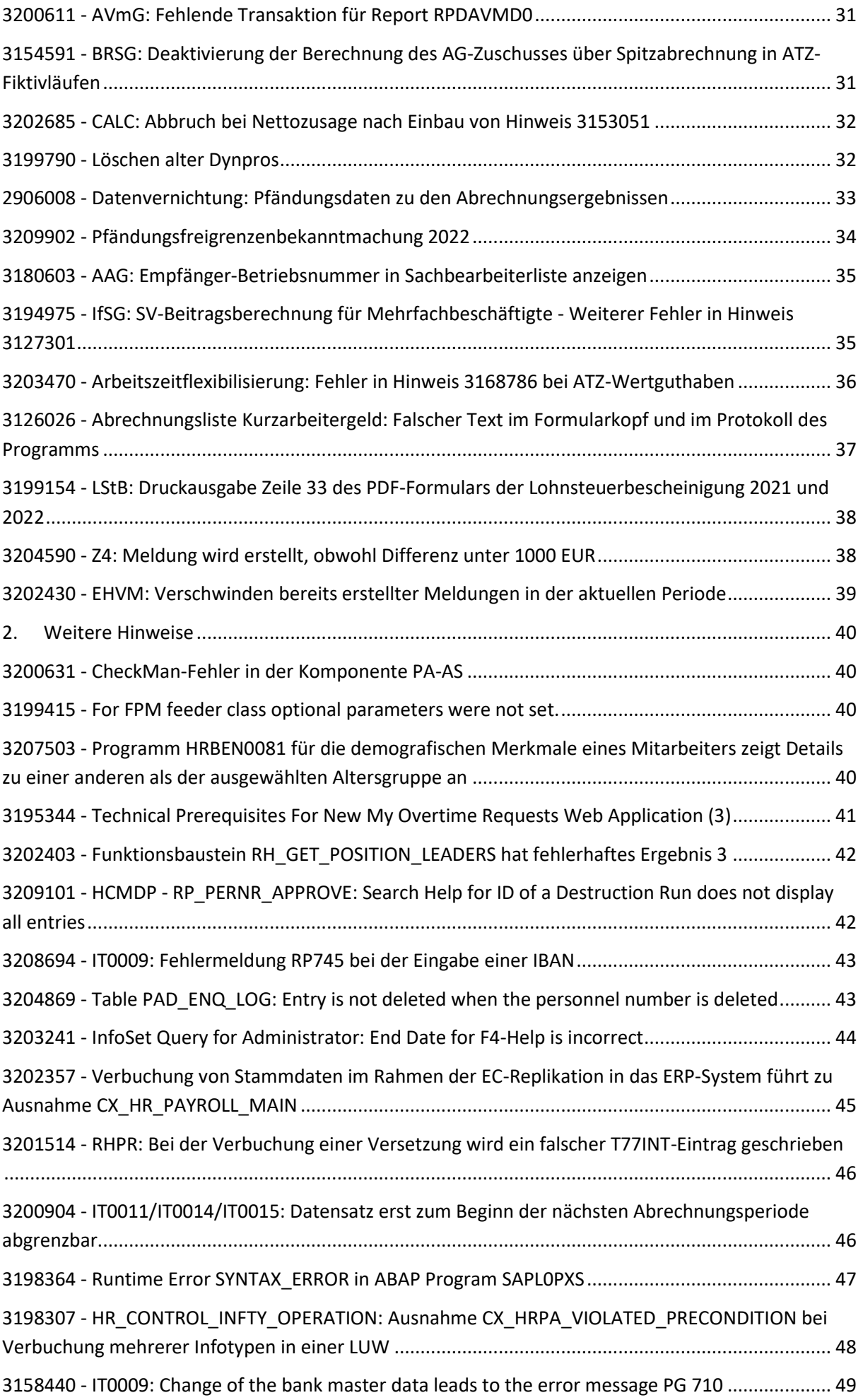

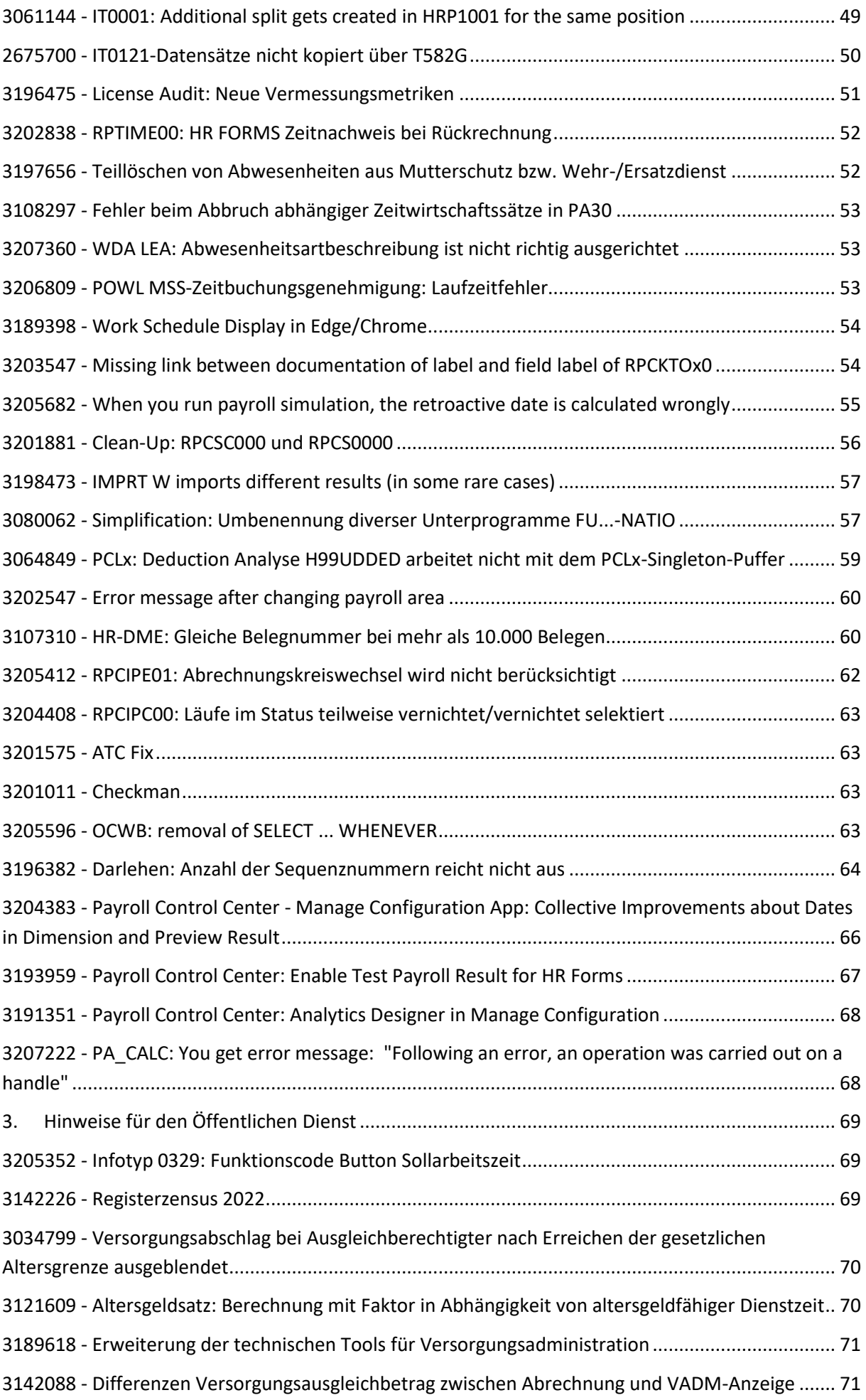

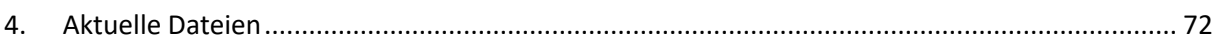

### <span id="page-8-0"></span>**1. Hinweise aus dem aktuellen Support Package (ohne ÖD)**

<span id="page-8-1"></span>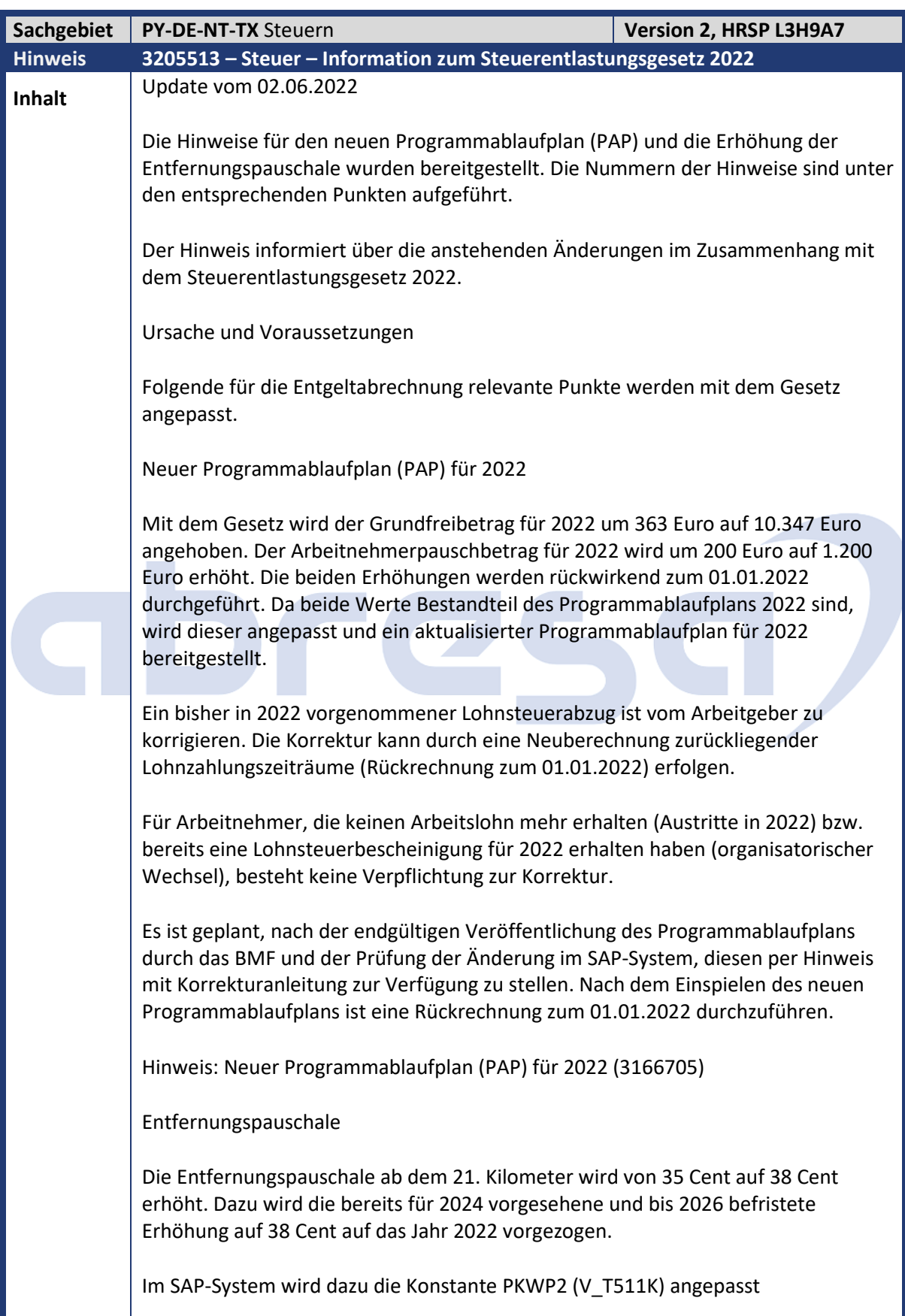

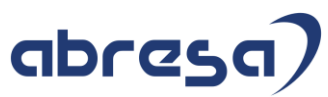

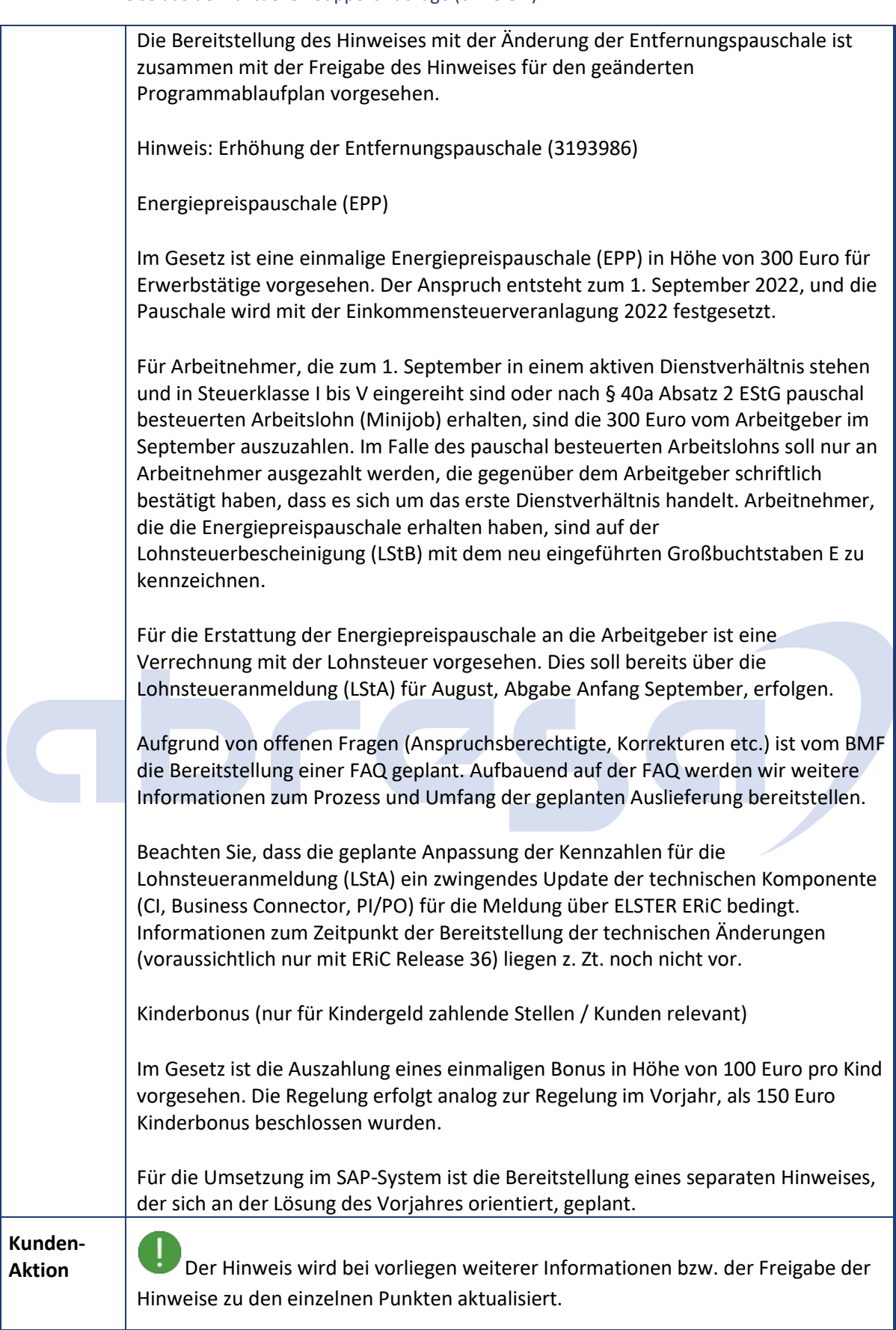

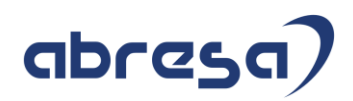

<span id="page-10-0"></span>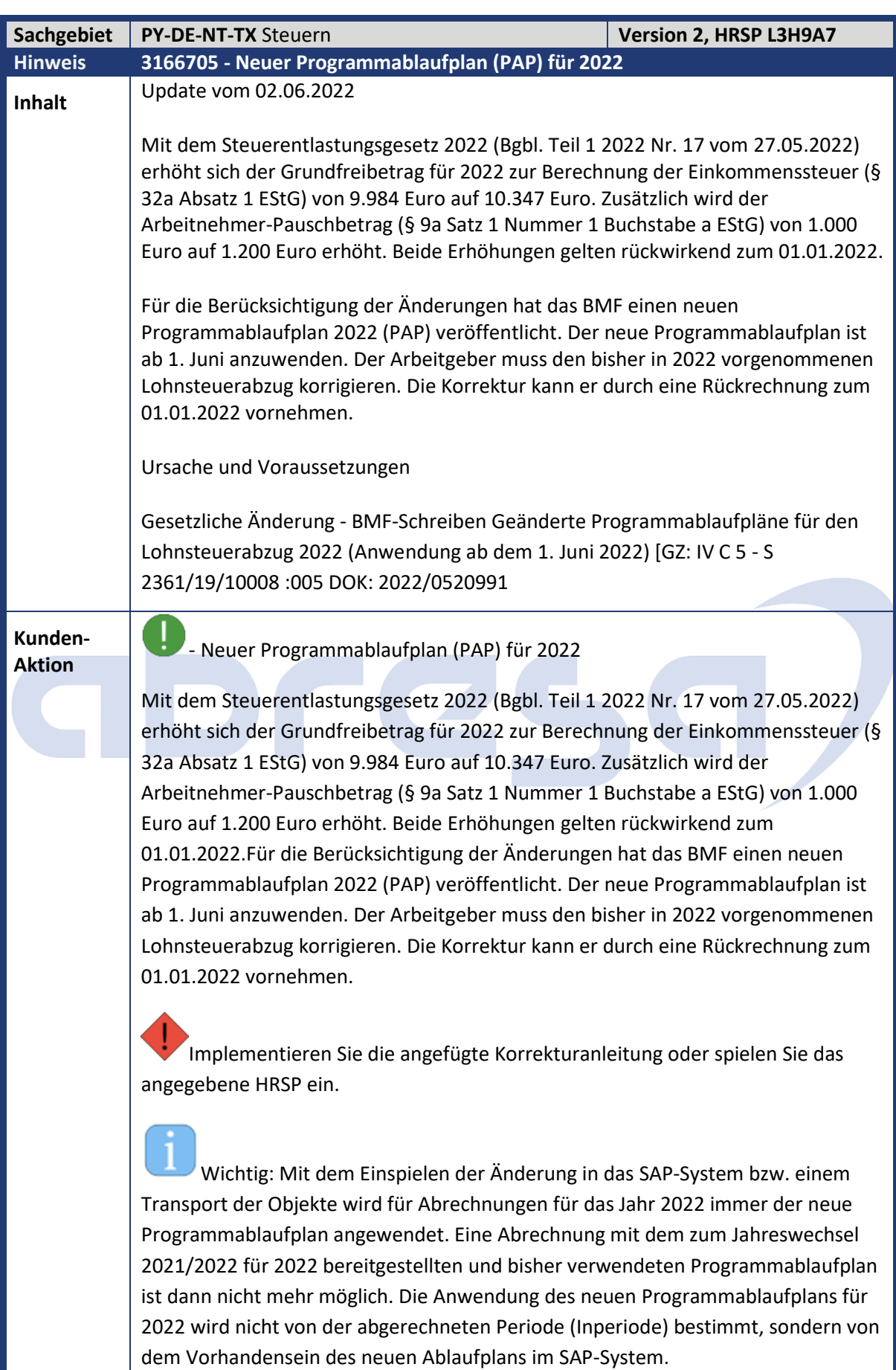

### abresa

Zur Korrektur des Lohnsteuerabzugs für die bereits in 2022 abgerechneten Perioden führen Sie für alle Arbeitnehmer eine Rückrechnung bis zum 01.01.2022 durch. Bei Arbeitnehmern, die keinen Arbeitslohn mehr erhalten (Austritte in 2022) bzw. bereits eine Lohnsteuerbescheinigung für 2022 erhalten haben (organisatorischer Wechsel), kann auf eine Korrektur lt. zugehörigem BMF-Schreiben verzichtet werden. Wird für Austritte bzw. Arbeitnehmer mit Lohnsteuerbescheinigung in 2022 optional die Korrektur vorgenommen, werden automatisch korrigierte Lohnsteuerbescheinigungen für die Übertragung (B2A) zur Finanzbehörde erstellt.

Beachten Sie, dass es aufgrund der gesetzlichen Änderung (Grundfreibetrag u. Arbeitnehmer-Pauschbetrag zum 01.01.2022) bei der Rückrechnung i. d. R. zu einer Änderung des Nettobetrages kommt. Dies wirkt sich auf Verfahren mit dem Nettobetrag als Grundlage (z. B. KuG-Verfahren) aus.

KuG: Ablaufplan KuG: Durch die rückwirkende Anwendung des Programmablaufplans zum 01.01.2022 erfolgt auch eine Anpassung der KuG-Leistungssätze. Die korrigierten KuG-Erstattungslisten werden nach der Rückrechnung automatisch durch das Ausführen des Reports KuG/SKuG-Liste für Arbeitsagentur/Krankenkasse (RPCKULD3) erstellt.

Steuerfreiheit KuG-Zuschuss: Mit dem Vierten Corona-Steuerhilfegesetz ist eine Verlängerung der Steuerfreiheit beim Arbeitgeberzuschuss bis zum 30.06.2022 vorgesehen. Das Gesetz steht zur Verabschiedung durch den Bundesrat am 10. Juni 2022 auf der Agenda der Plenarsitzung. Die Bereitstellung durch einen Hinweis ist zeitnah nach der Verabschiedung geplant und kann ggf. bei der Rückrechnung zum 01.01.2022 mit berücksichtigt werden.

Pendlerpauschale: Die Erhöhung der Entfernungspauschale ab dem 21. Kilometer für 2022 ist mit Hinweis Erhöhung der Entfernungspauschale (3193986) bereitgestellt.

VADM (Öffentlicher Dienst): Informationen zur Anpassung des Arbeitnehmer-Pauschbetrags hinsichtlich der VADM finden Sie in Hinweis Steuerentlastungsgesetzes 2022 - Arbeitnehmer-Pauschbetrags 1200 Euro (3206667).

Technischer Hinweis zur Korrekturanleitung: Aufgrund von Problemen mit gelöschten Klassen beim Ausbau von Korrekturanleitungen ist als Voraussetzung Hinweis Problem gelöschter Klassen beim Ausbau von Hinweis (3085447) aufgenommen. Stellen Sie sicher, dass dieser Hinweis im System vorhanden ist.

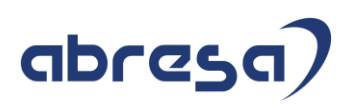

<span id="page-12-0"></span>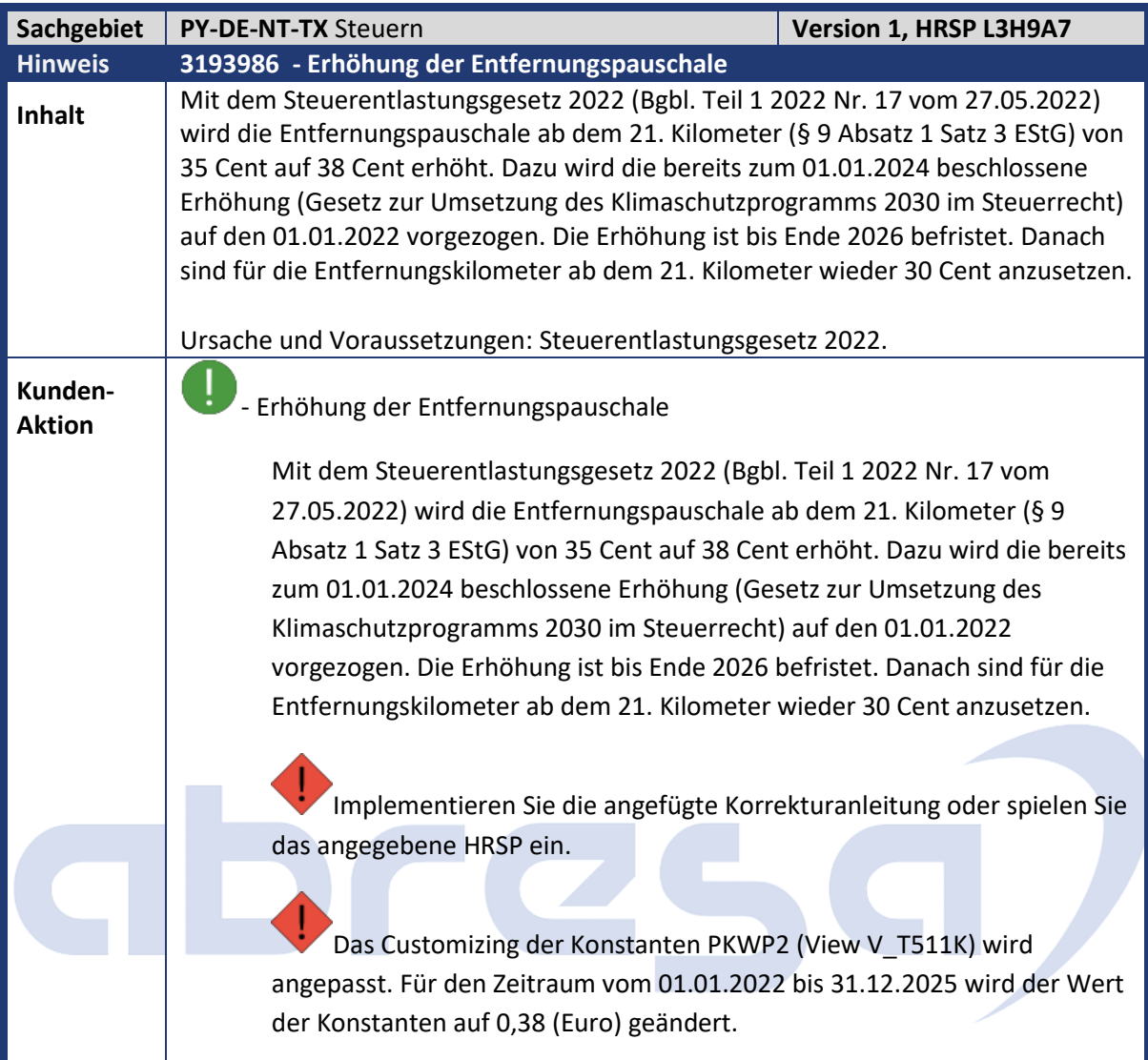

<span id="page-12-1"></span>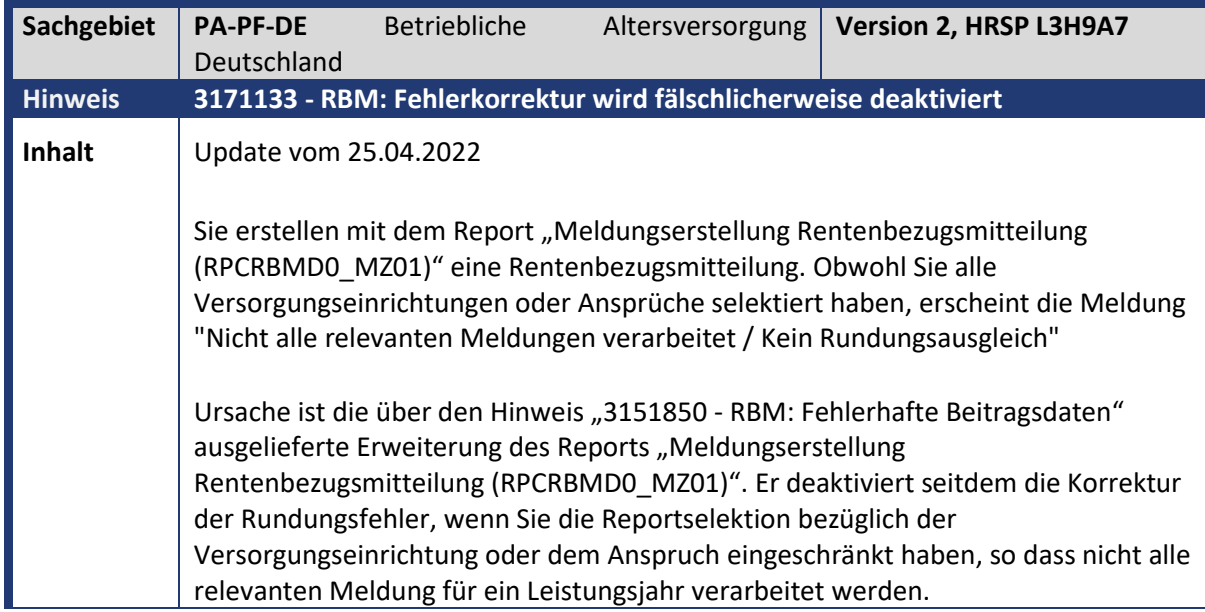

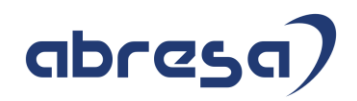

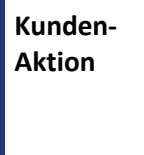

**Aktion** Implementieren Sie die angefügte Korrekturanleitung oder spielen Sie das angegebene HRSP ein.

n. Erstellen Sie anschließend die Rentenbezugsmitteilung erneut.

<span id="page-13-0"></span>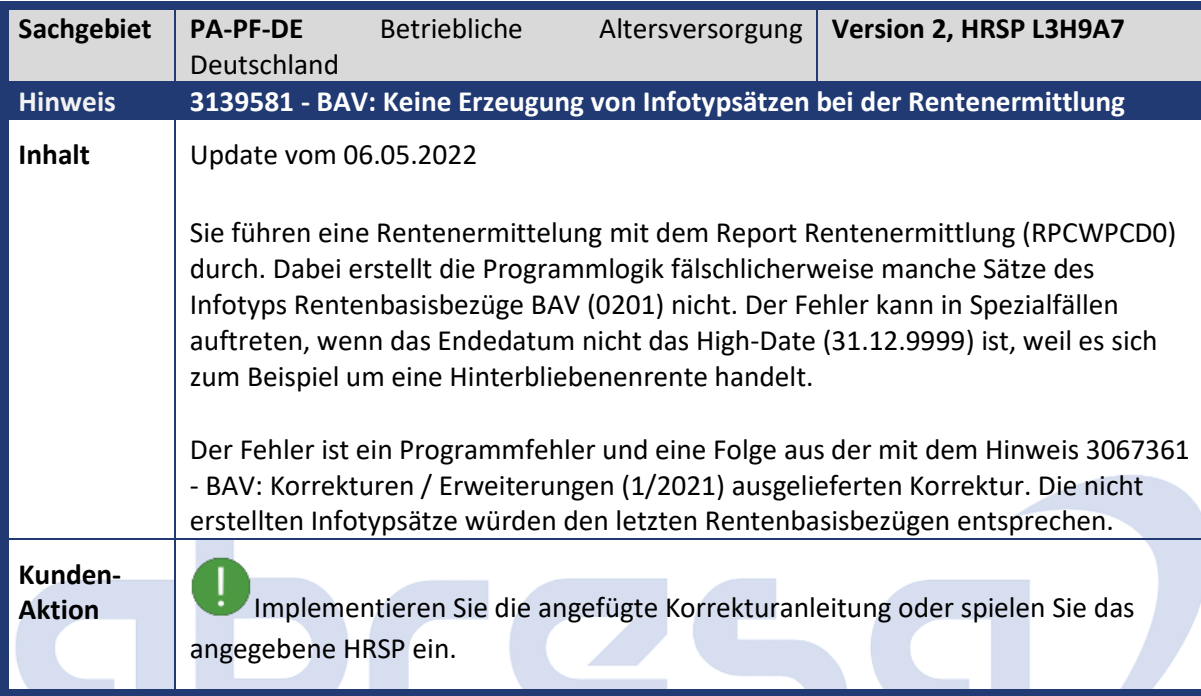

<span id="page-13-1"></span>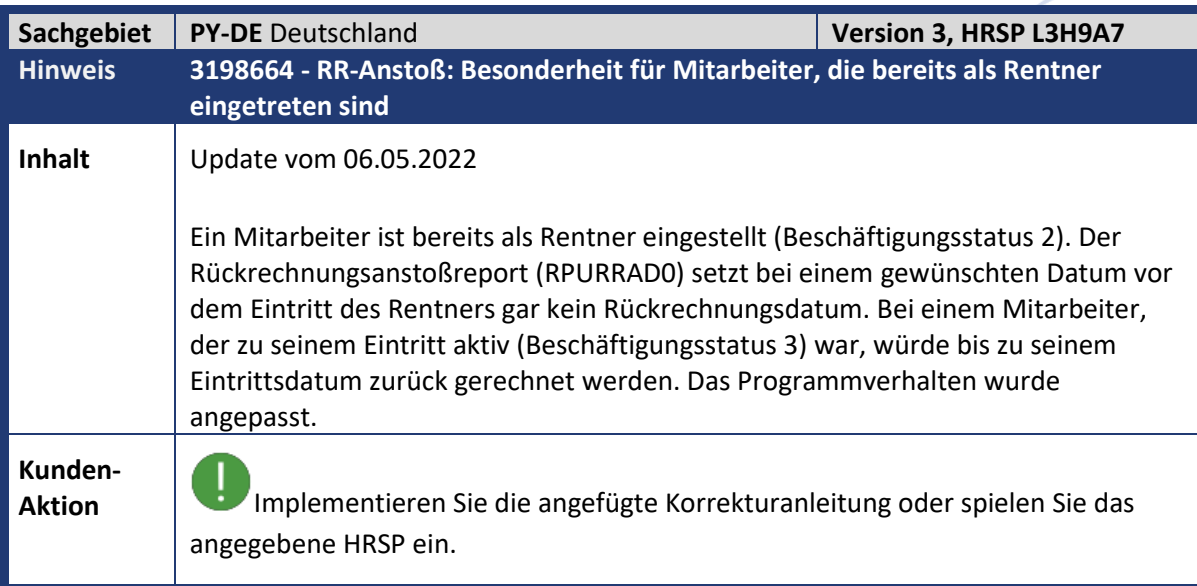

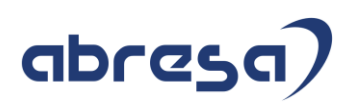

<span id="page-14-0"></span>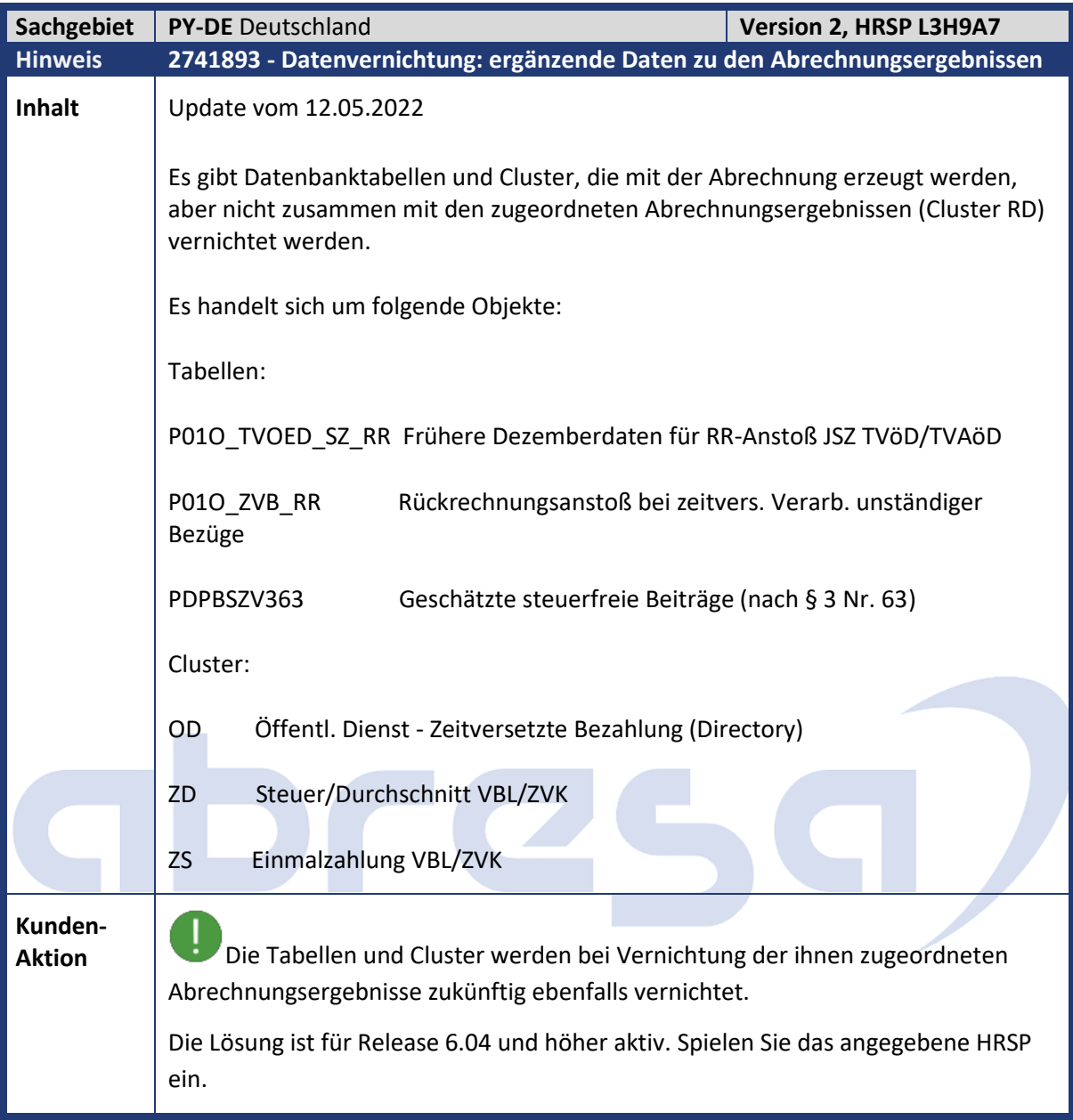

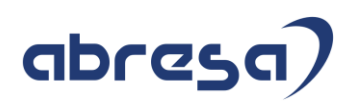

<span id="page-15-0"></span>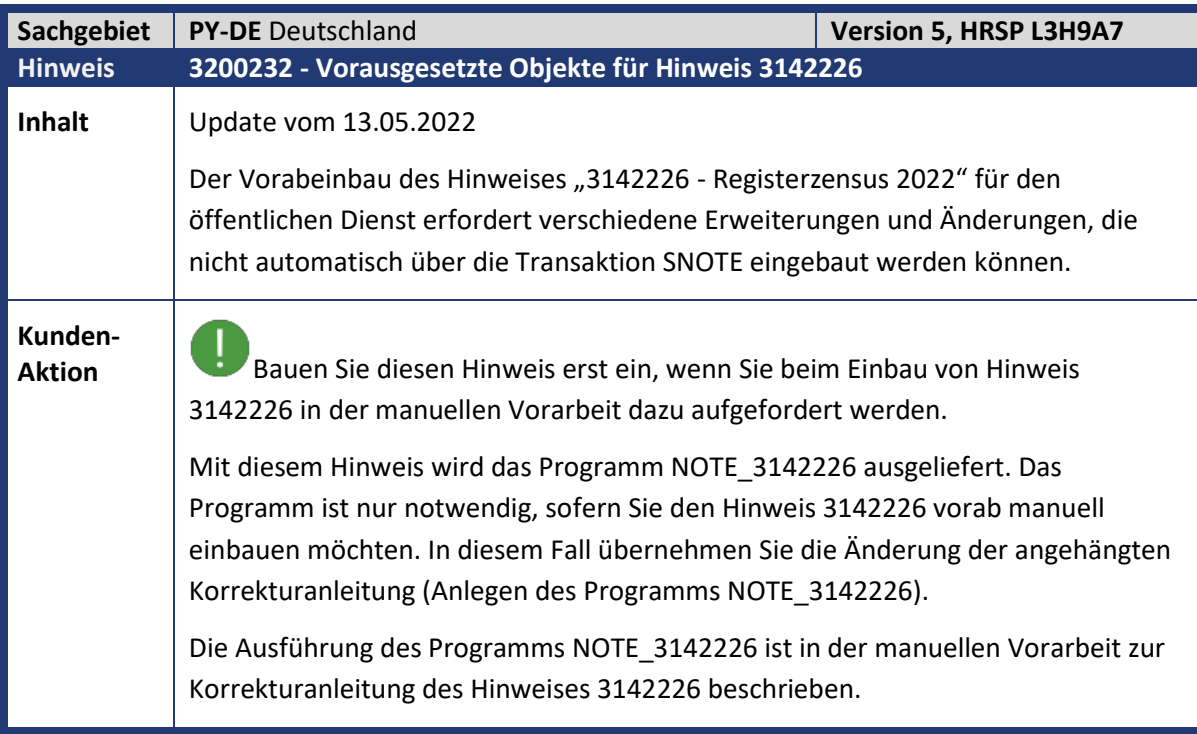

<span id="page-15-1"></span>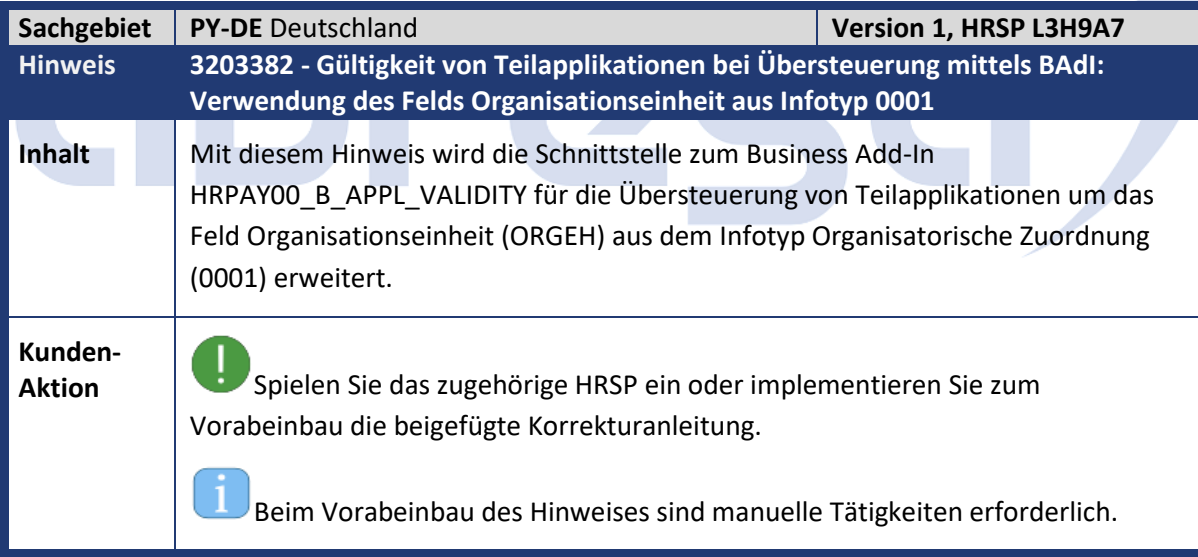

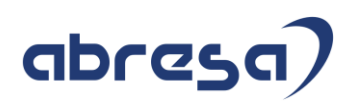

<span id="page-16-0"></span>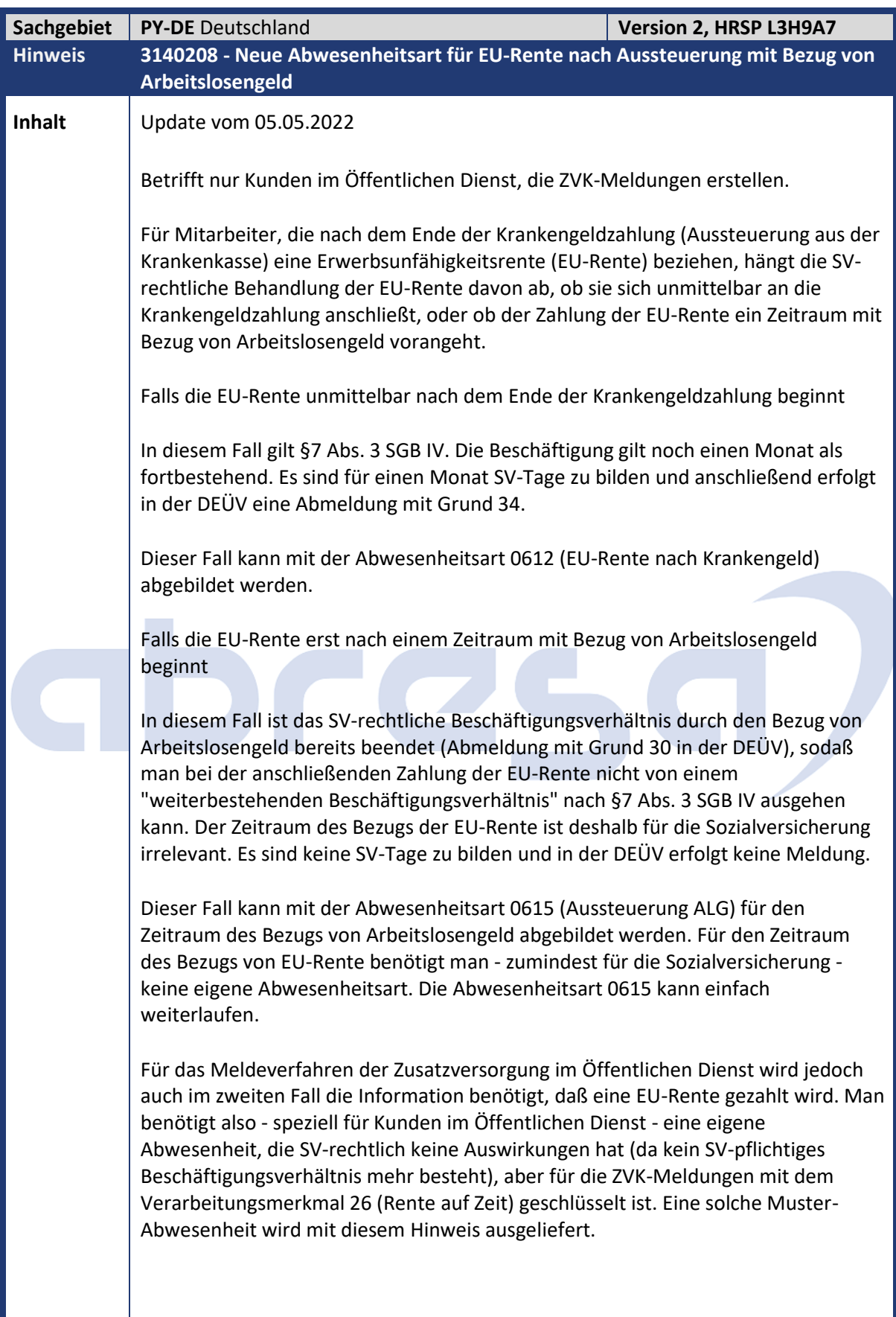

## abresa)

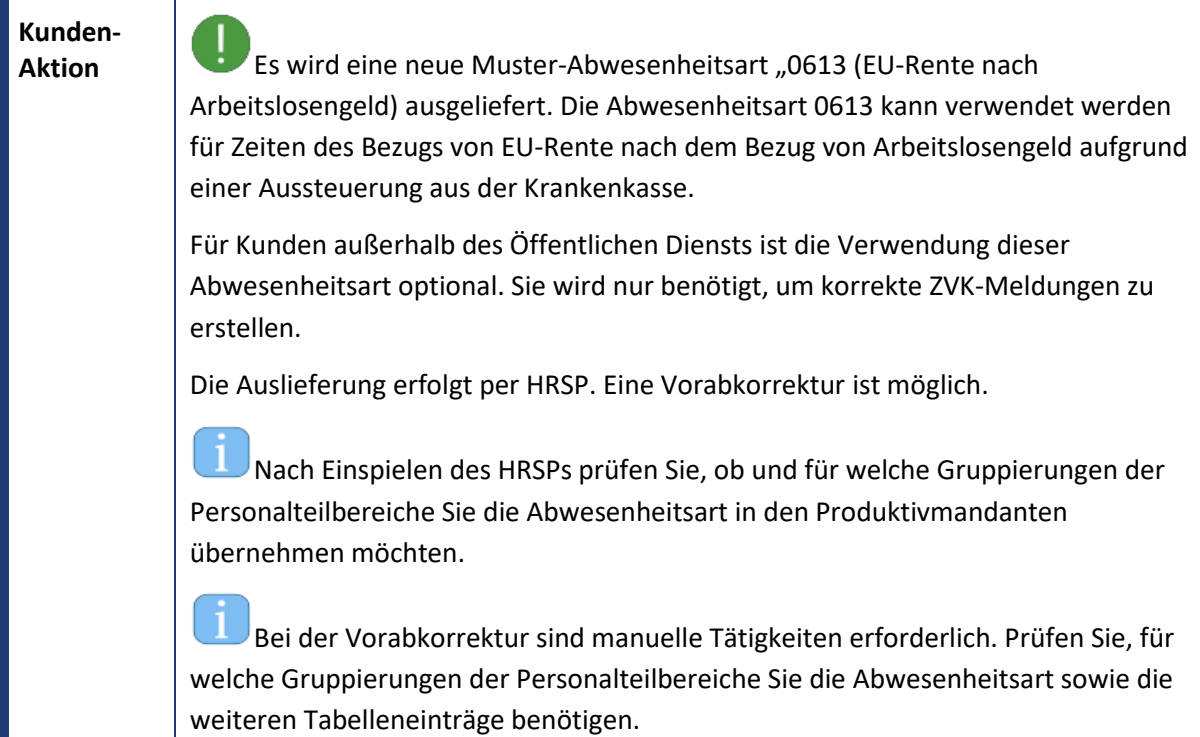

<span id="page-17-0"></span>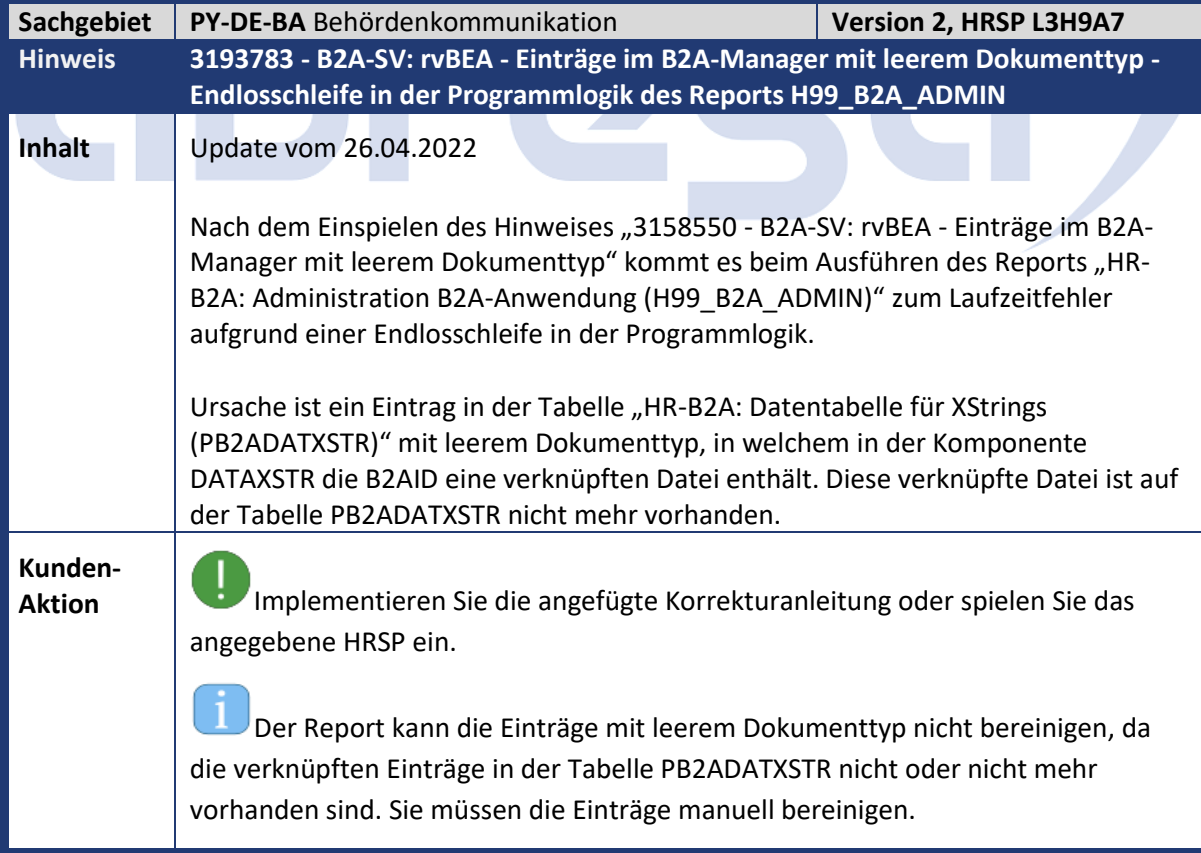

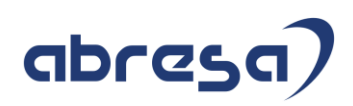

<span id="page-18-0"></span>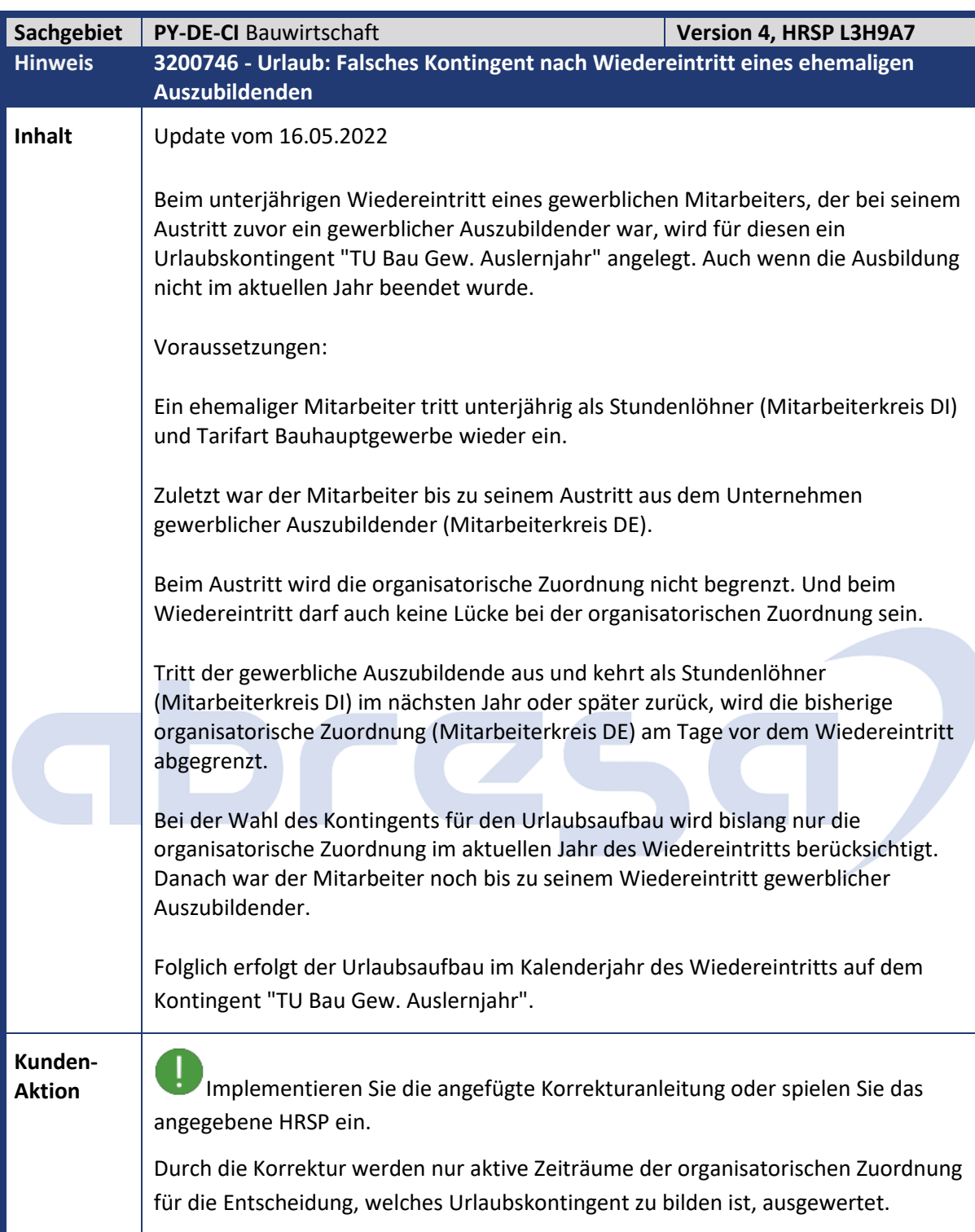

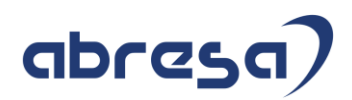

<span id="page-19-0"></span>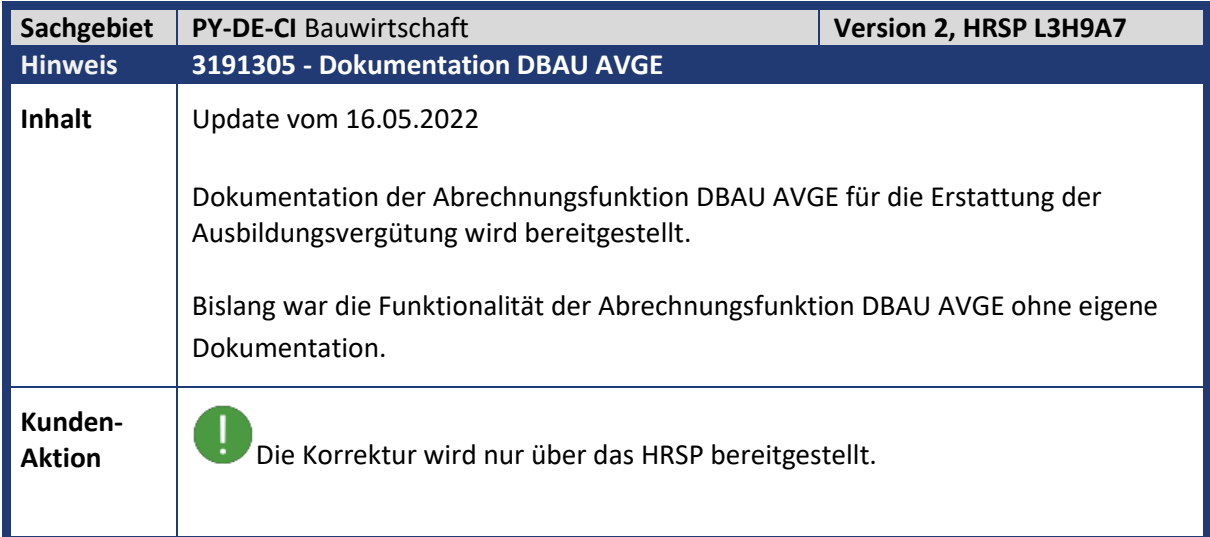

<span id="page-19-1"></span>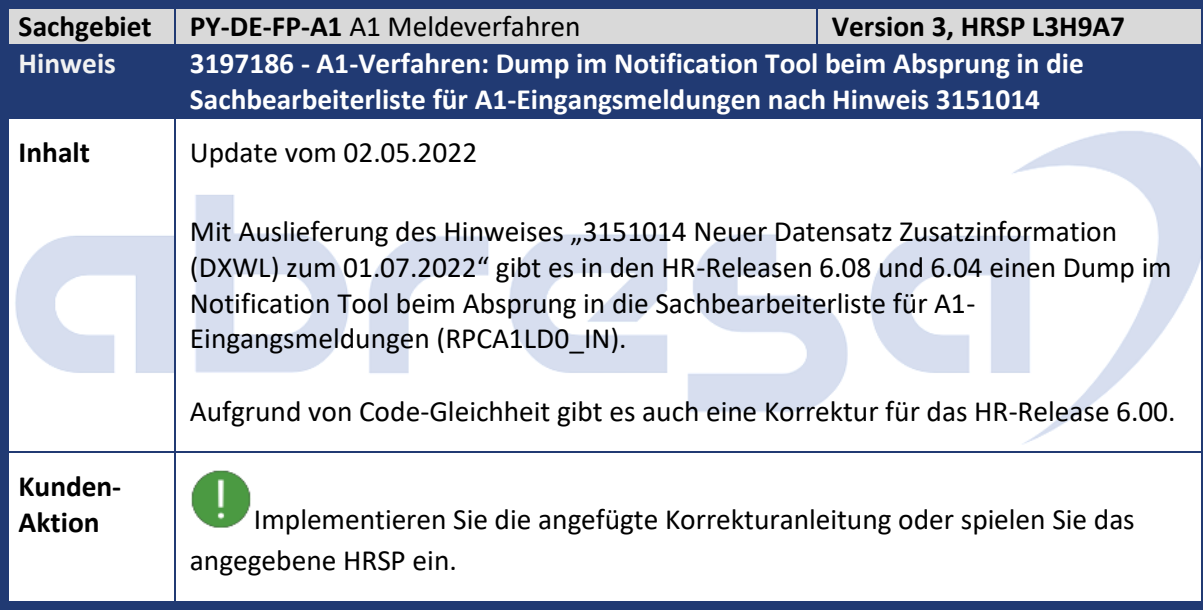

<span id="page-19-2"></span>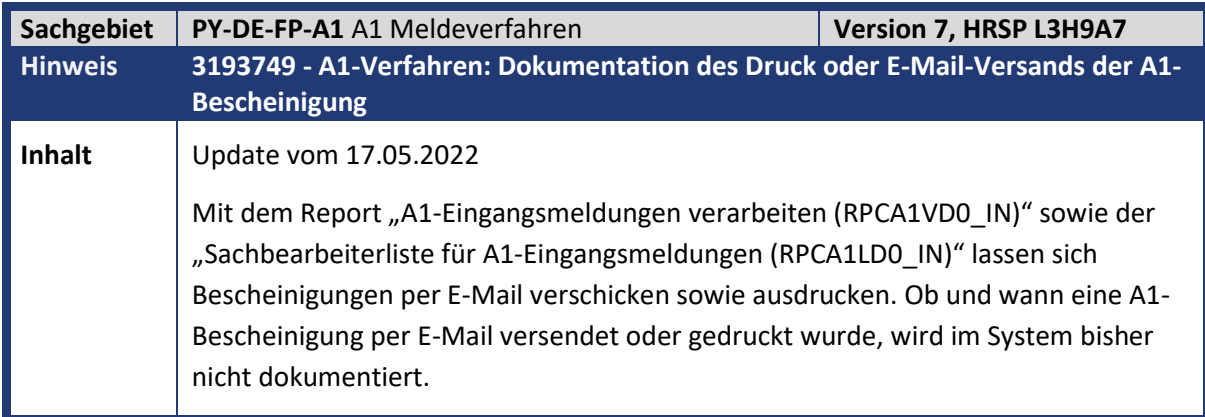

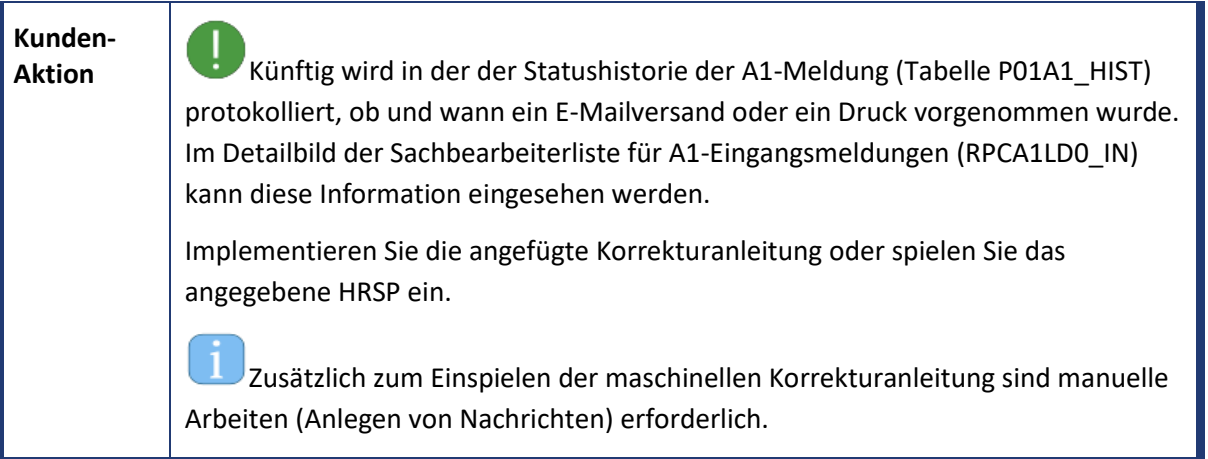

<span id="page-20-0"></span>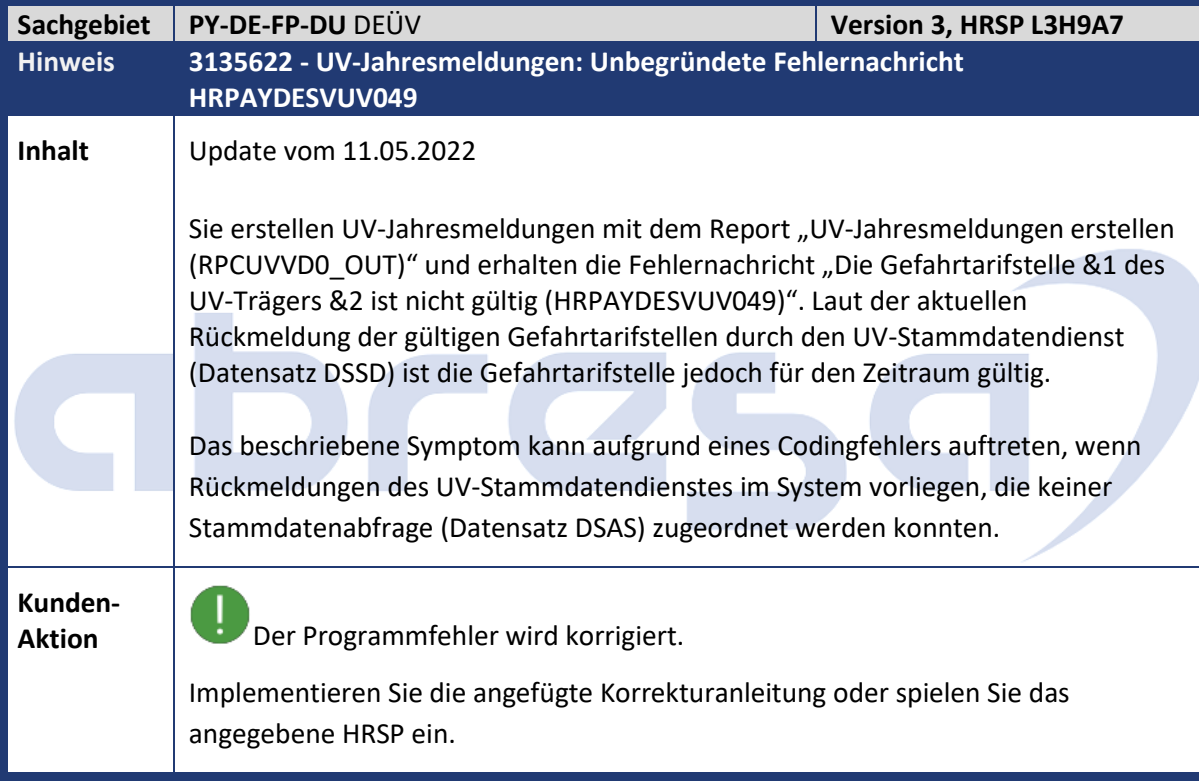

<span id="page-20-1"></span>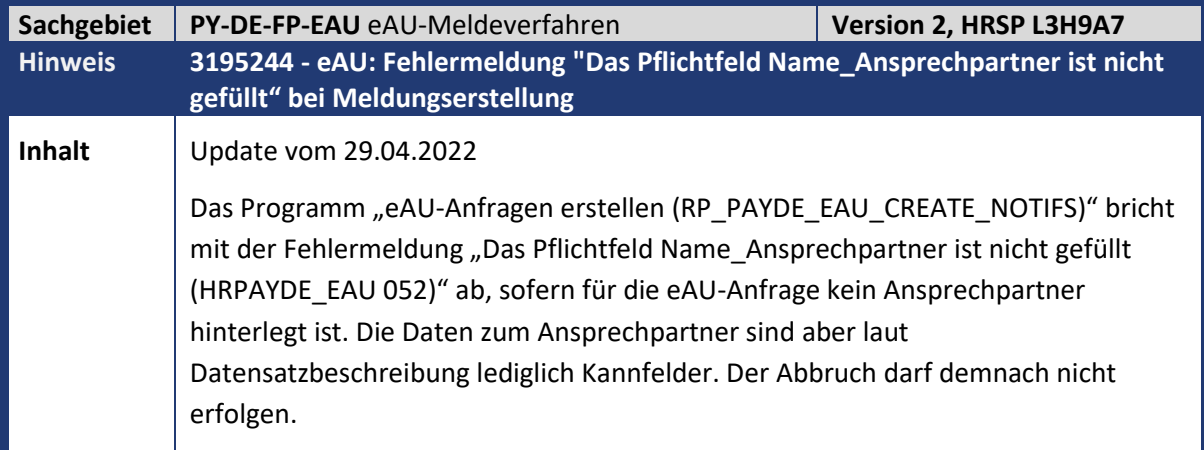

abresa)

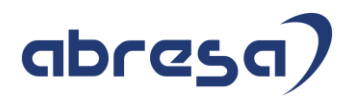

**Kunden-**

**Aktion**<br>**Aktion** Spielen Sie das zugehörige HRSP ein oder implementieren Sie zum Vorabeinbau die beigefügte Korrekturanleitung.

<span id="page-21-0"></span>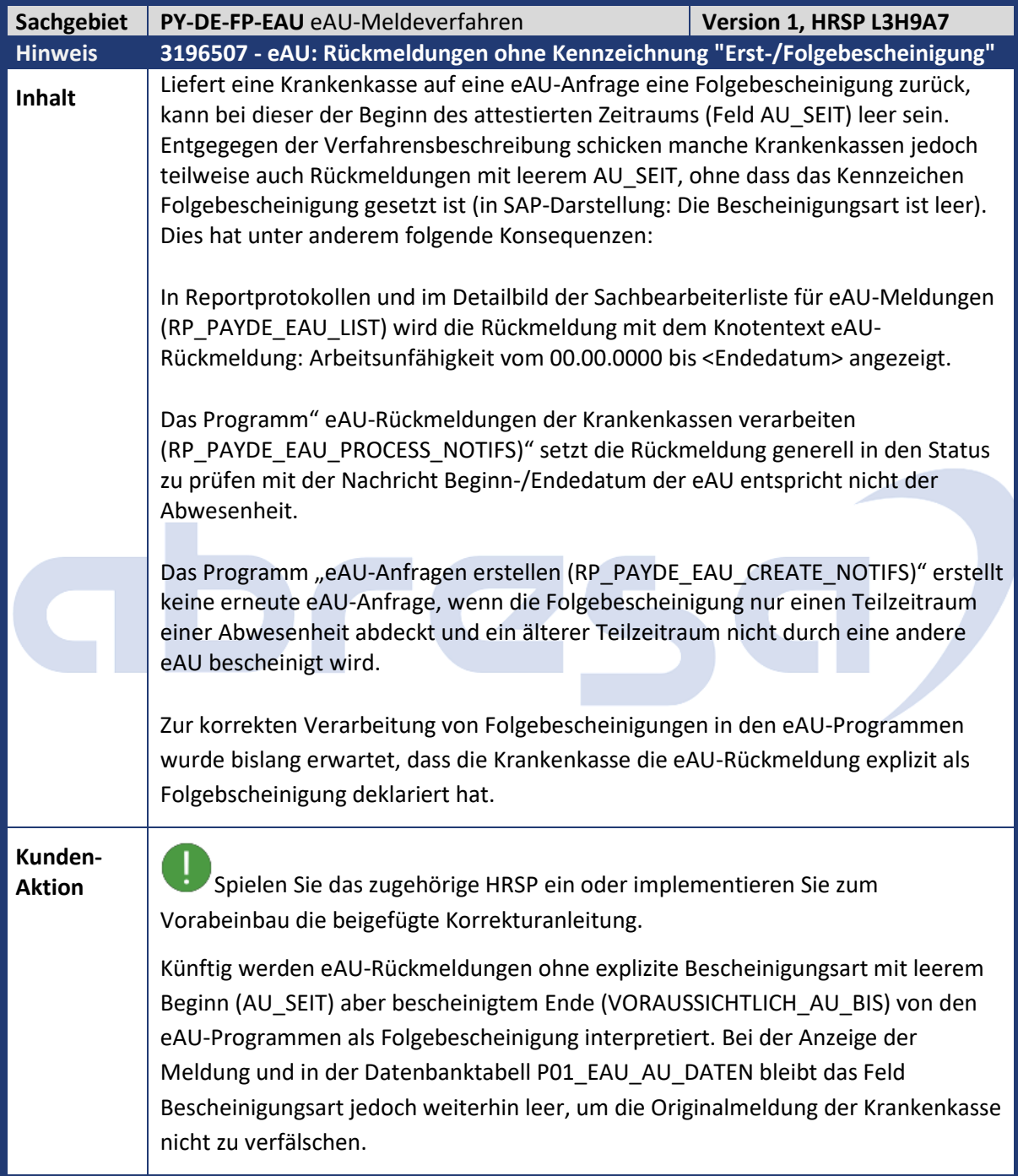

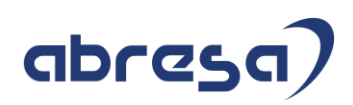

<span id="page-22-0"></span>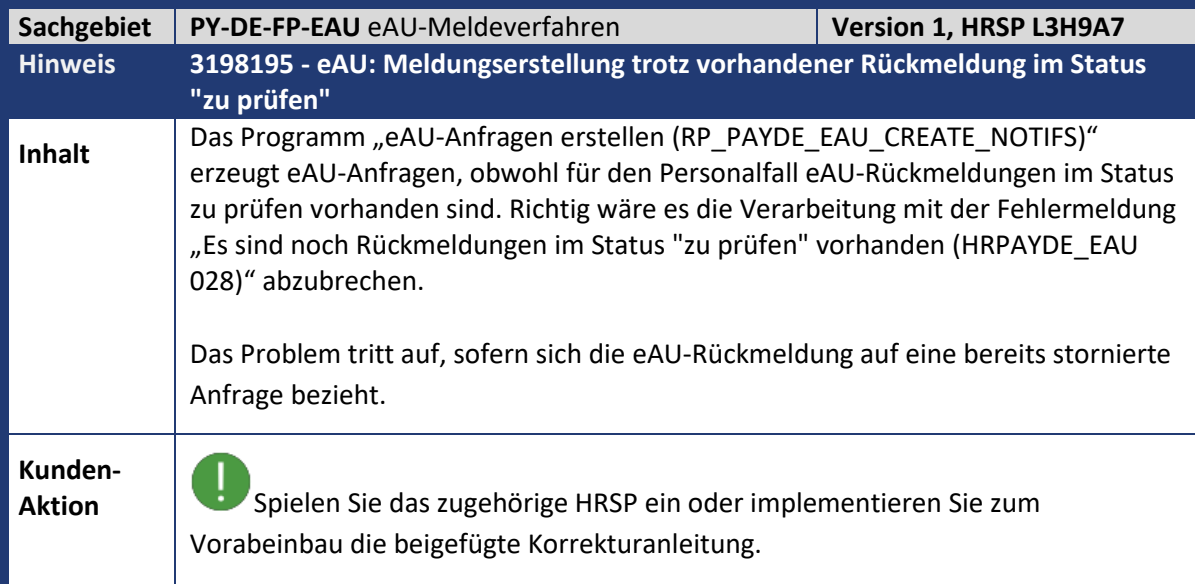

<span id="page-22-1"></span>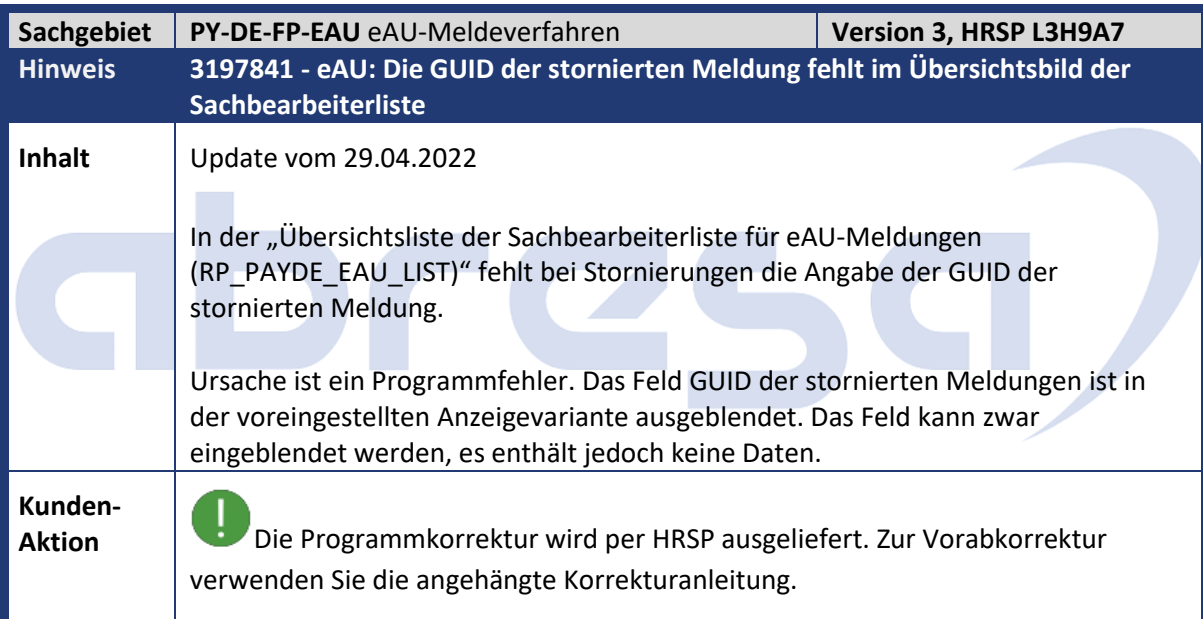

<span id="page-22-2"></span>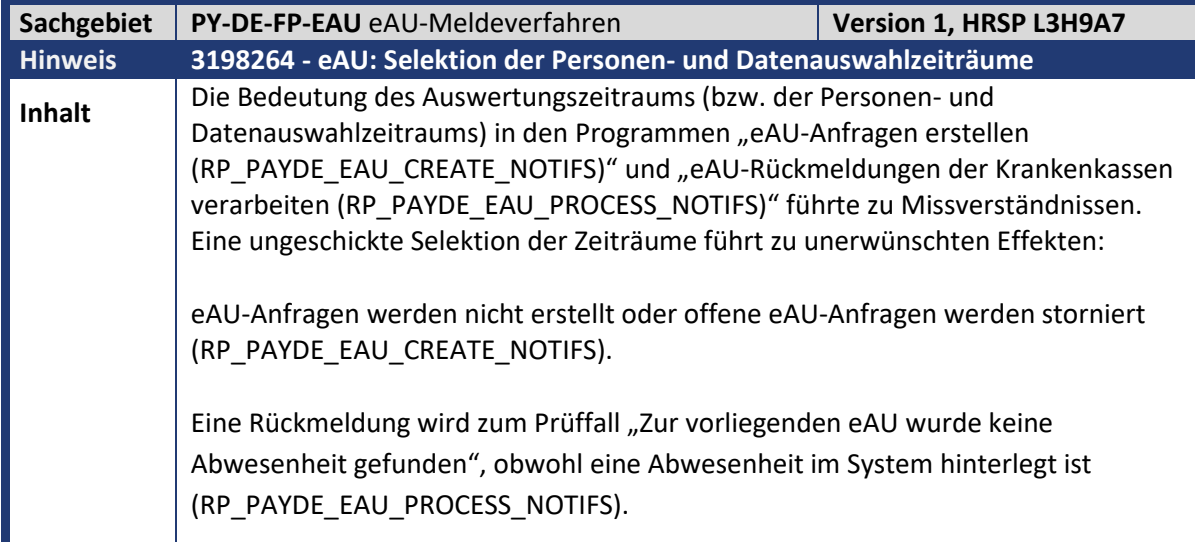

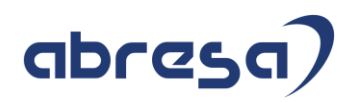

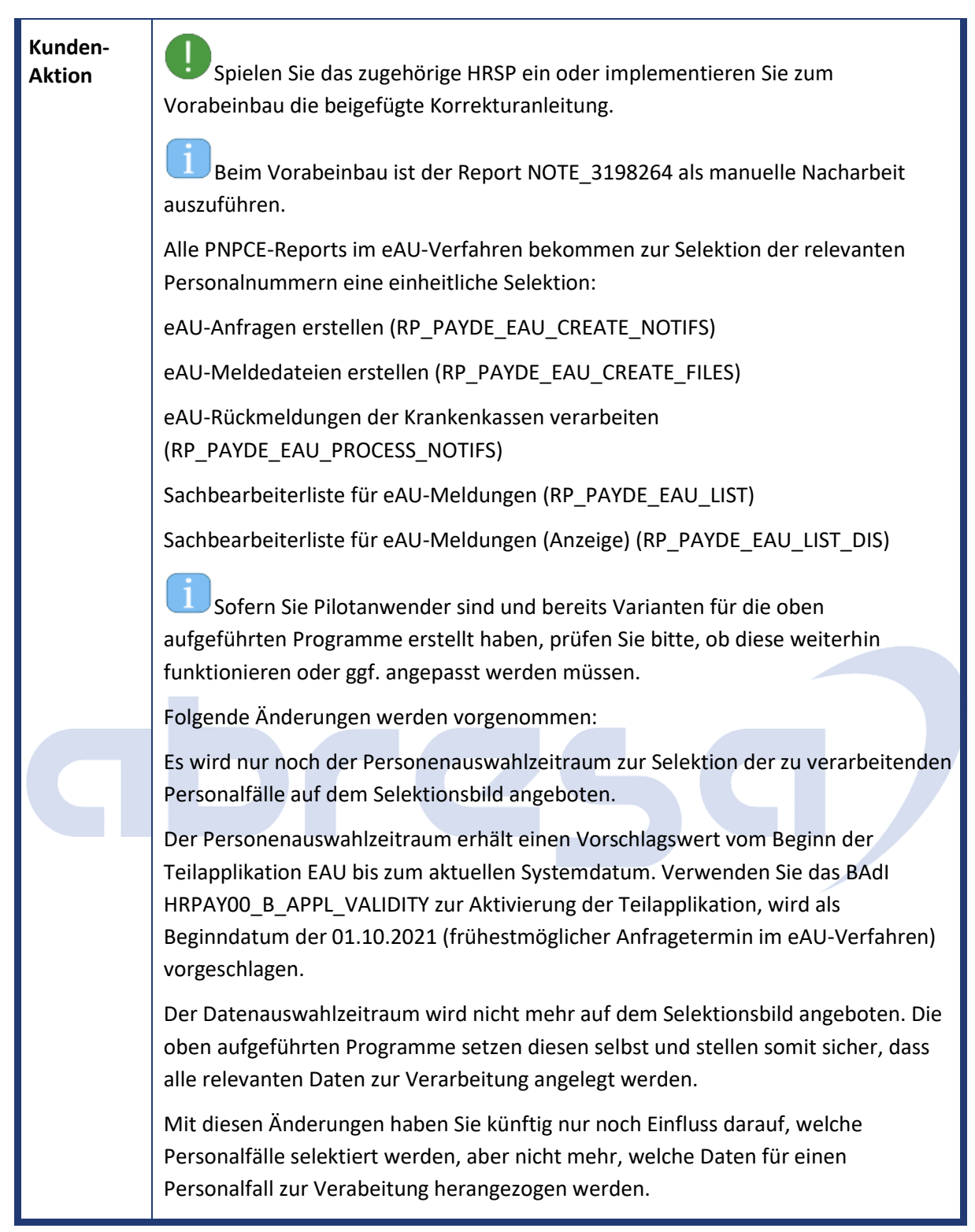

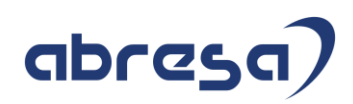

<span id="page-24-0"></span>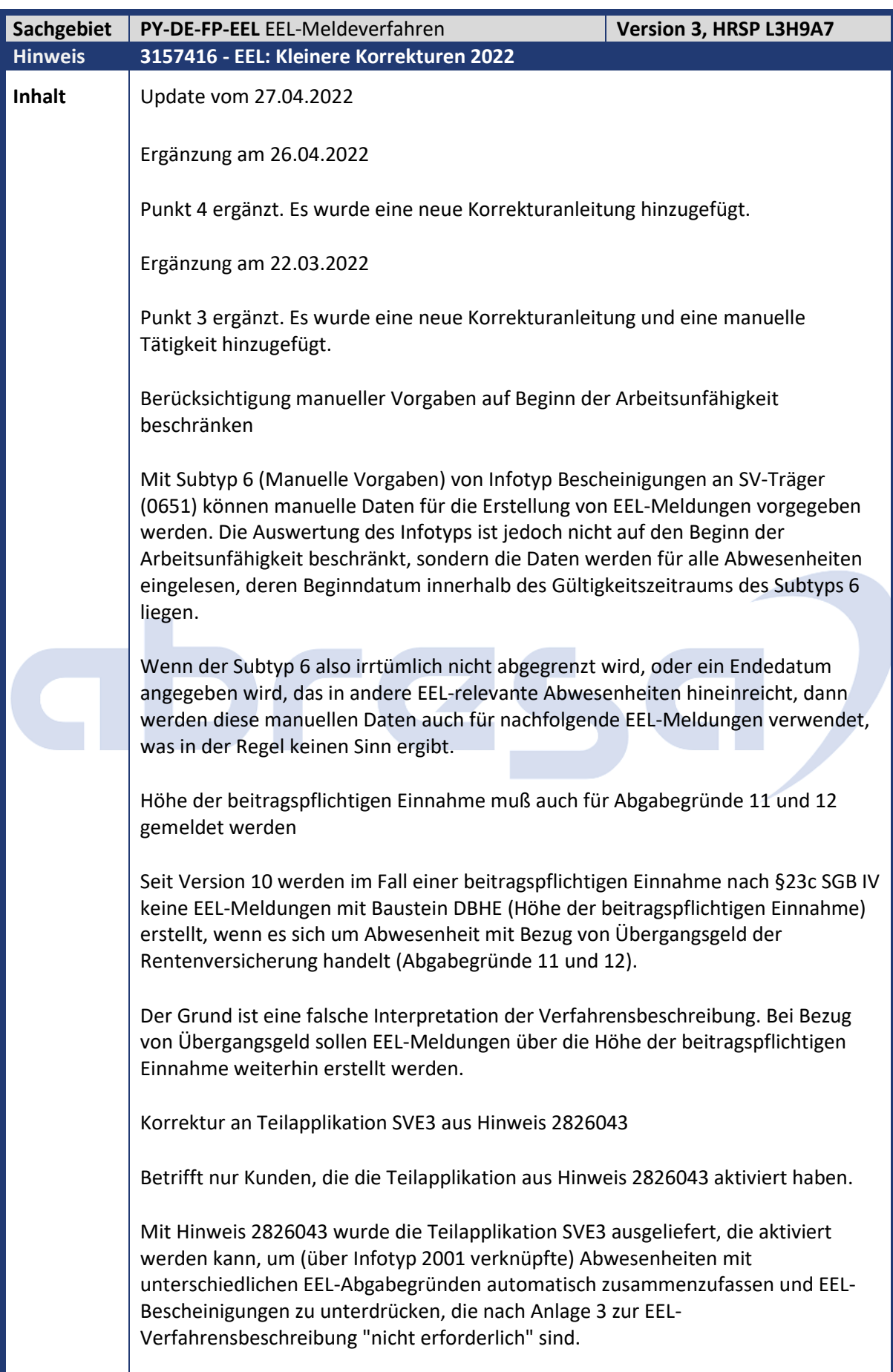

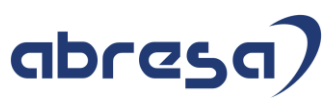

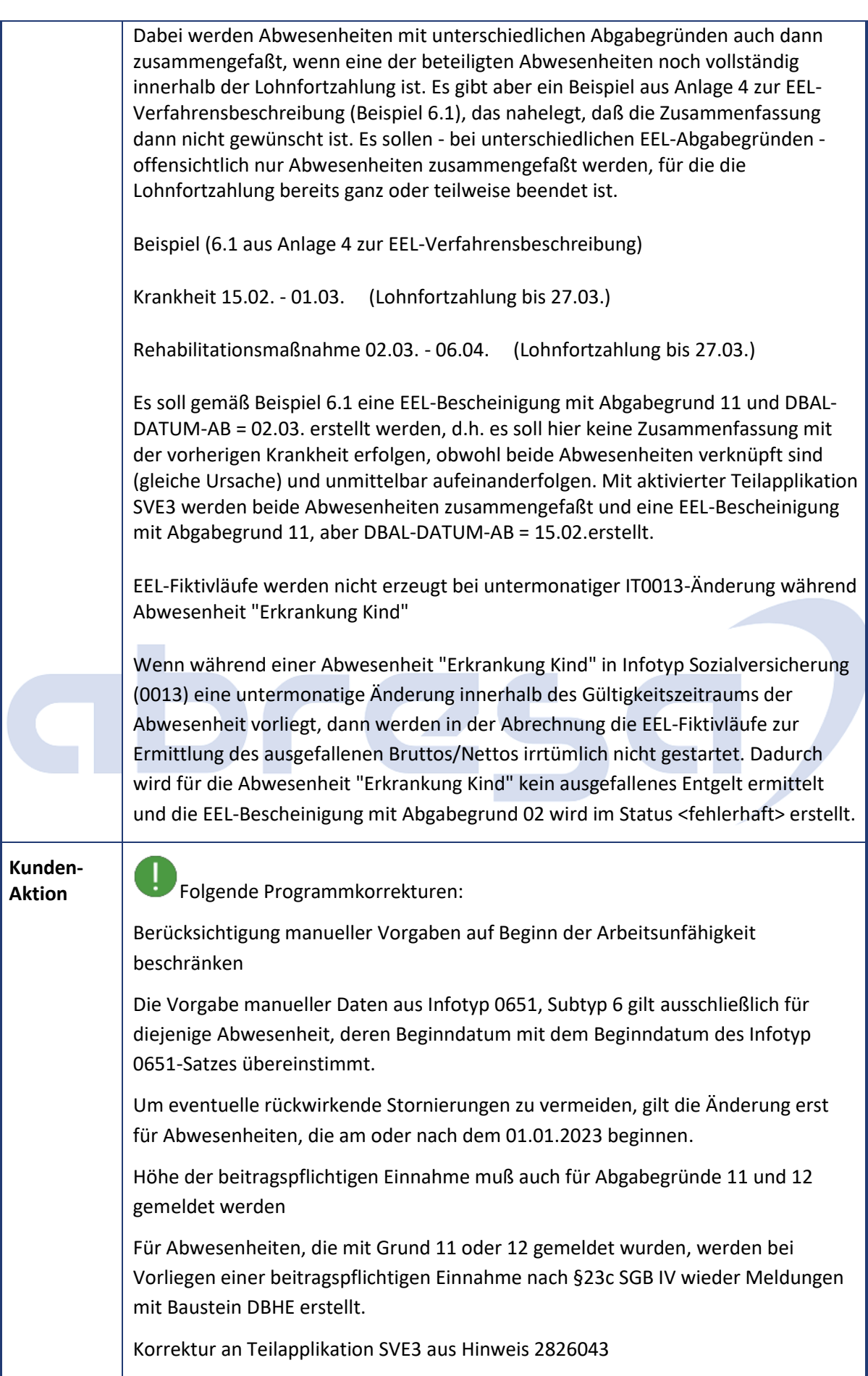

### abresa)

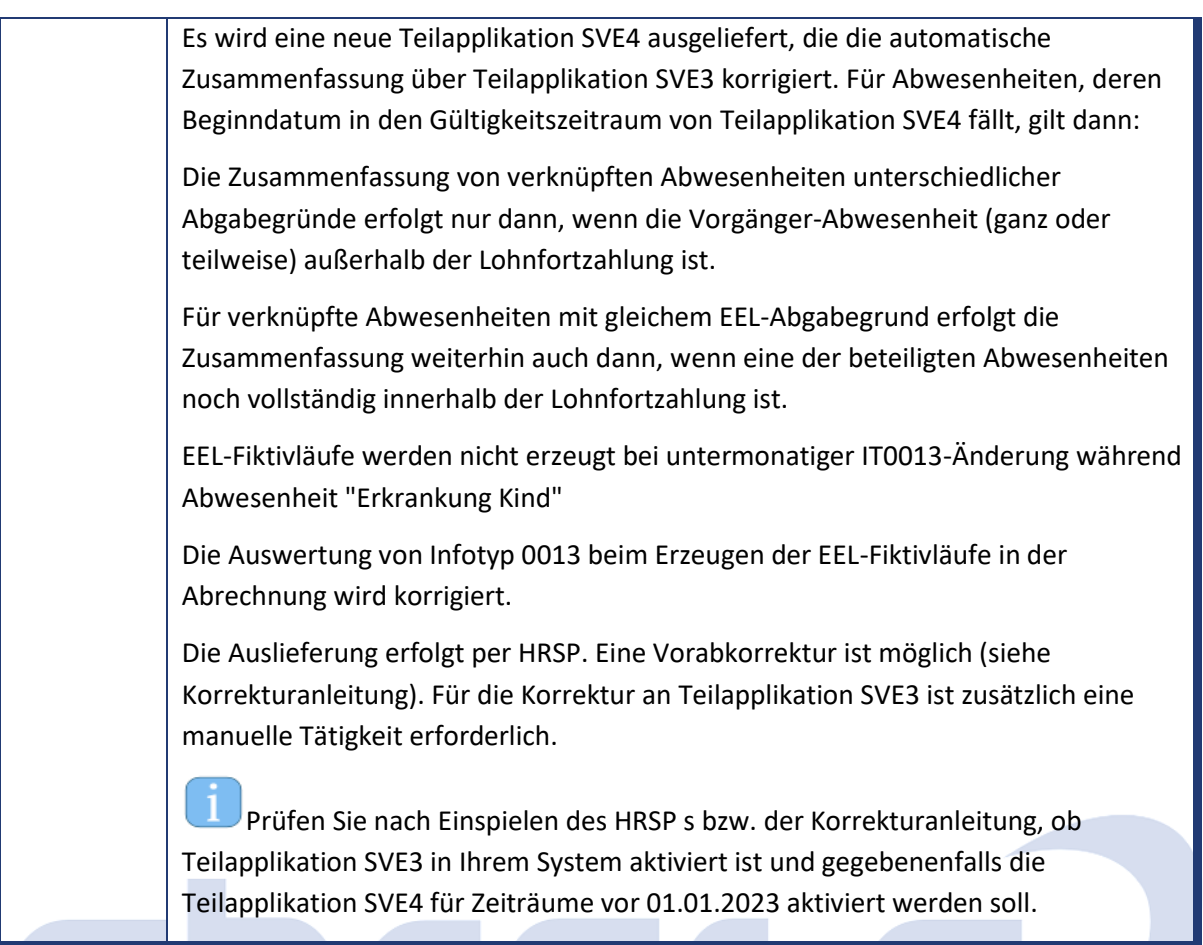

<span id="page-26-0"></span>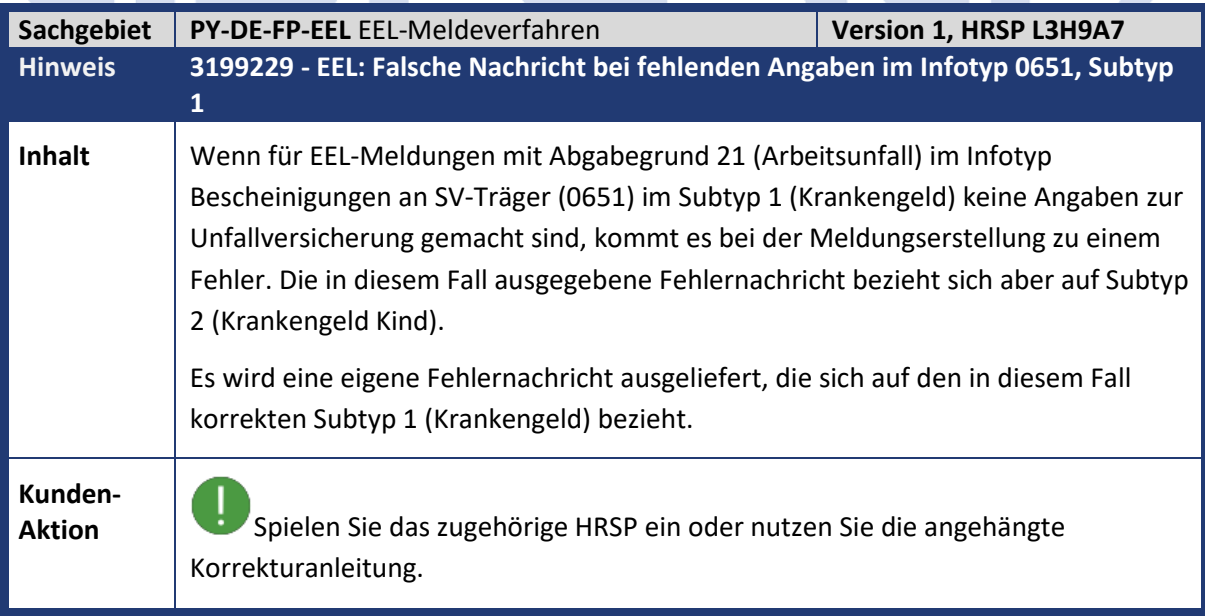

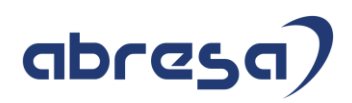

<span id="page-27-0"></span>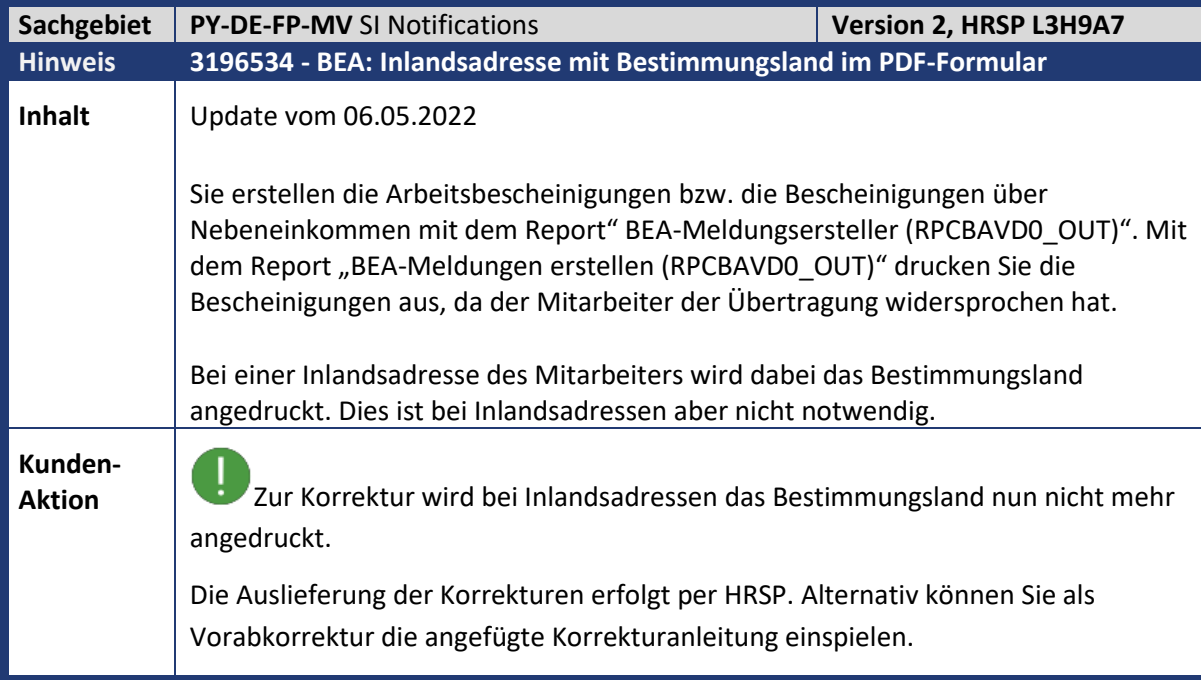

<span id="page-27-1"></span>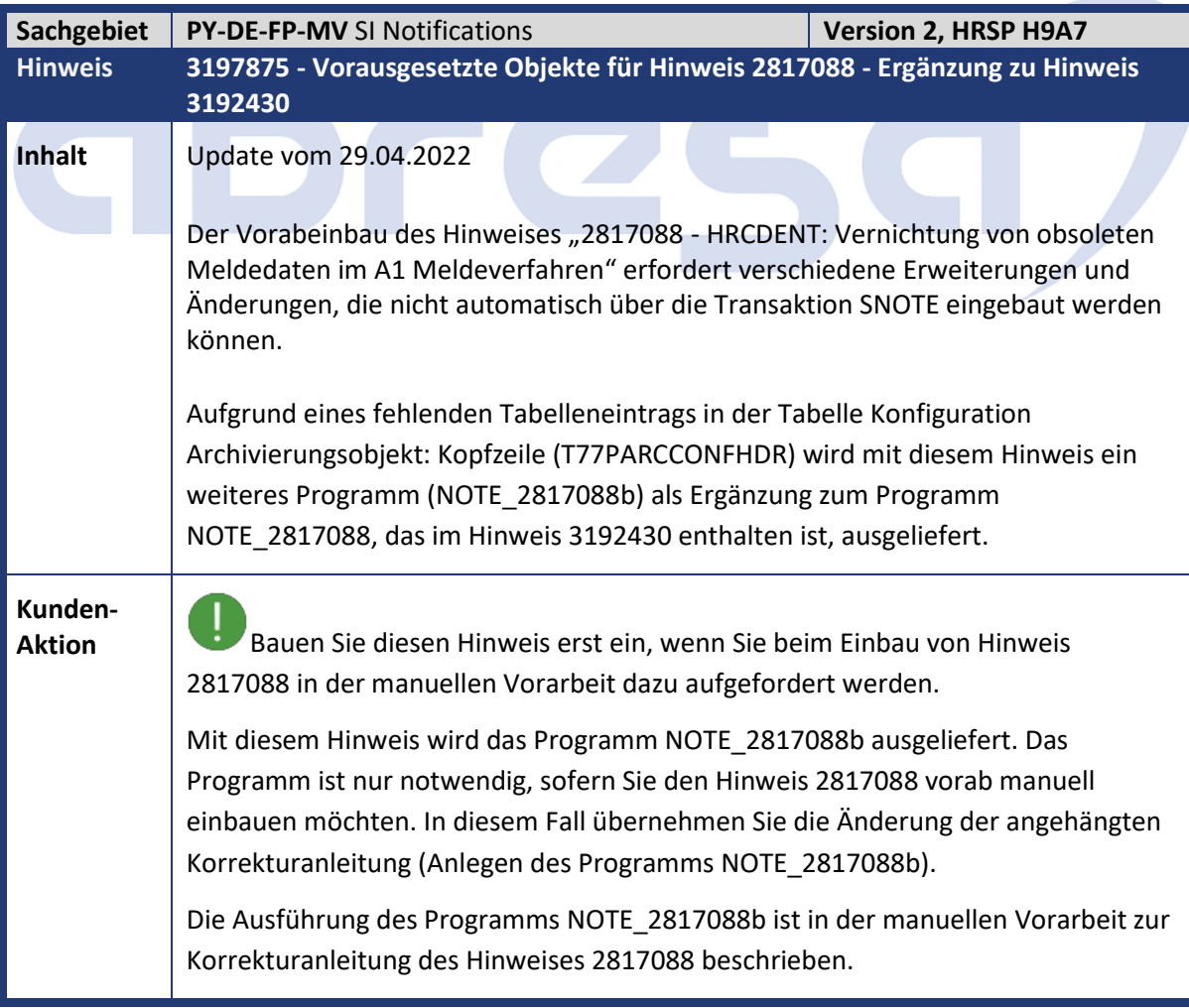

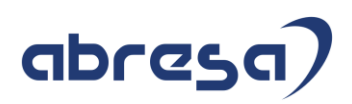

<span id="page-28-0"></span>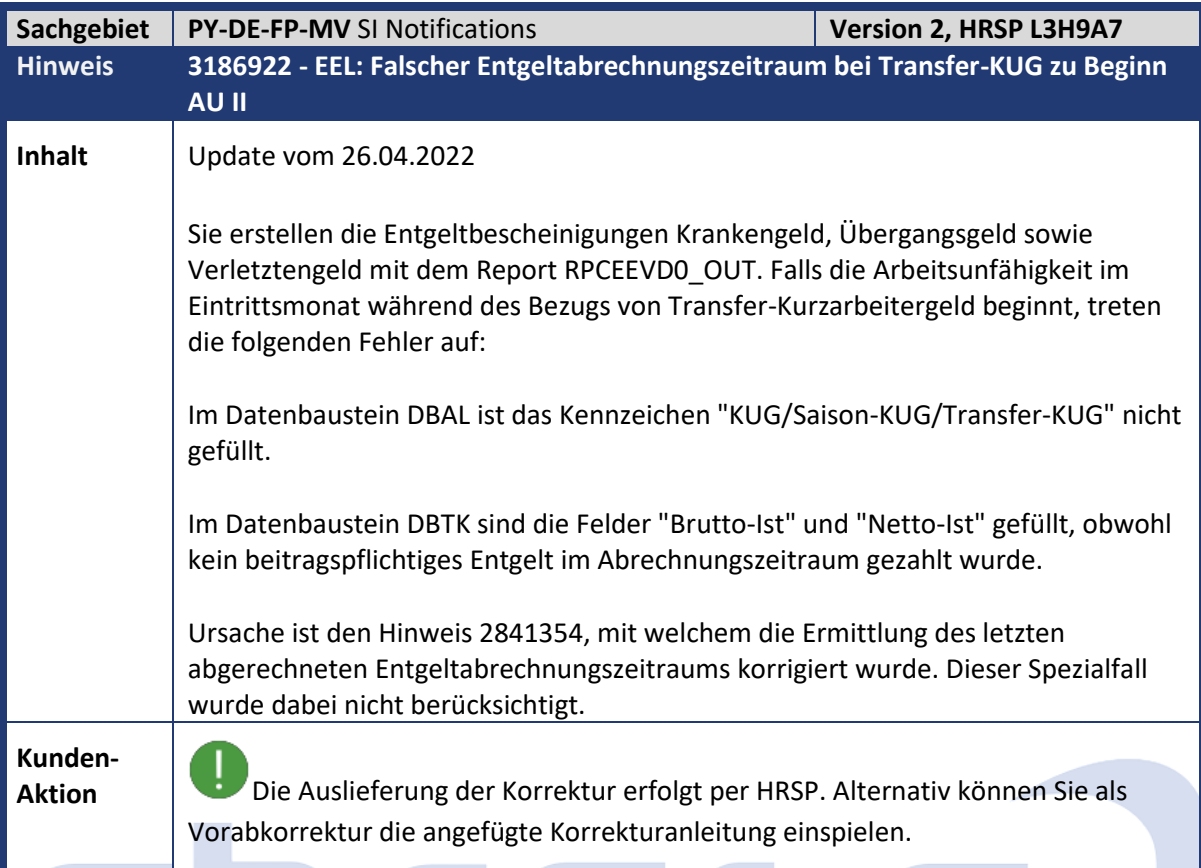

<span id="page-28-1"></span>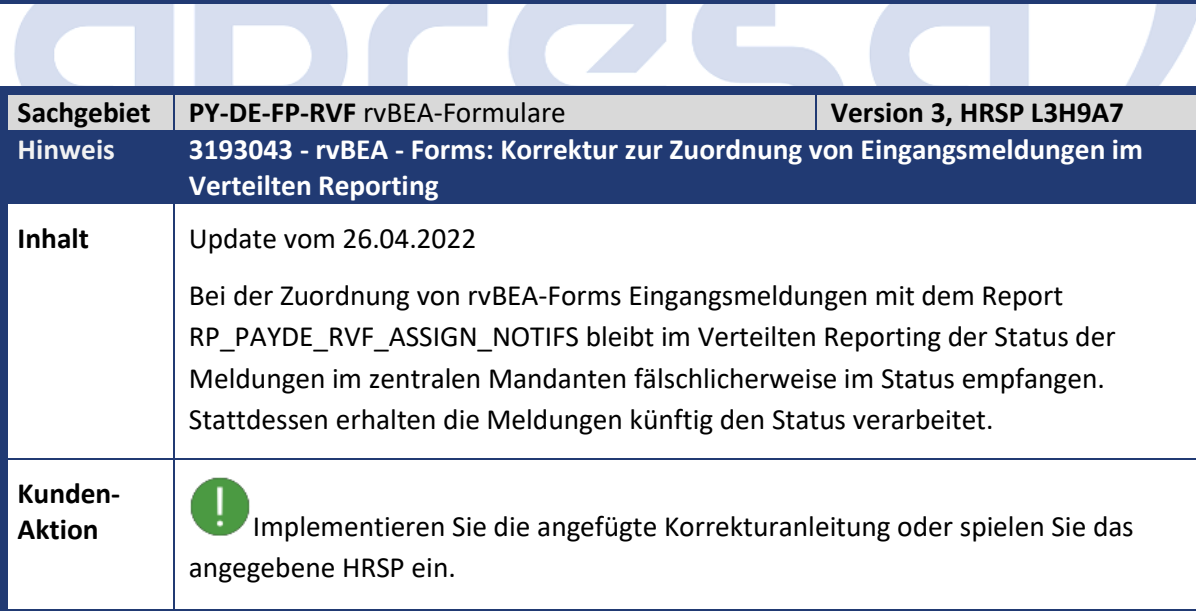

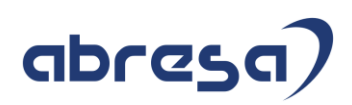

<span id="page-29-0"></span>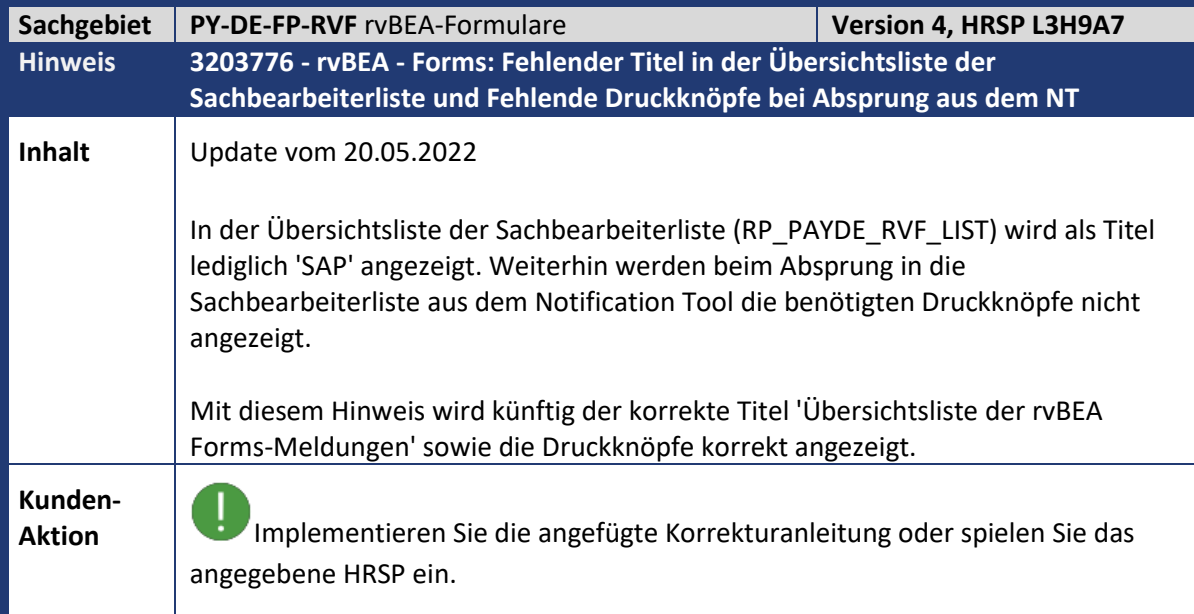

<span id="page-29-1"></span>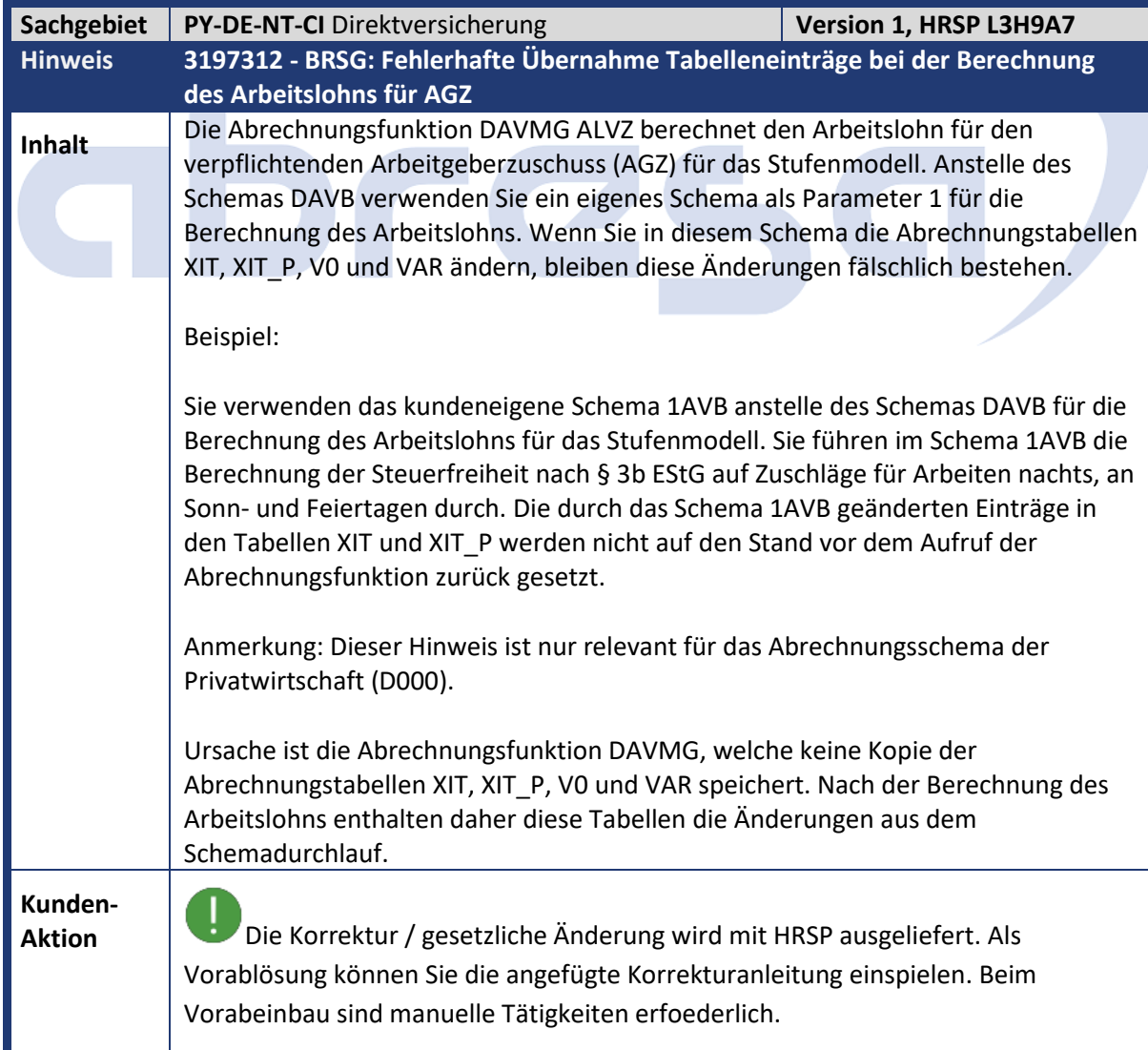

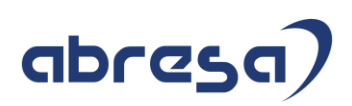

Durch diesen Hinweis sichert die Abrechnungsfunktion DAVMG ALVZ vor dem Durchlauf des Schemas die Abrechnungstabellen XIT, XIT\_P, V0 und VAR. Nach dem Durchlaufen gibt die Abrechnungsfunktion diese ursprünglichen Tabellen wieder zurück. Um ungewollte Rückrechnungsdifferenzen zu vermeiden, wird die Änderung über die neue Teilapplikation AVAU (BRSG: Arbeitslohn Stufenmodell keine Übernahme XIT etc.) aktiviert.

Ť. Die Teilapplikation ist im SAP-Standard ab 01.01.2023 aktiv und kann über die View V\_T596D vorgezogen werden.

<span id="page-30-0"></span>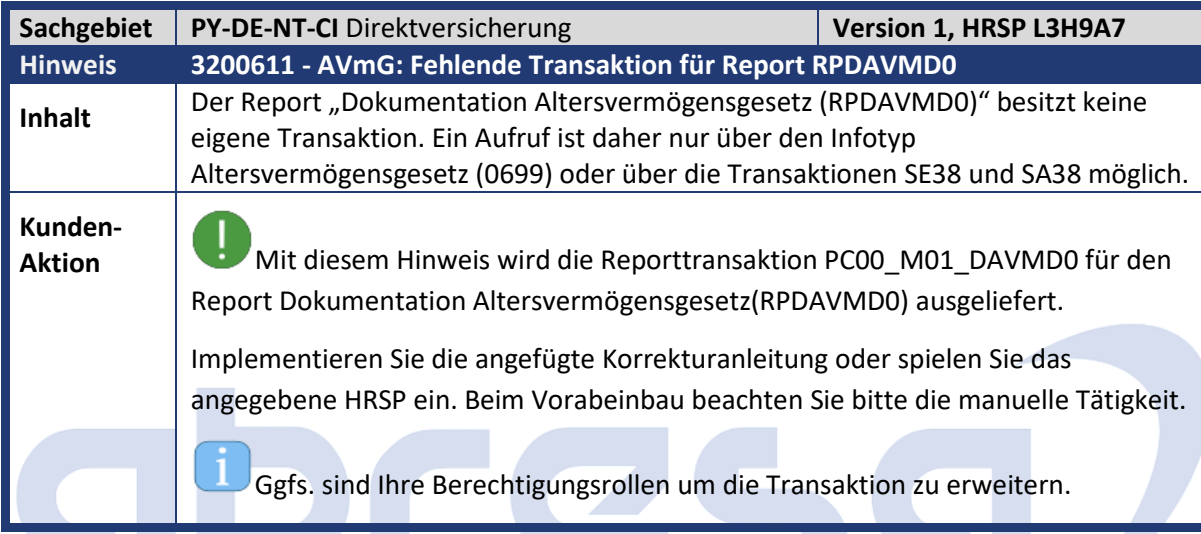

<span id="page-30-1"></span>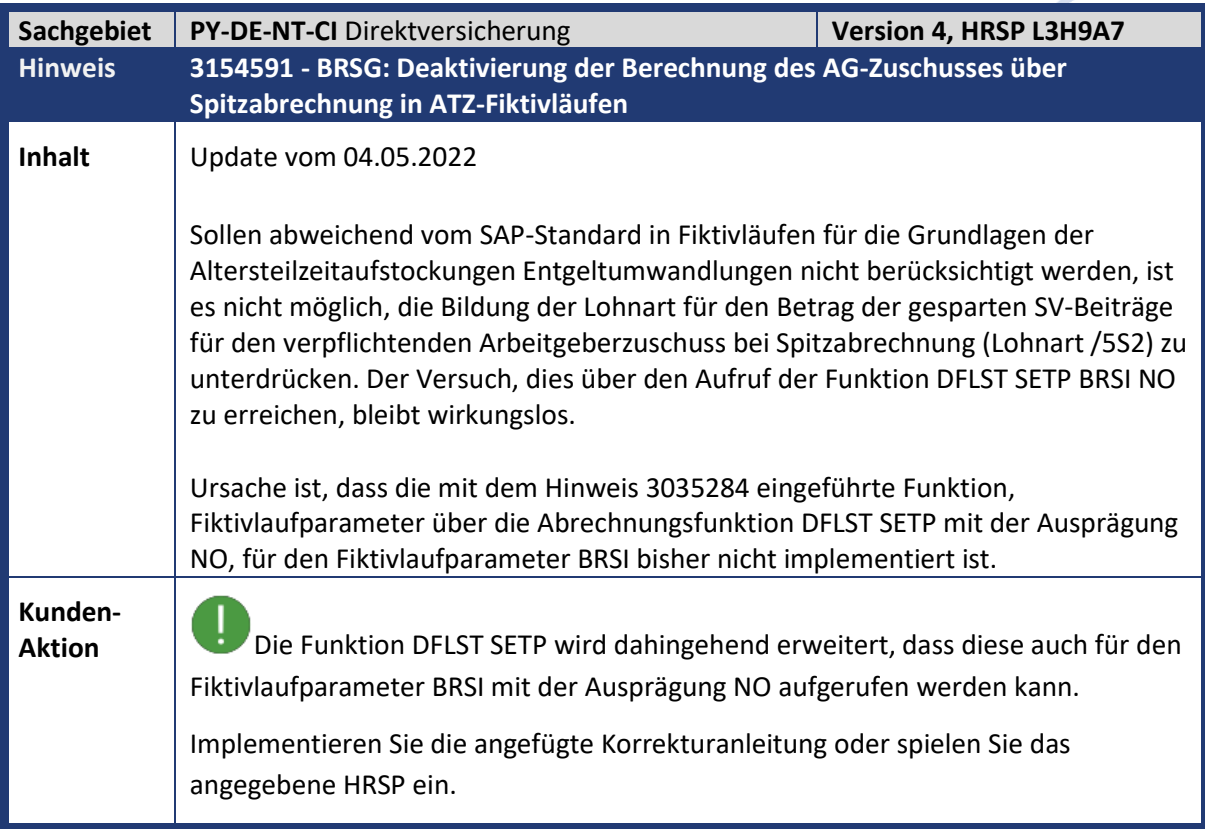

<span id="page-31-0"></span>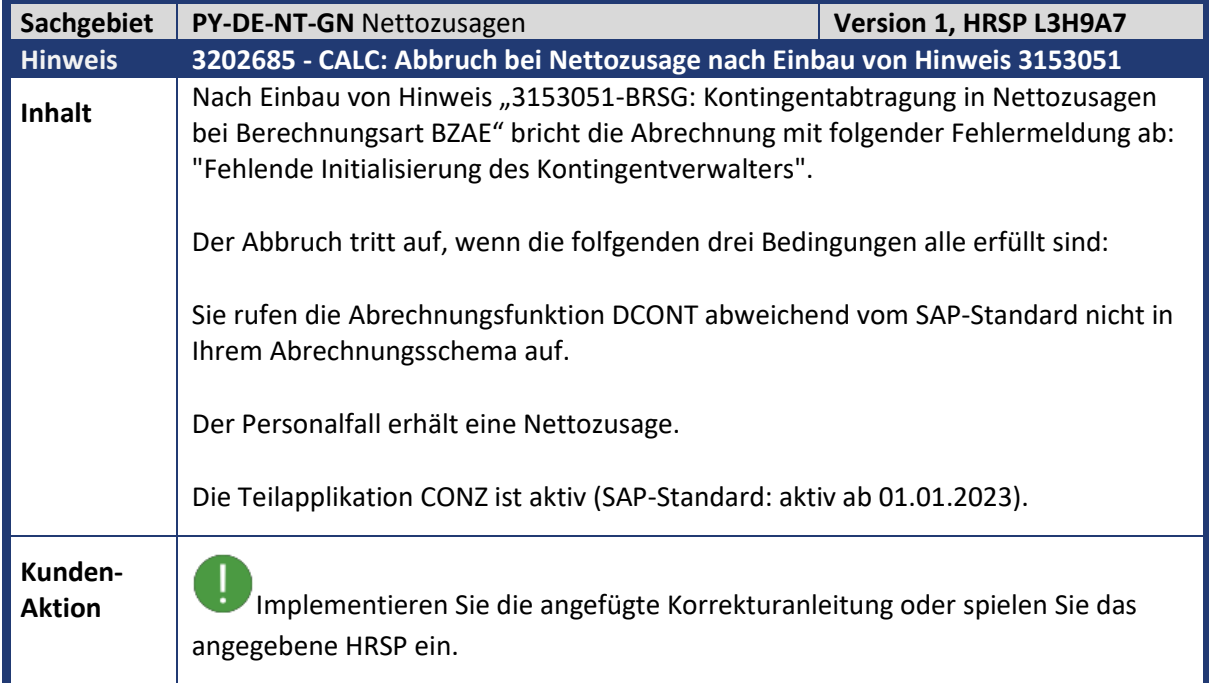

<span id="page-31-1"></span>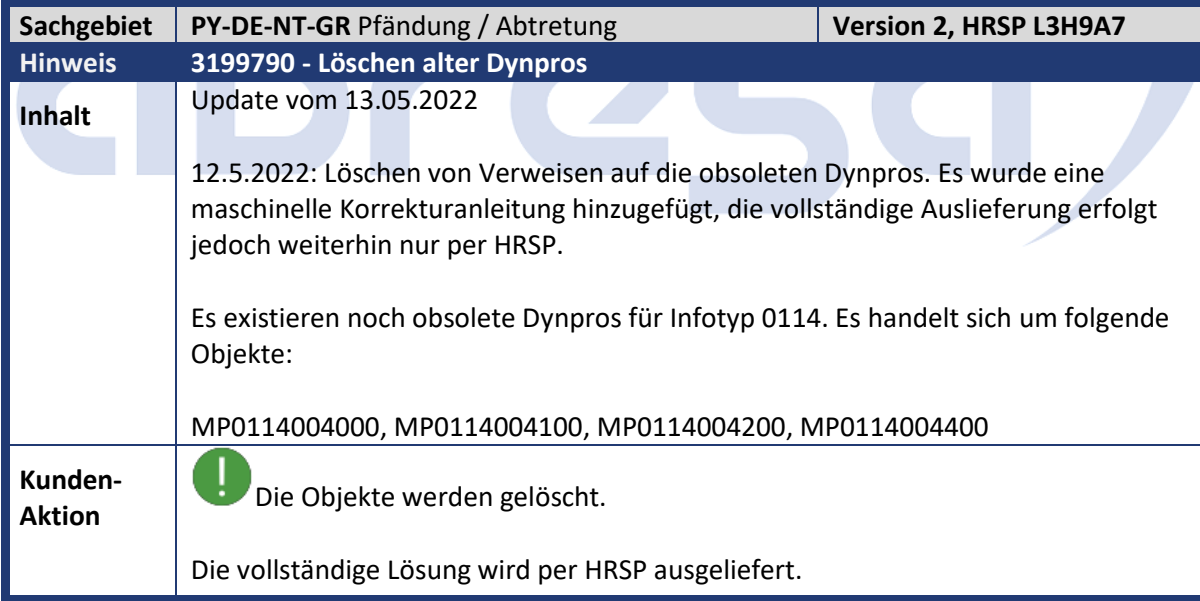

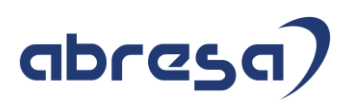

<span id="page-32-0"></span>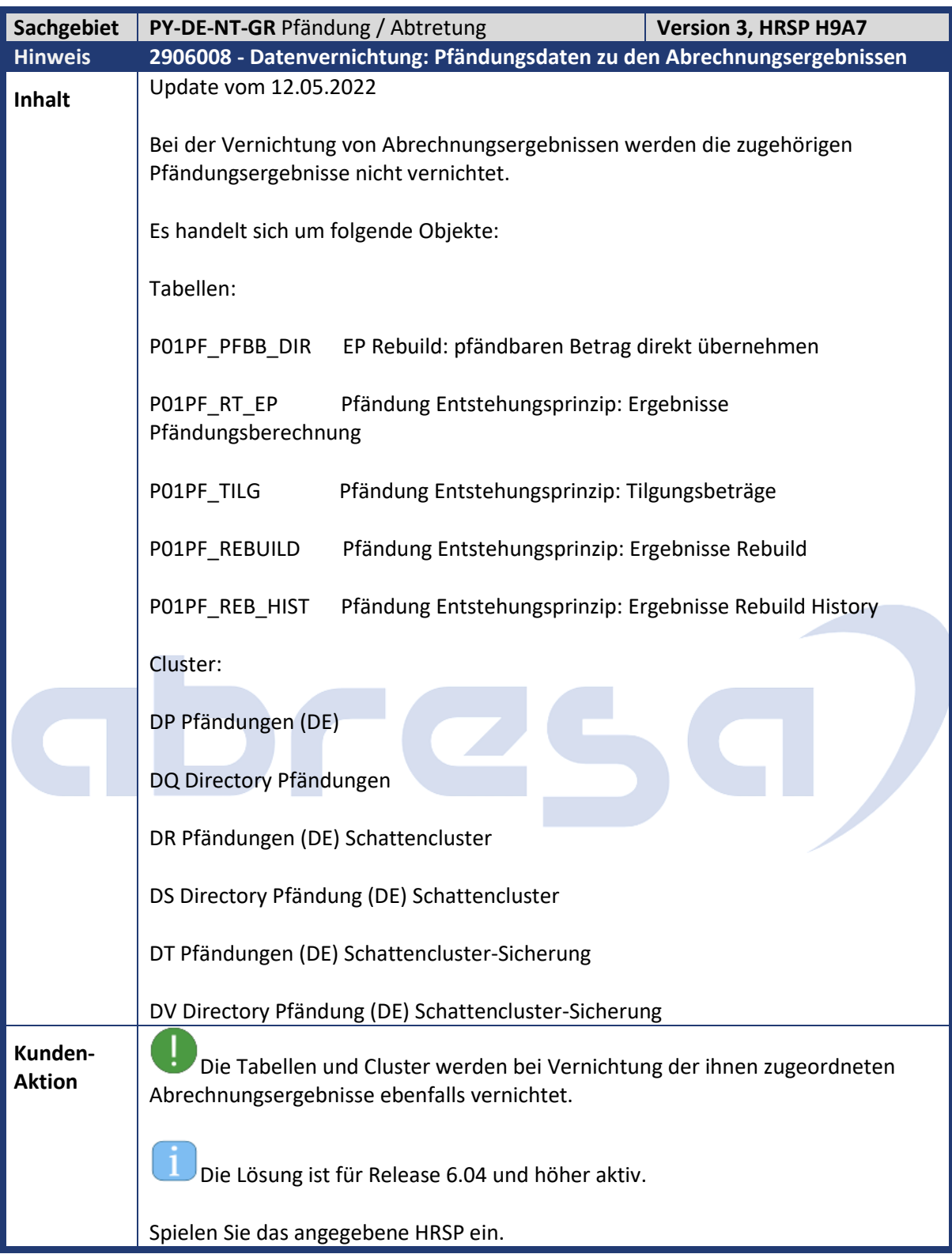

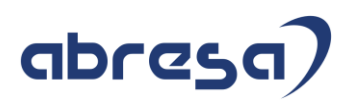

<span id="page-33-0"></span>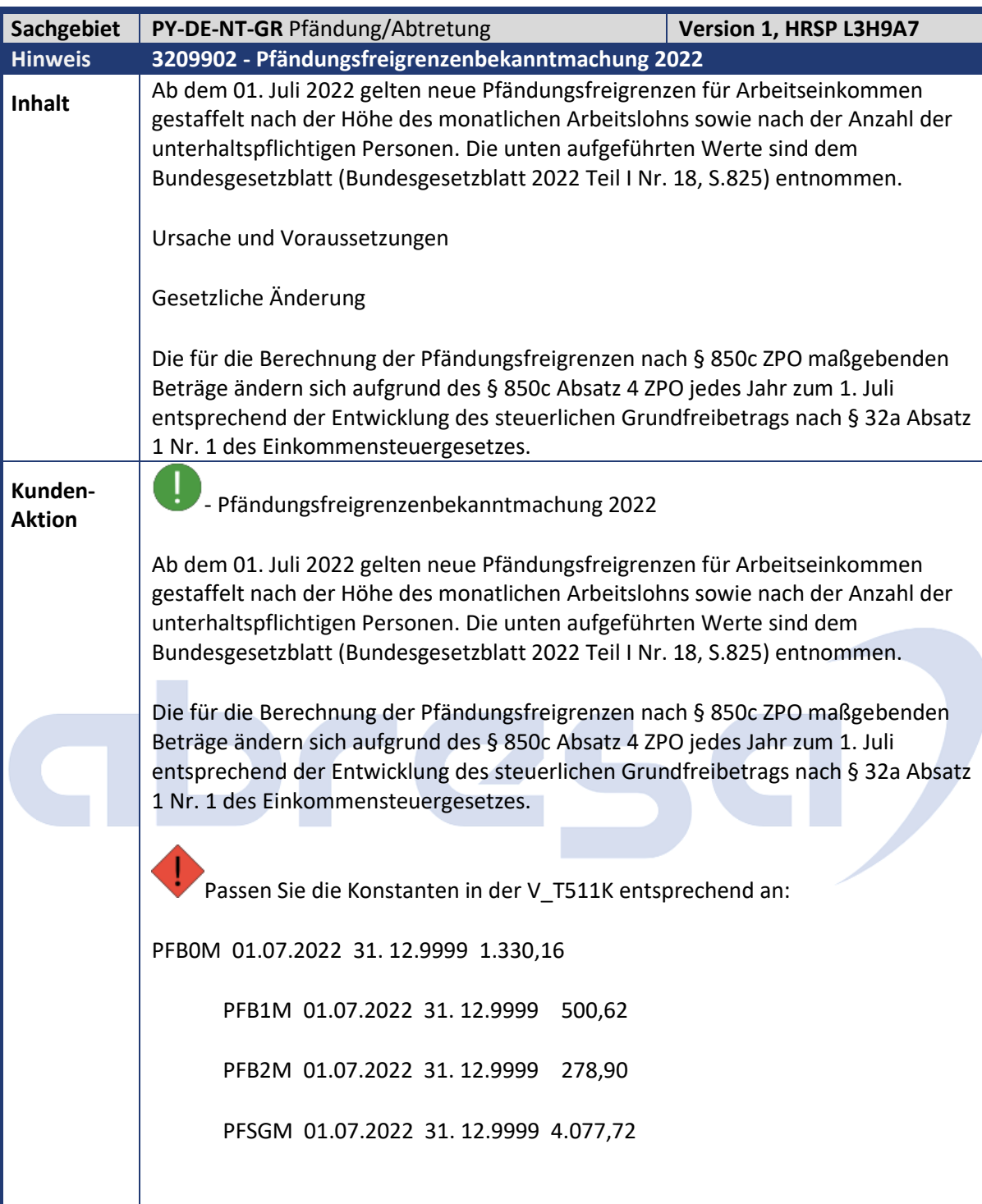

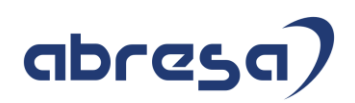

<span id="page-34-0"></span>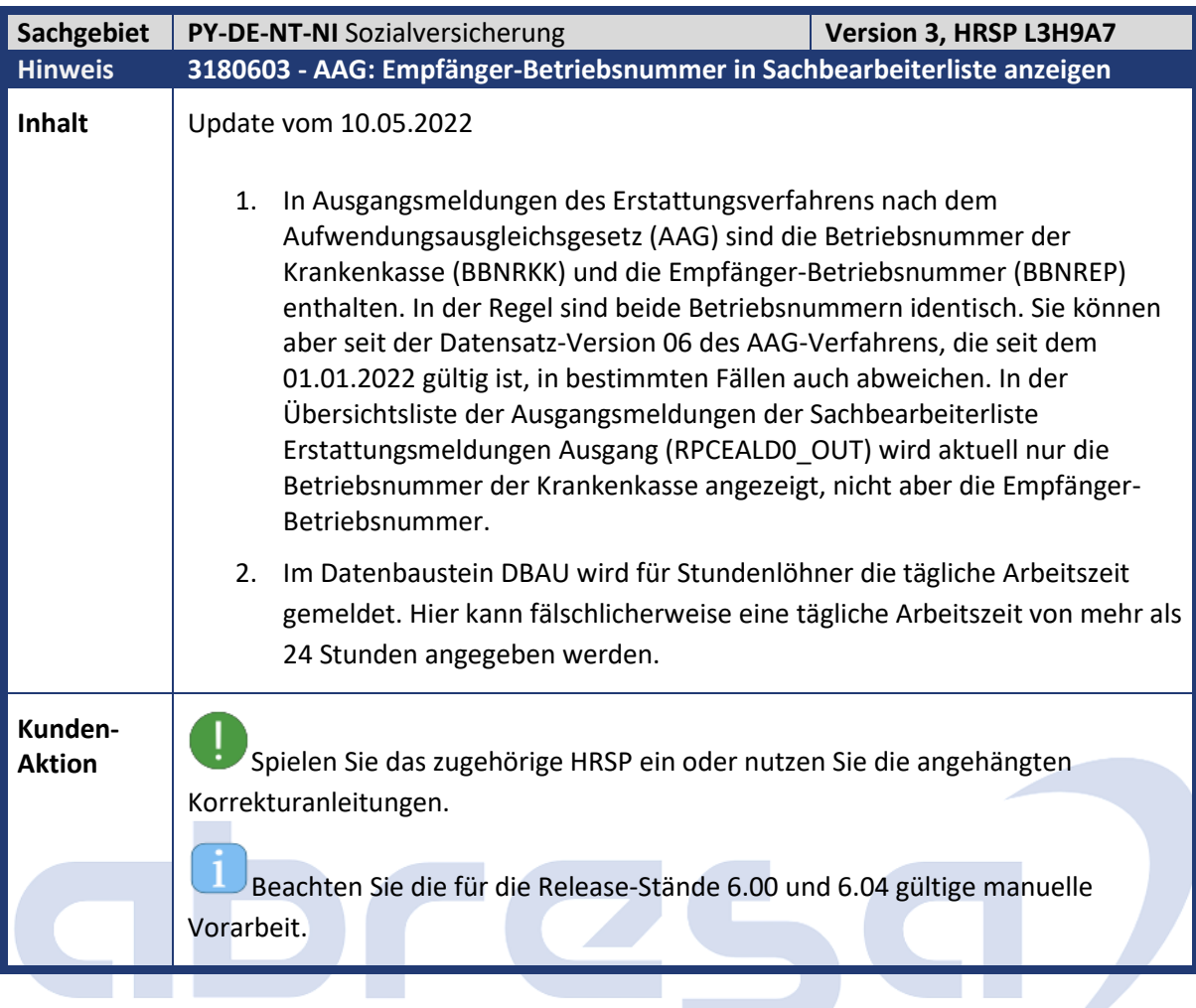

<span id="page-34-1"></span>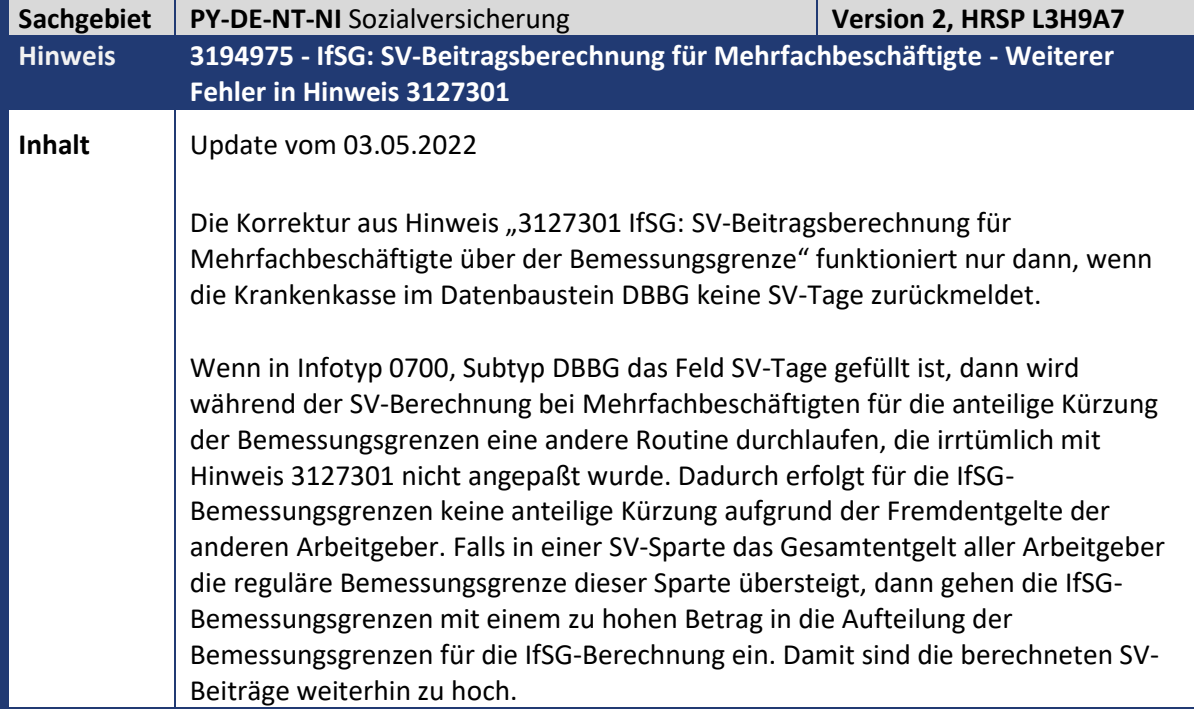

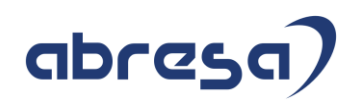

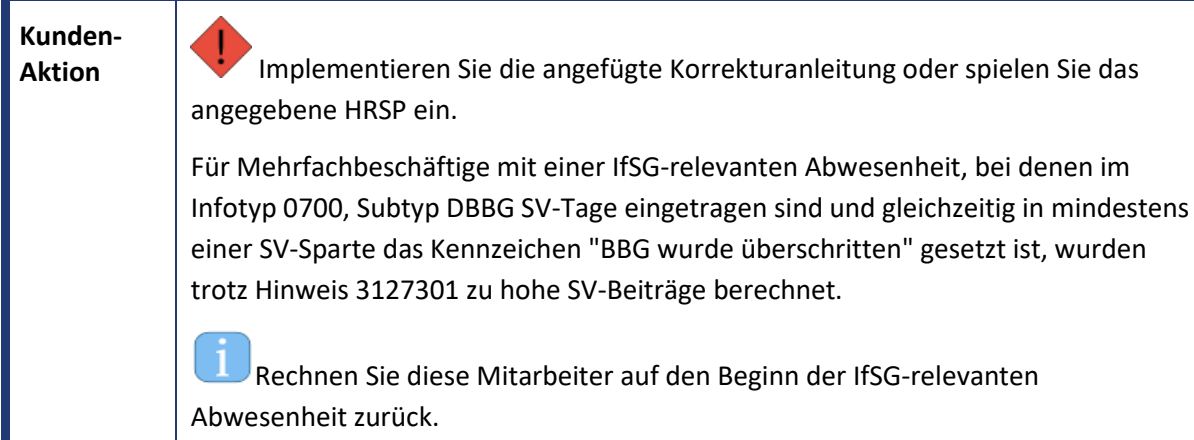

<span id="page-35-0"></span>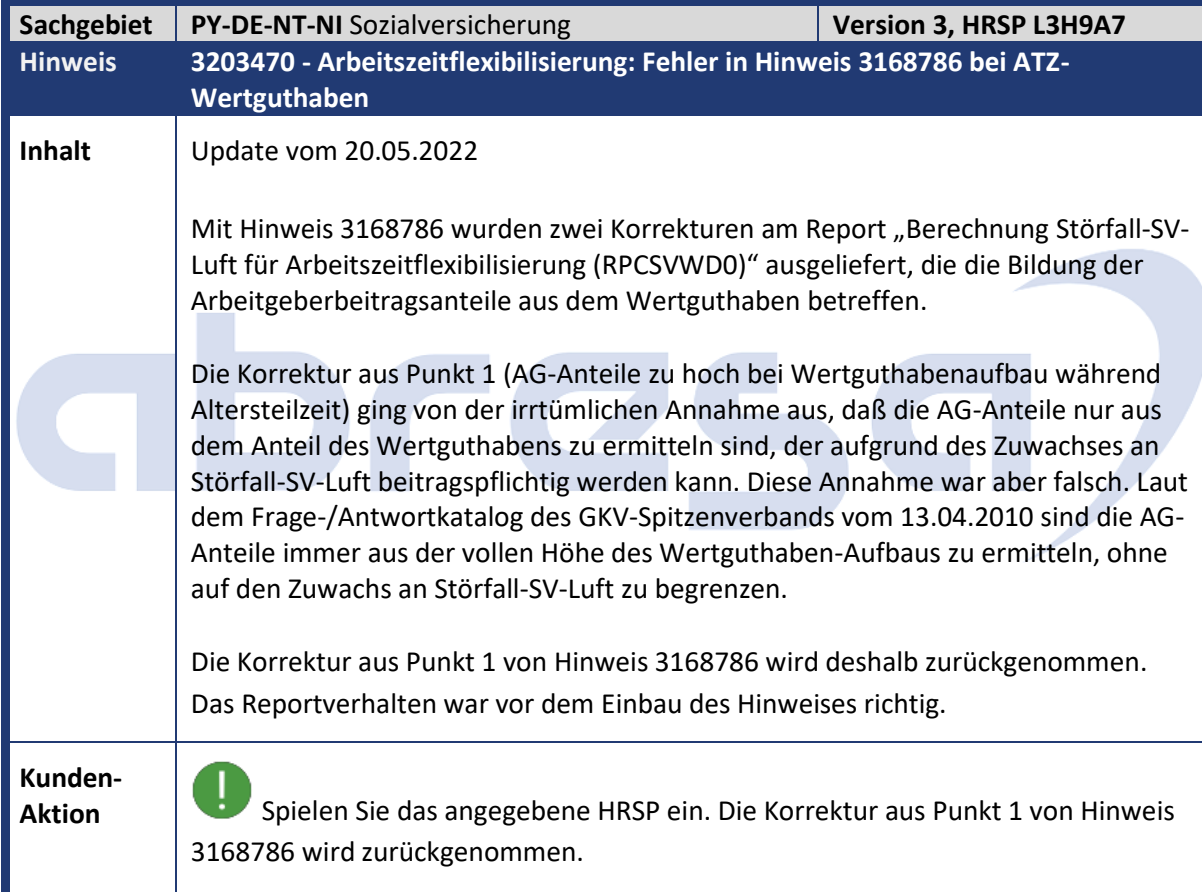
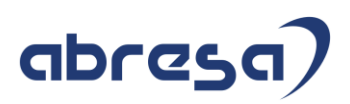

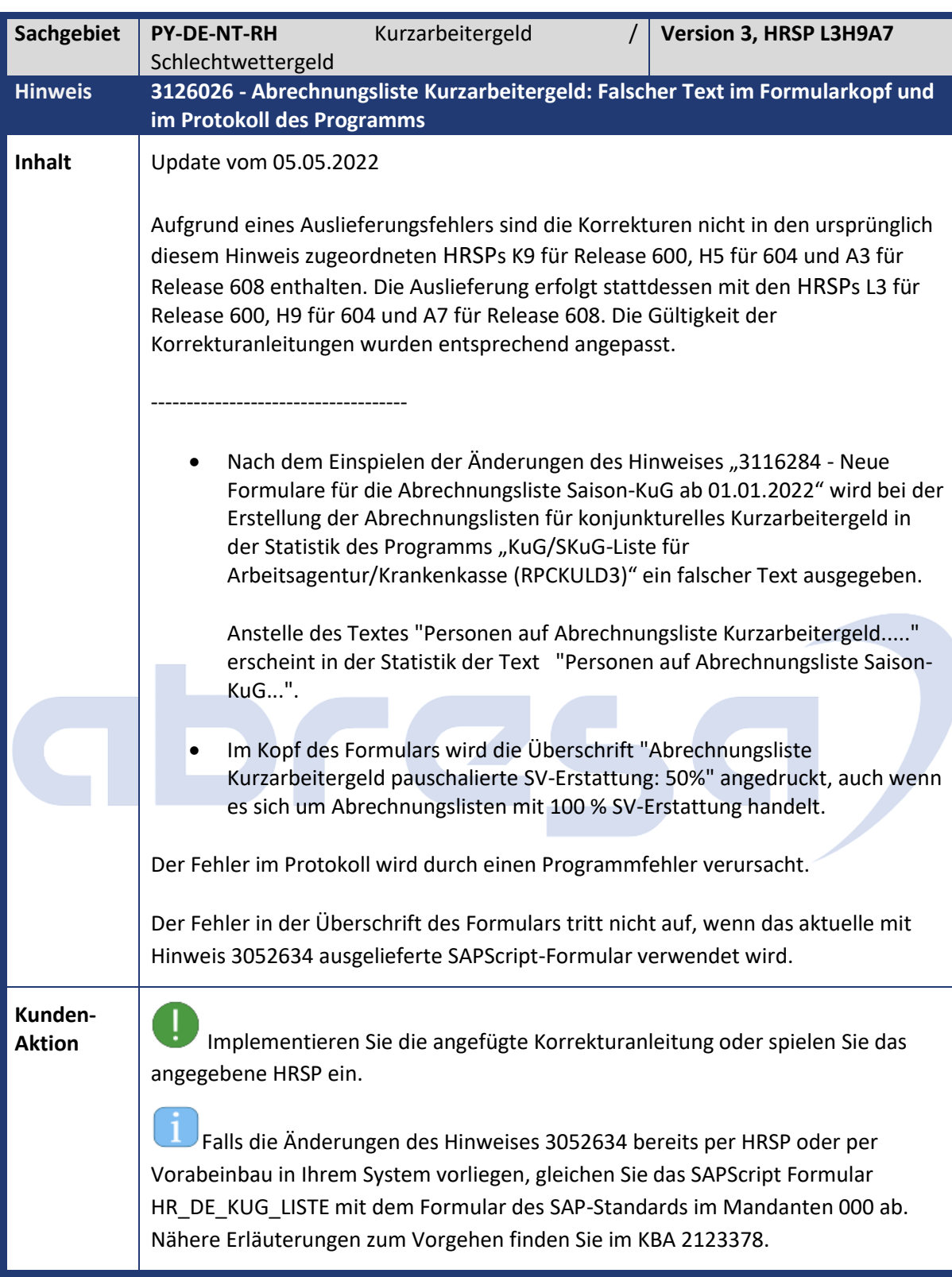

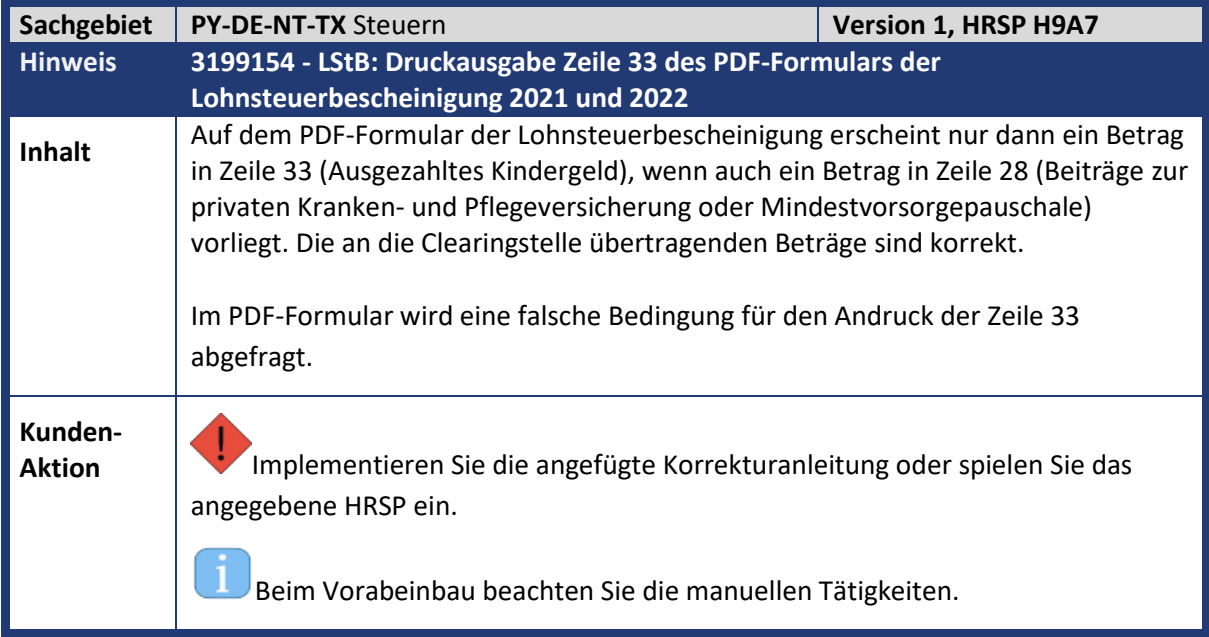

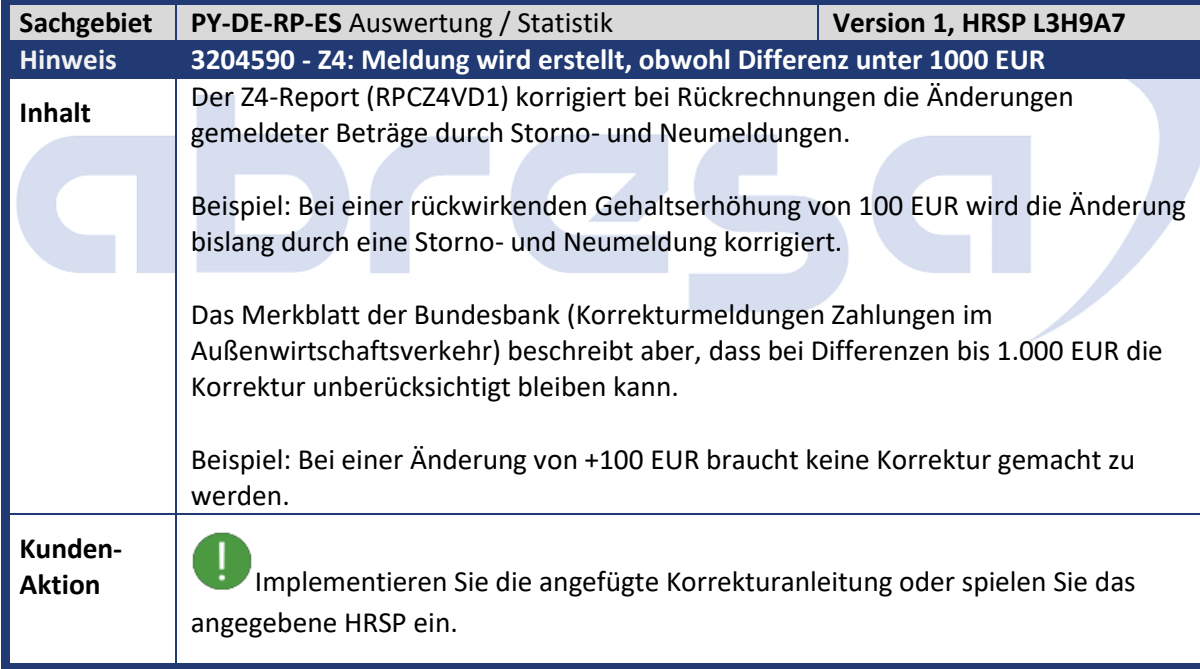

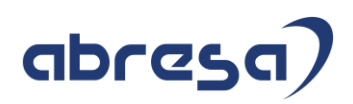

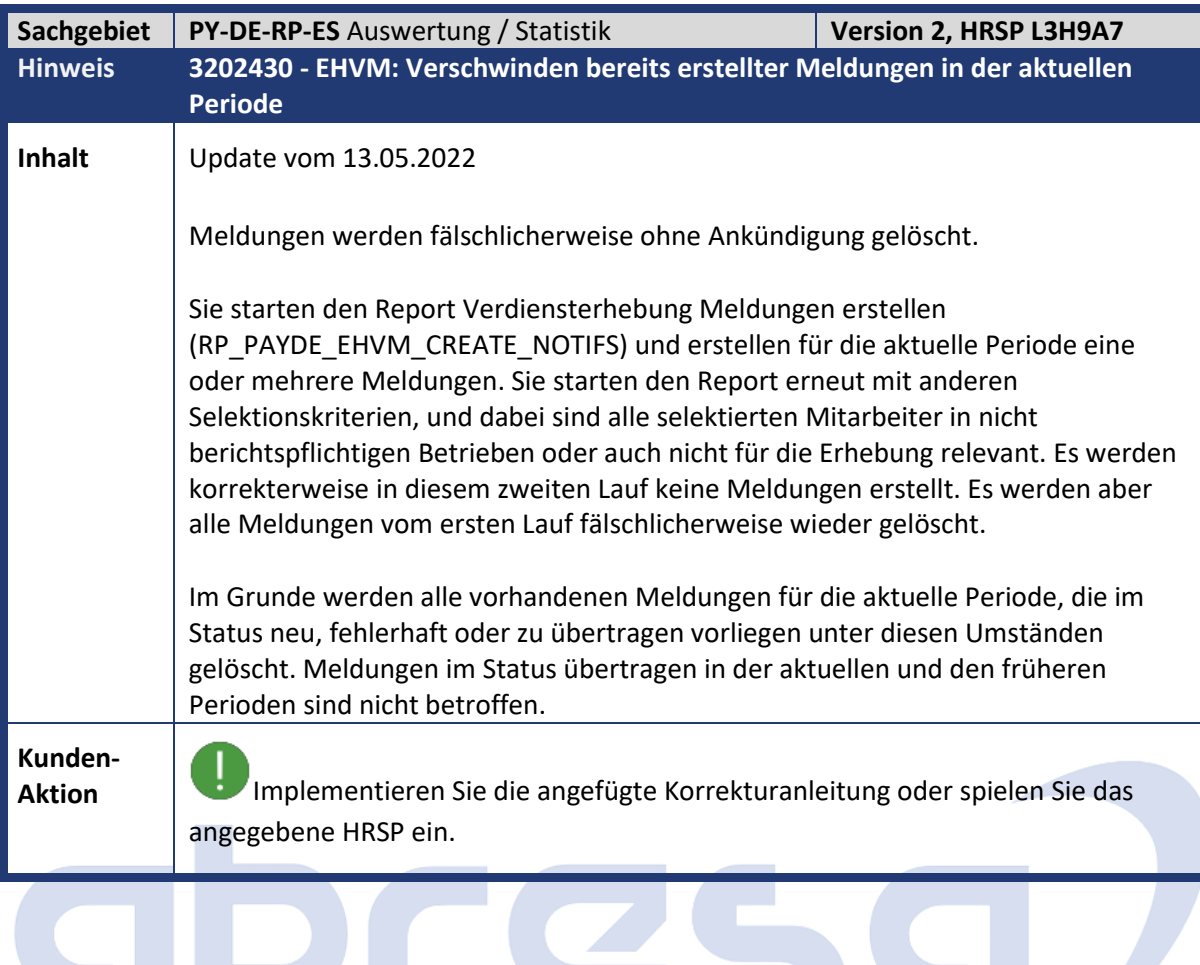

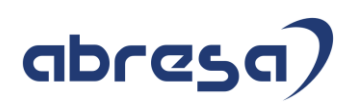

## **2. Weitere Hinweise**

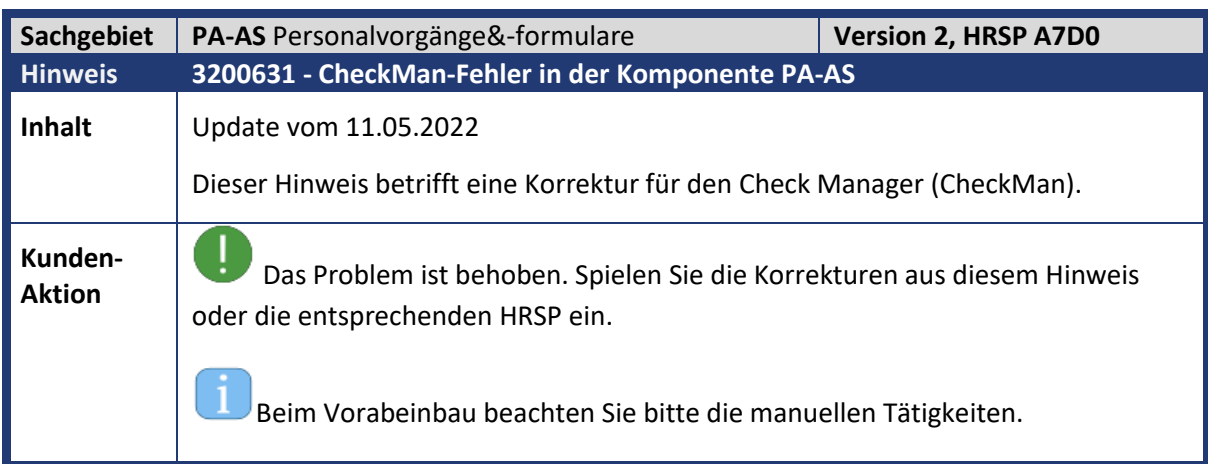

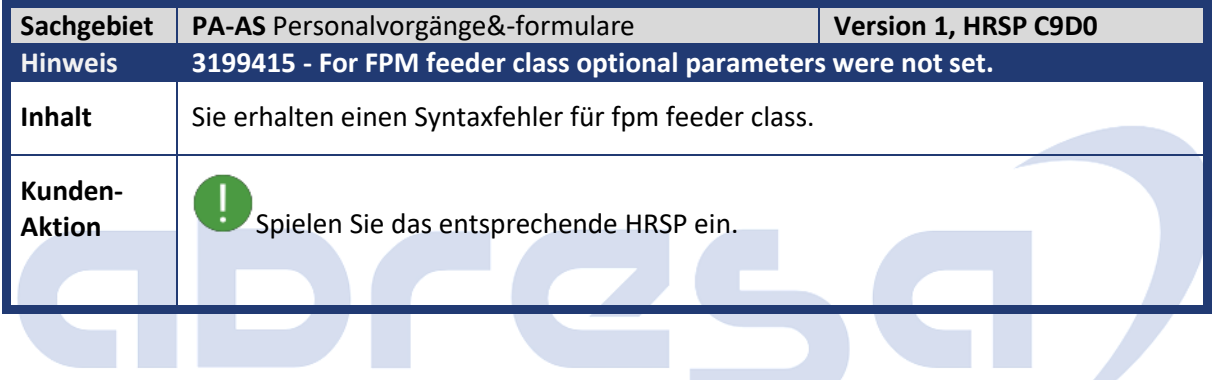

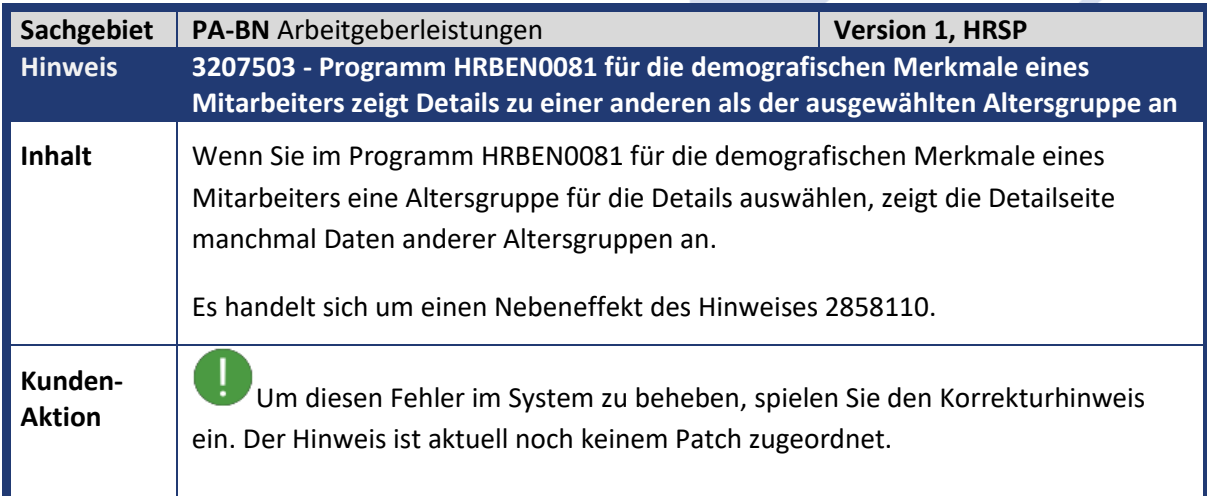

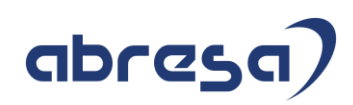

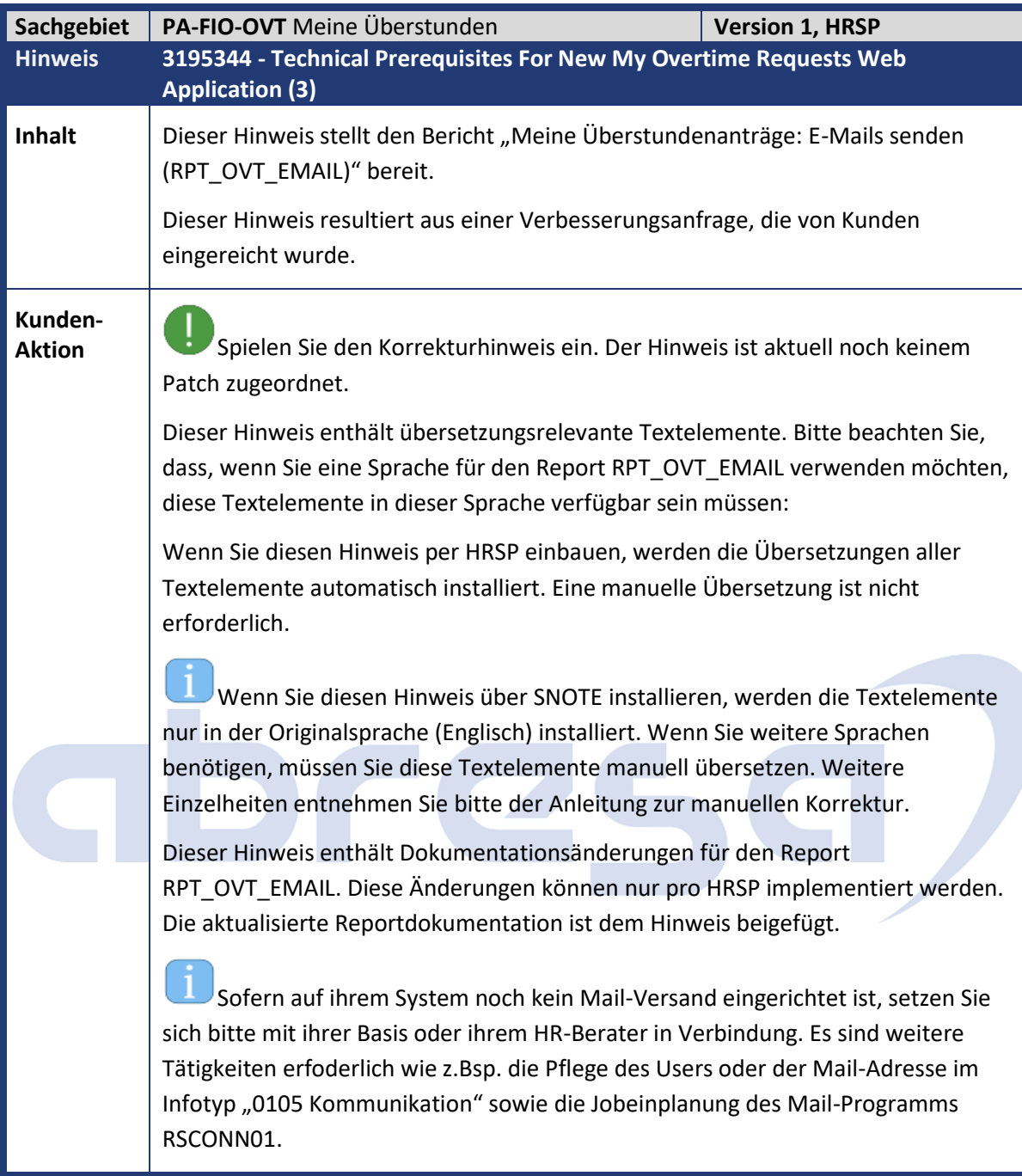

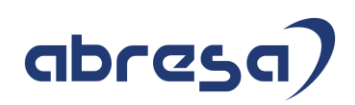

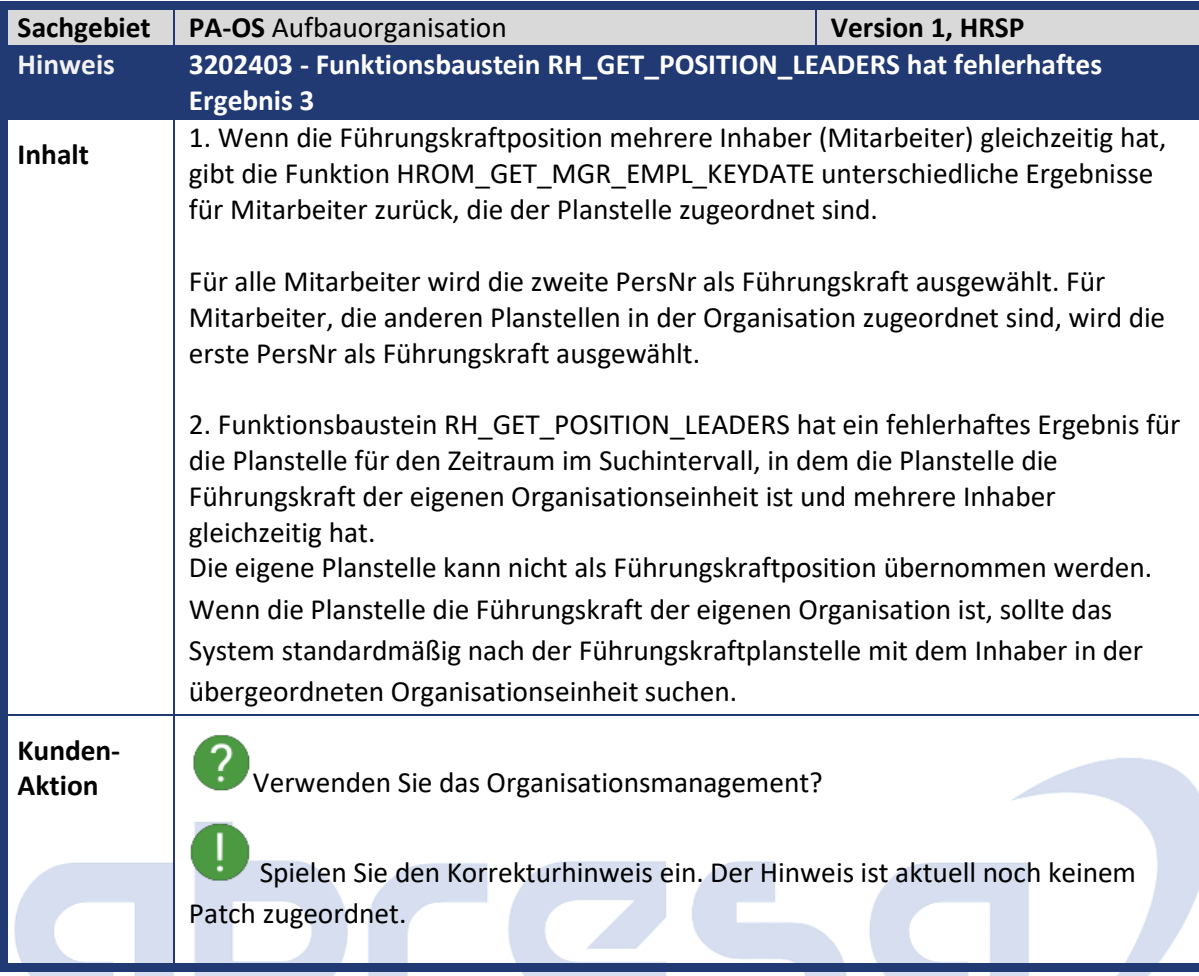

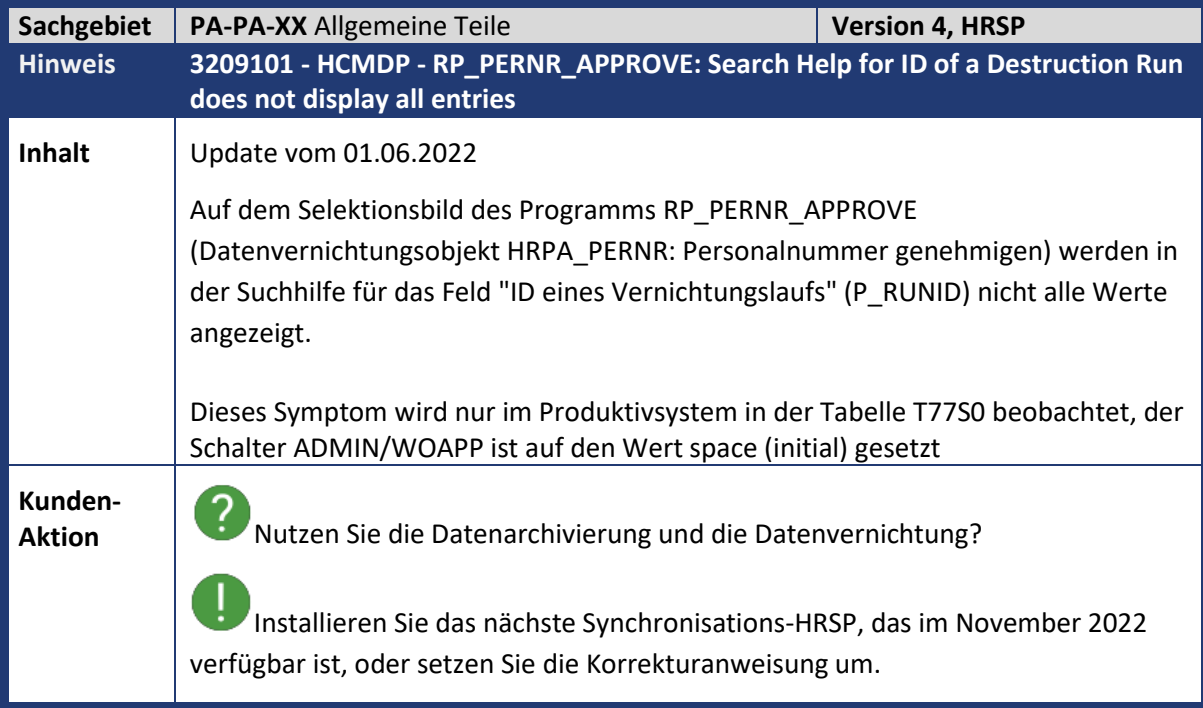

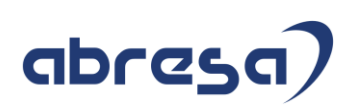

1 Mit diesem Hinweis zeigt die F4-Hilfe auf dem Selektionsbild für den Selektionsparameter 'ID eines Vernichtungslaufs' alle offenen Lauf-IDs für jede Rolle im Vernichtungsprozeß an.

Um den Status von PERNR im Status = 04 ('Vernichtung der Personalnummer wurde durchgeführt') zu überprüfen, sollte der Selektionsparameter 'ID eines Vernichtungslaufs' leer bleiben.

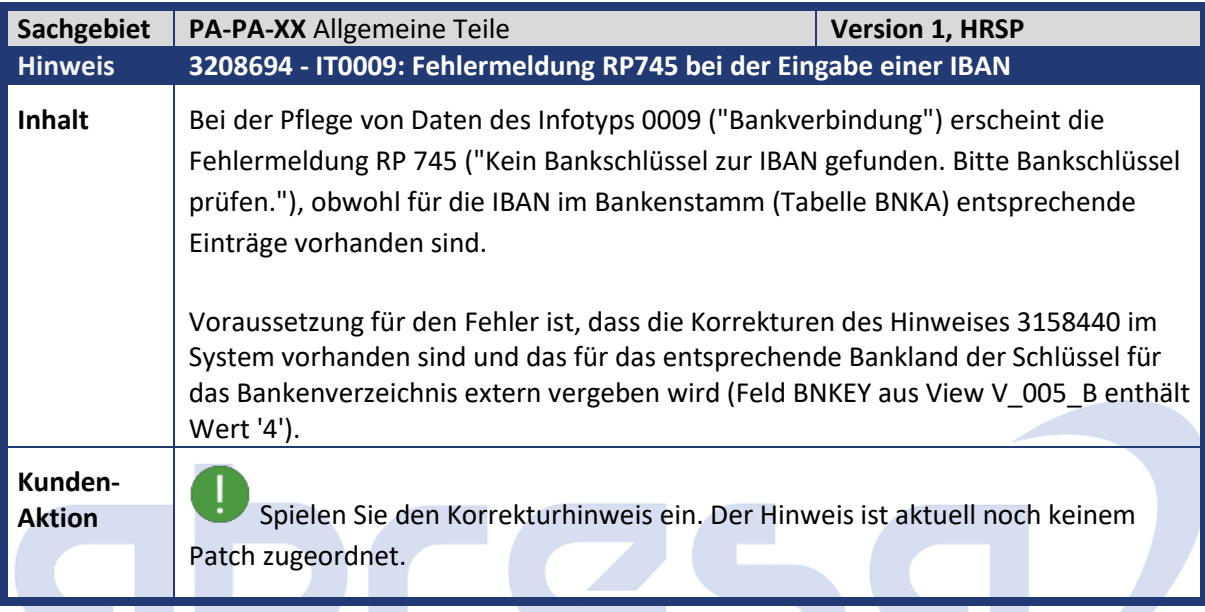

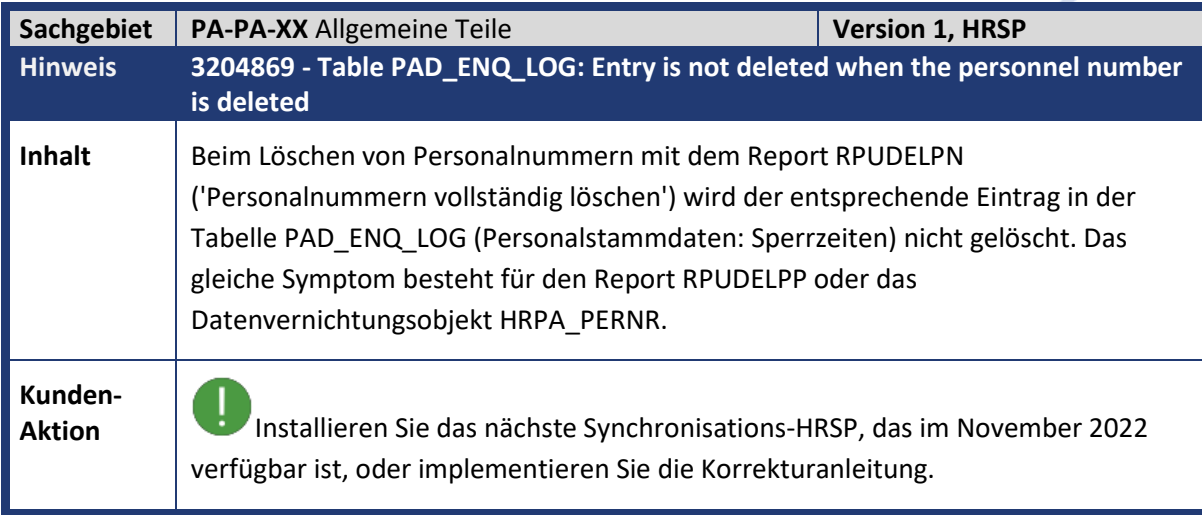

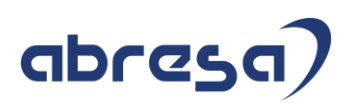

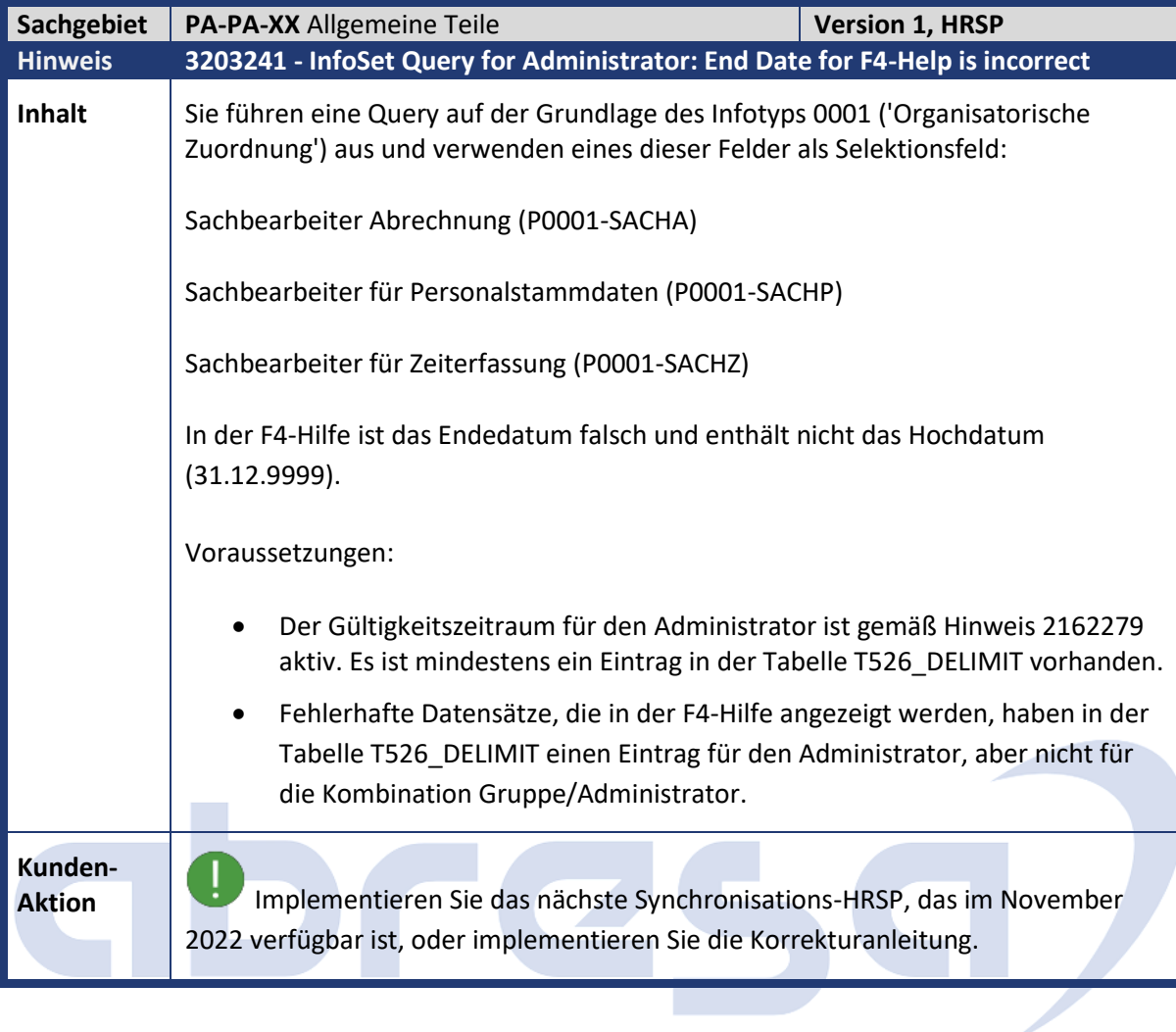

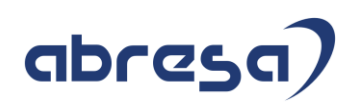

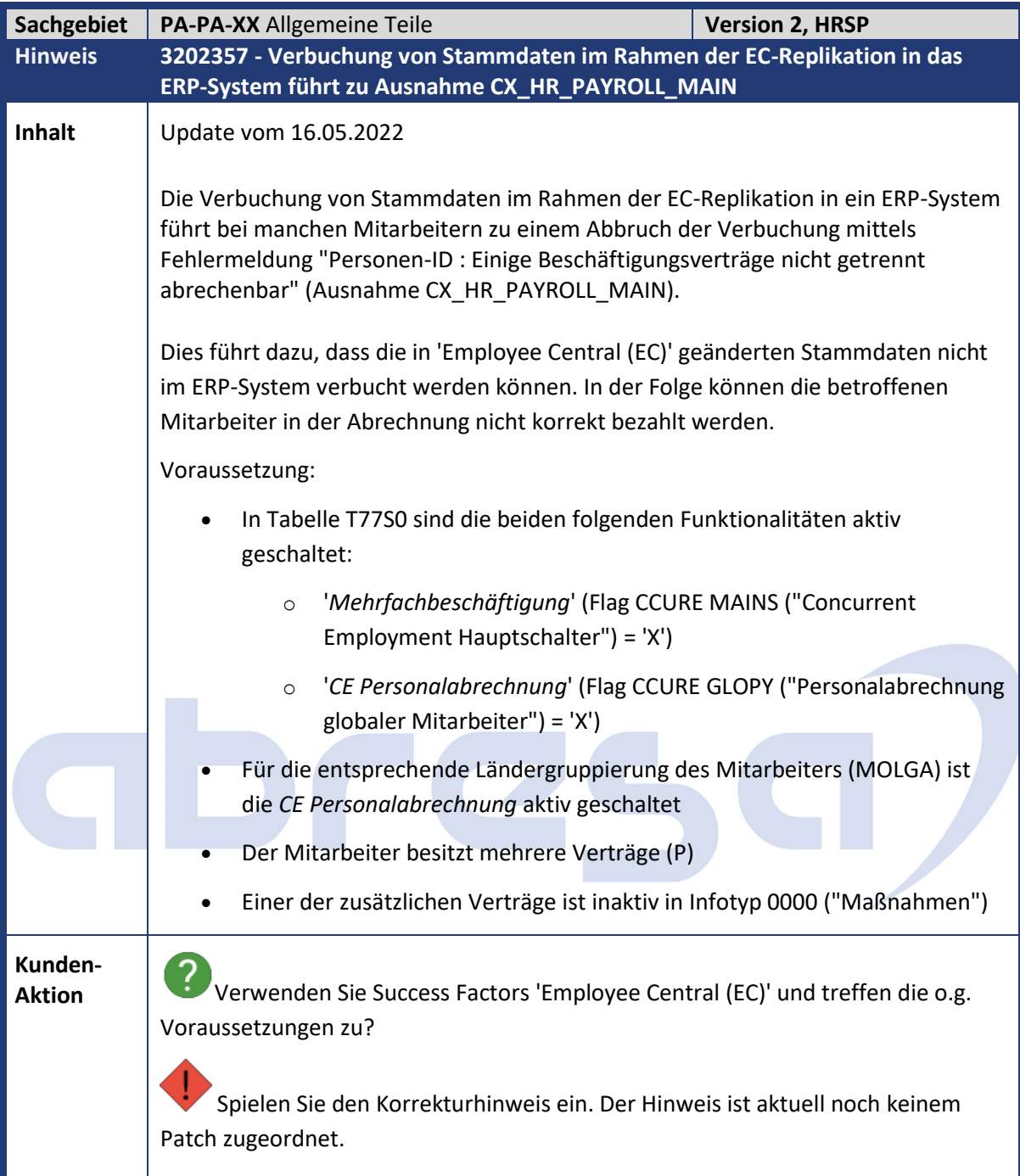

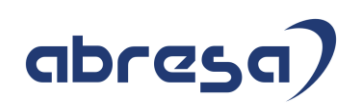

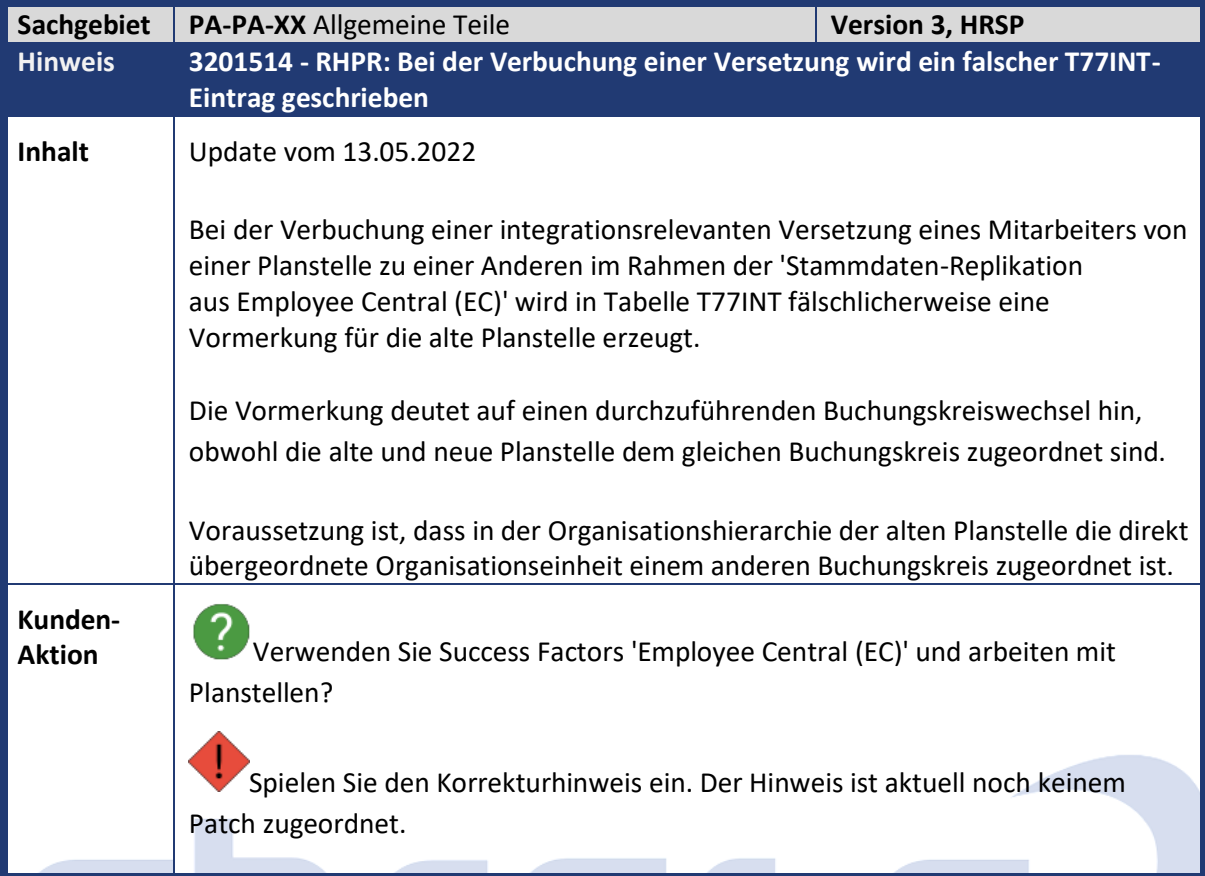

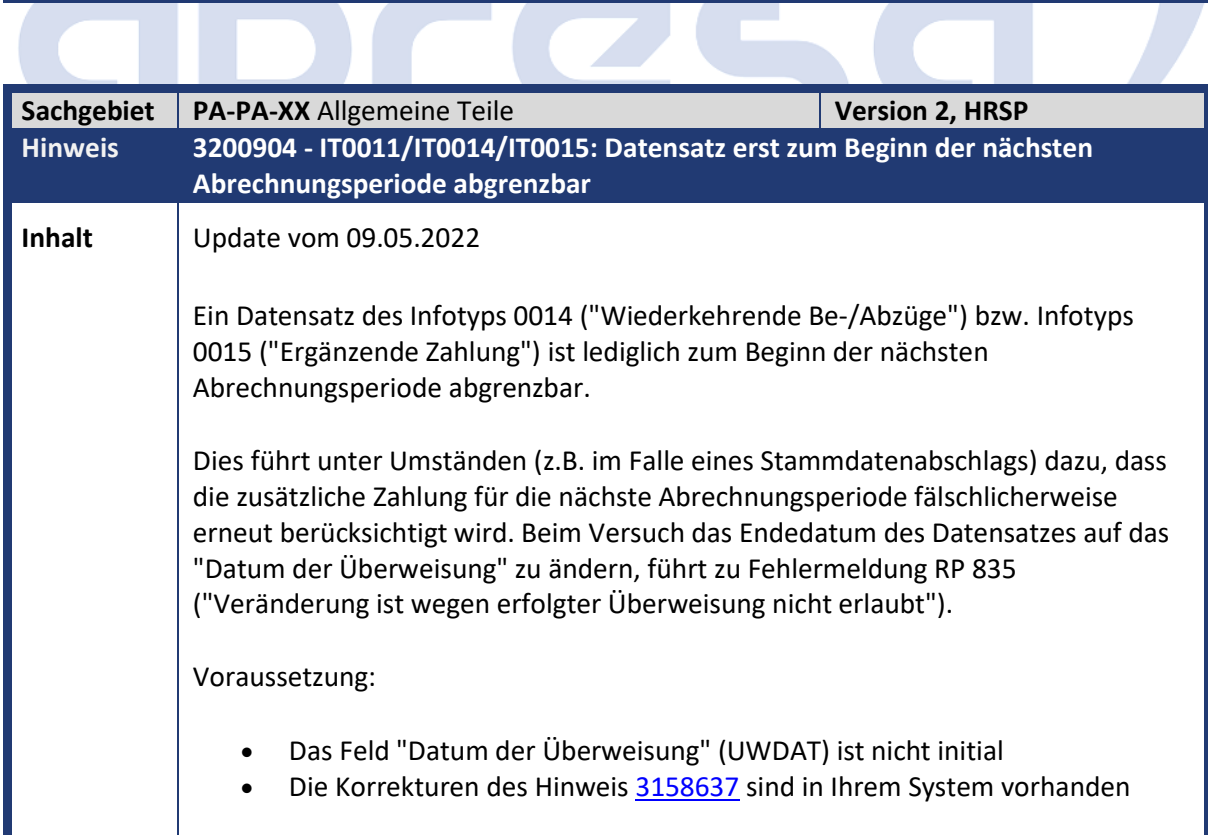

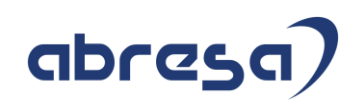

**Kunden-**

**Aktion** Spielen Sie bei Bedarf den Korrekturhinweis ein. Der Hinweis ist aktuell noch keinem Patch zugeordnet.

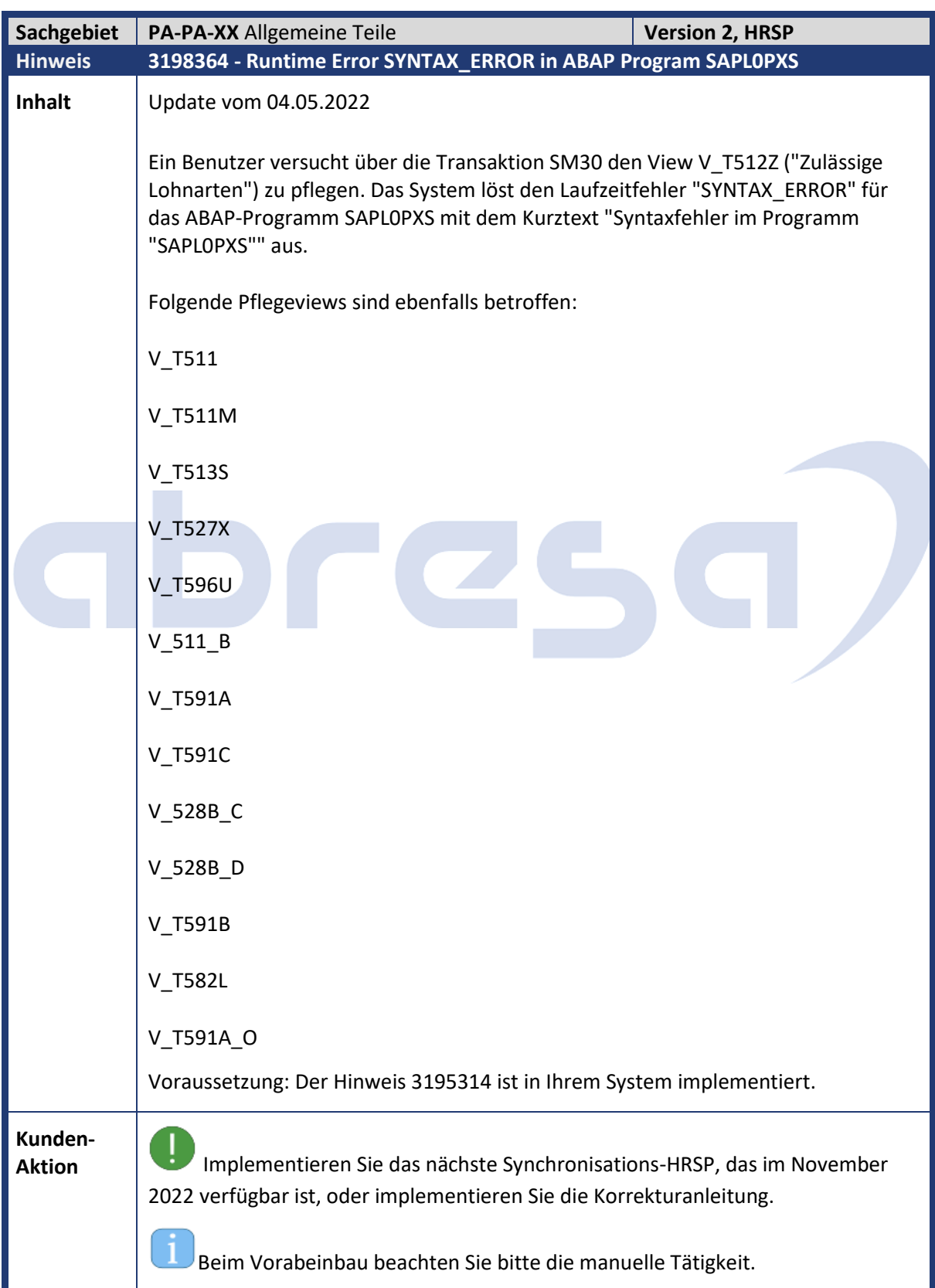

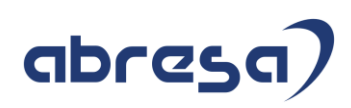

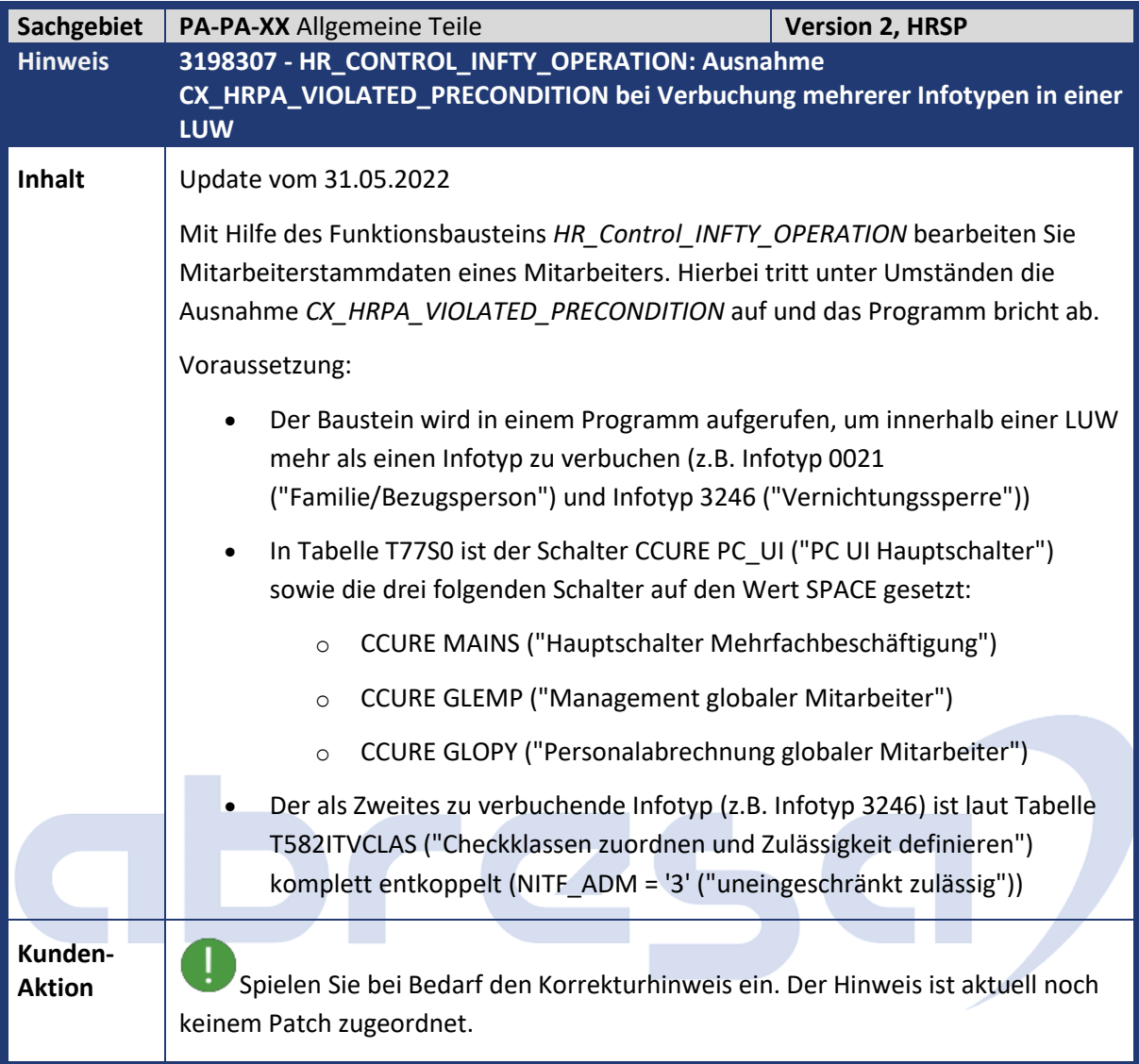

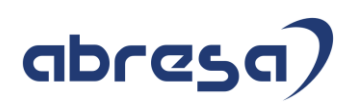

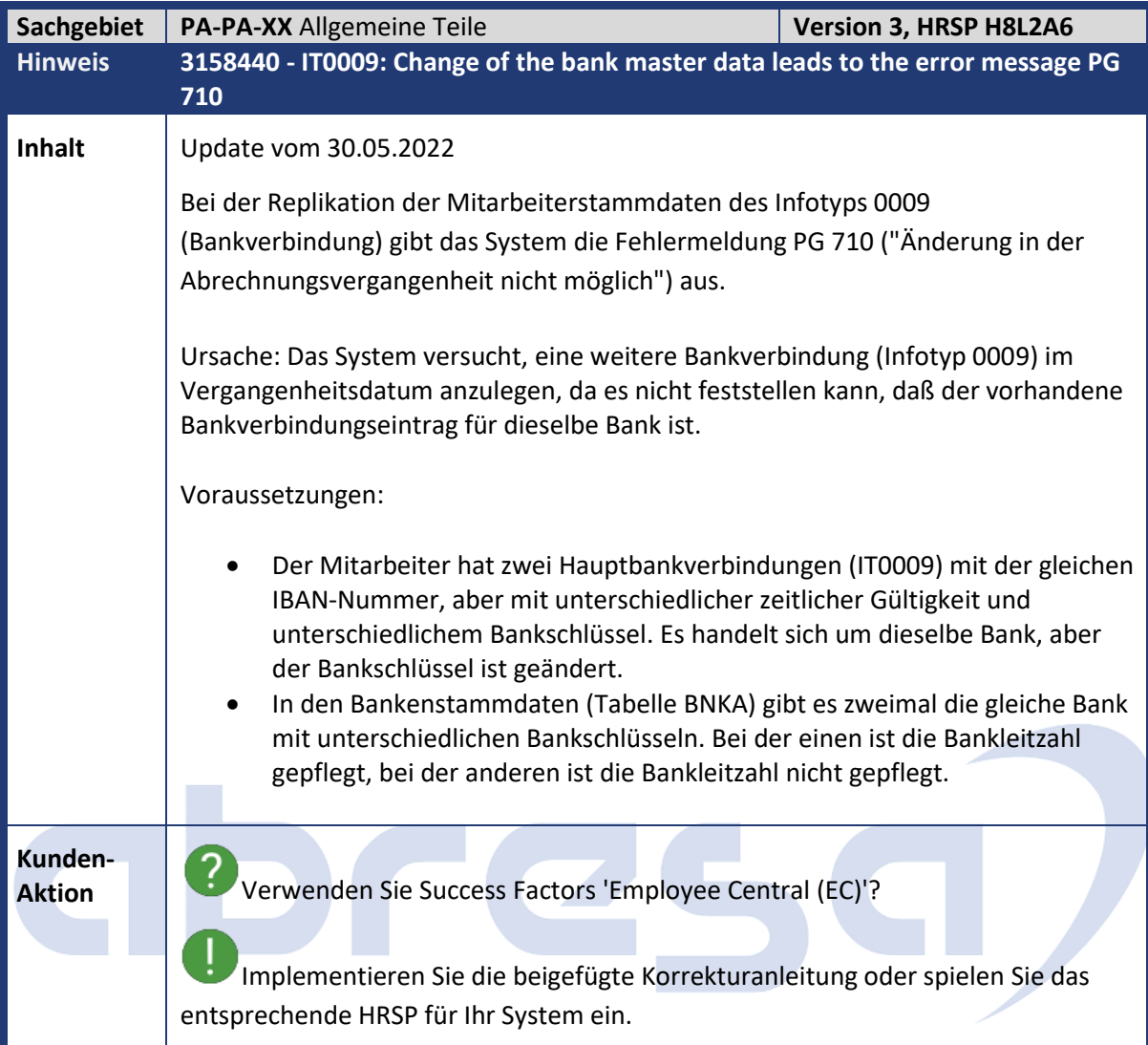

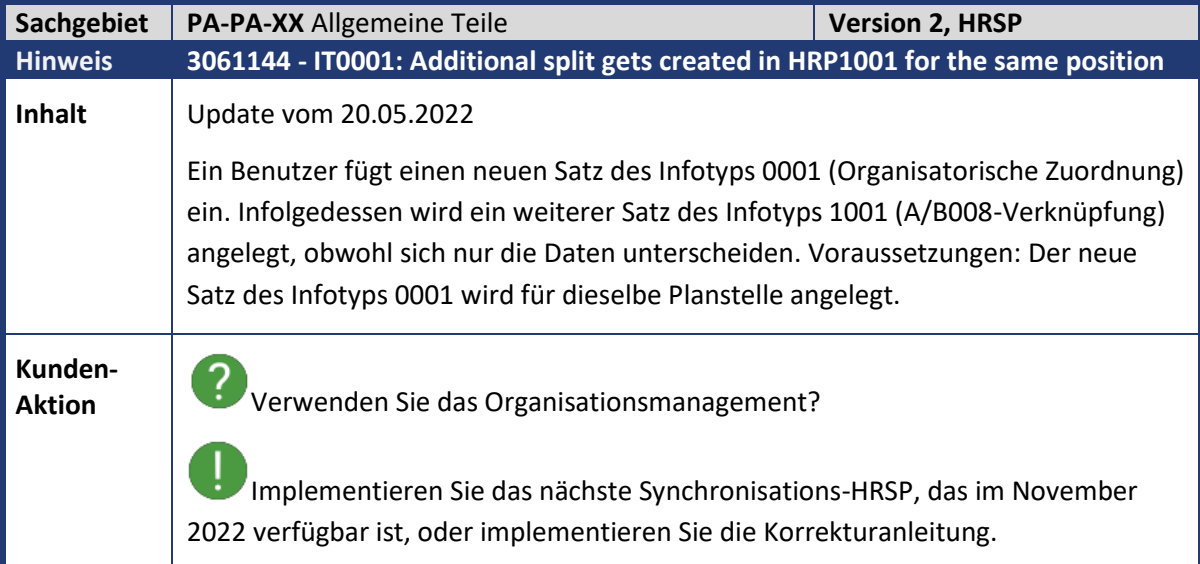

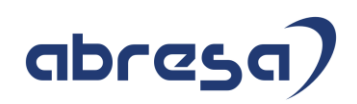

i Um die 2 Beziehungssätze zu vereinen, können Sie den Report RHUNIT00 verwenden.

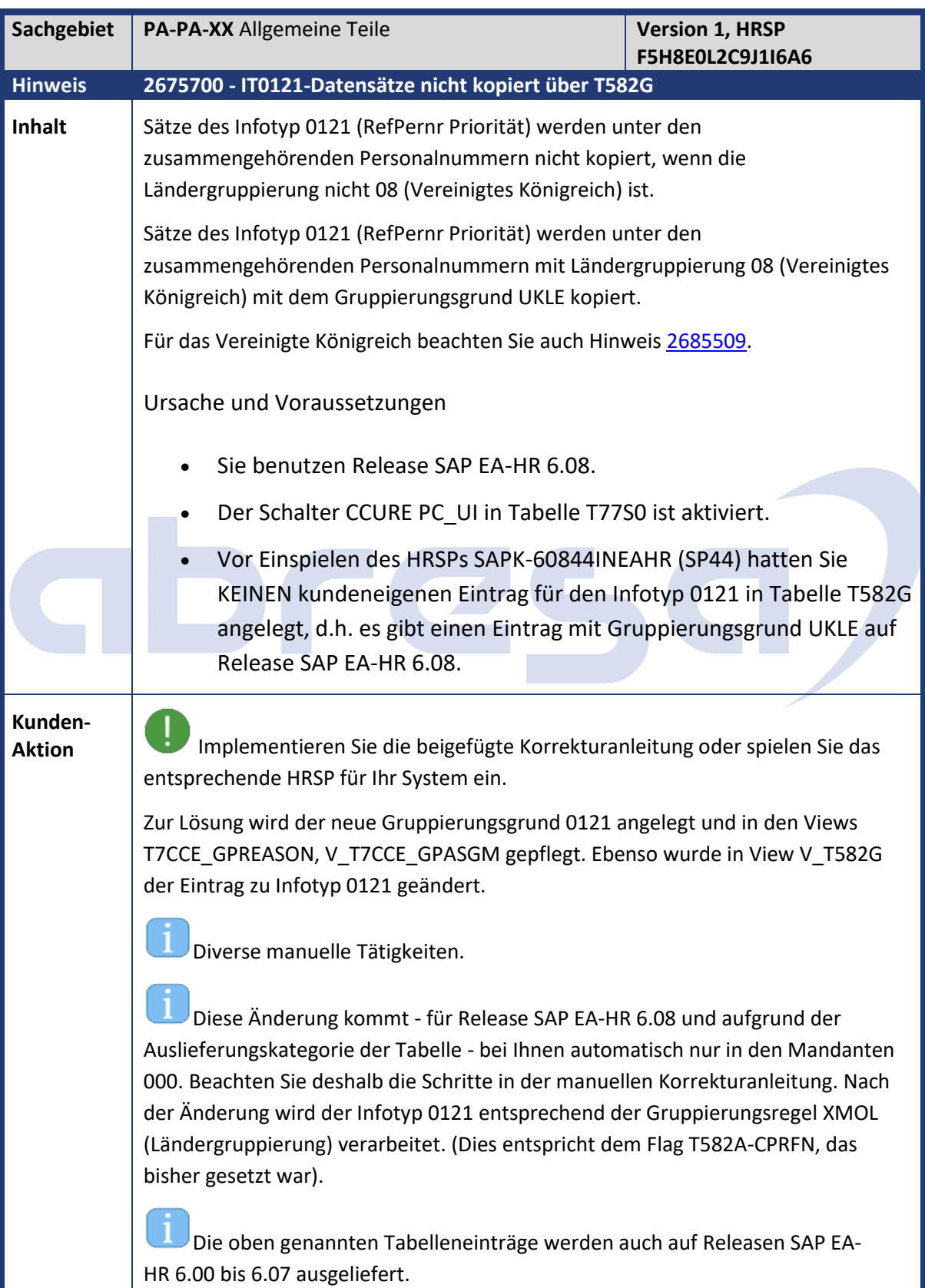

## abresa

1 Wir empfehlen diese Änderung auch dann vorzunehmen, wenn bei Ihnen kein Problem beim Kopieren auftaucht. Damit bleibt Ihr System weiterhin mit dem Standard konform und Sie erhalten zukünftige Änderungen. Unabhängig davon, ob Sie die Änderungen manuell oder per HRSP einspielen: Starten Sie den Report RPUFIXDS für Infotyp 0121 für alle Ihre Mitarbeiter. Lesen Sie zuvor die Reportdokumentation sorgfältig um, zu verhindern, dass ggf. Infotypsätze gemäß den in der Tabelle T582G definierten Data-Sharing-Einstellungen gelöscht werden. 1

Für das Vereinigte Königreich beachten Sie Hinweis [2685509.](https://launchpad.support.sap.com/#/notes/2685509)

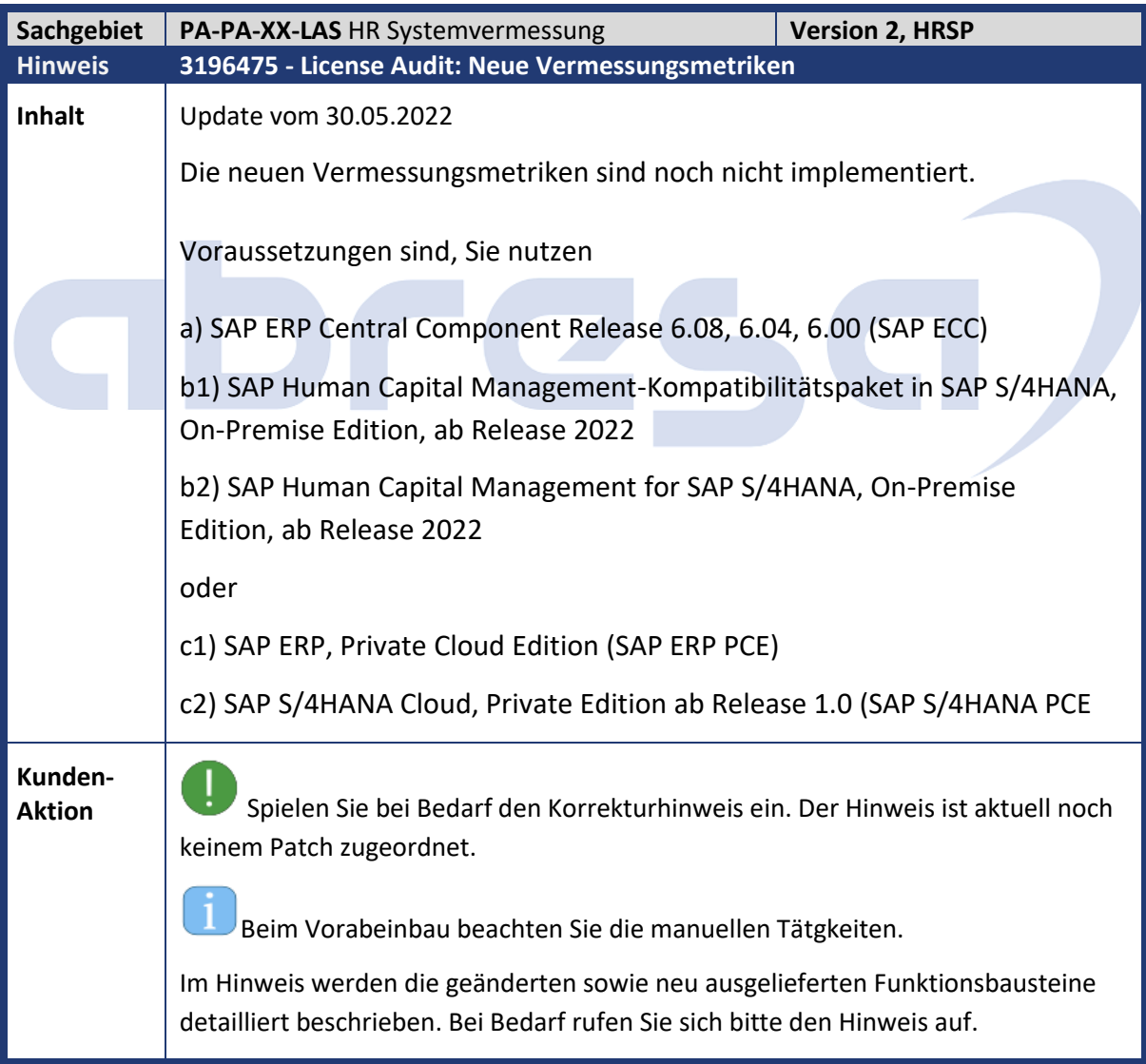

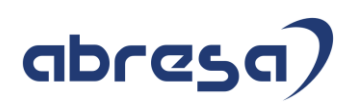

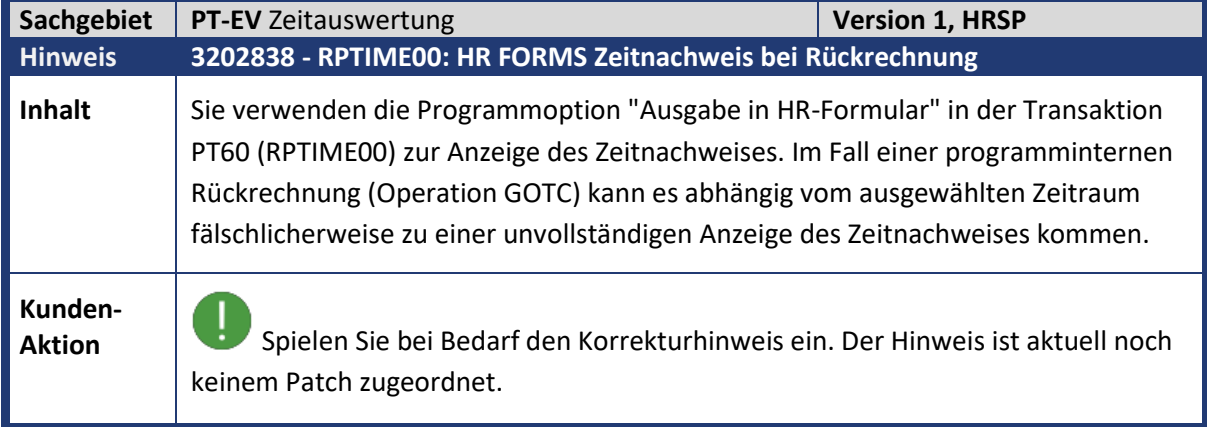

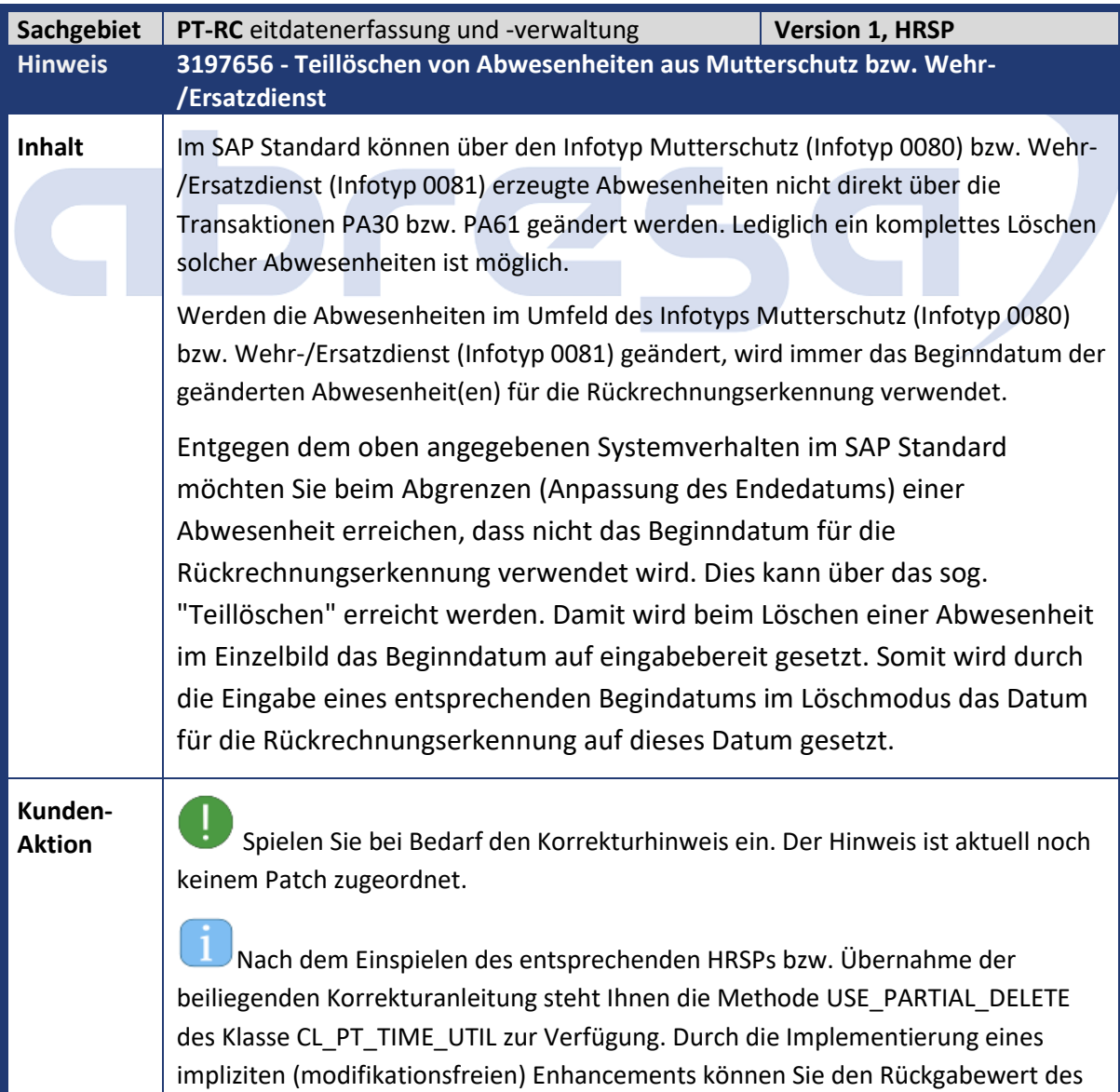

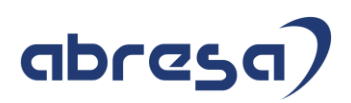

Parameters RV\_IS\_ACTIVE auf den Wert abap\_true setzen. In den Einzelbildern für Abwesenheiten (Dynpros 2003 bzw. 2004) ist dann im Löschmodus das Beginndatum eingabebereit.

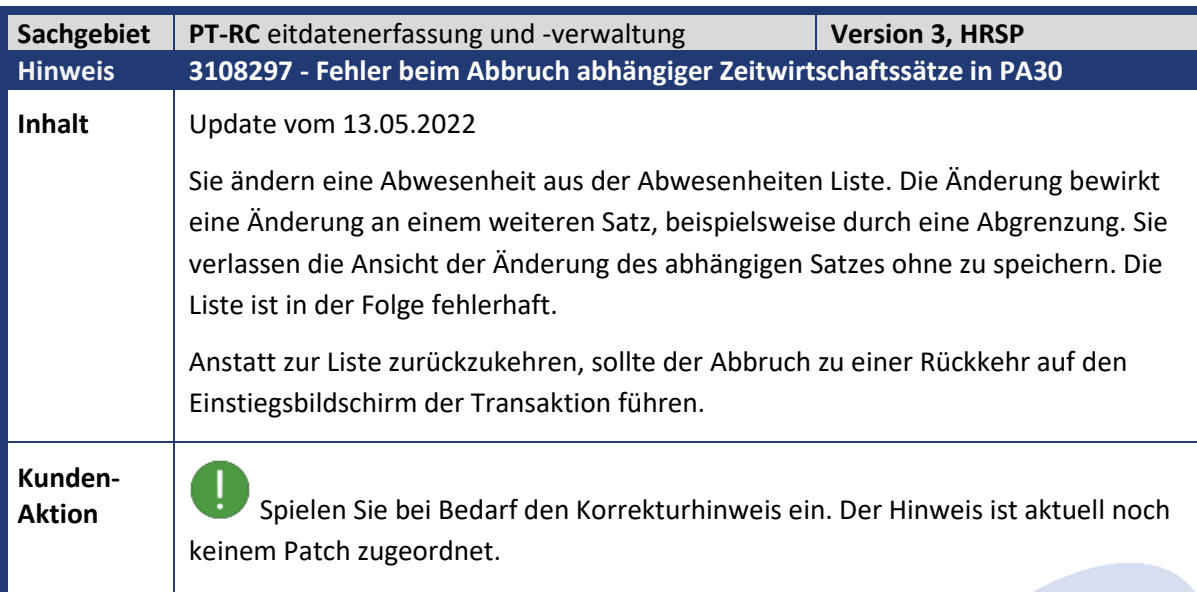

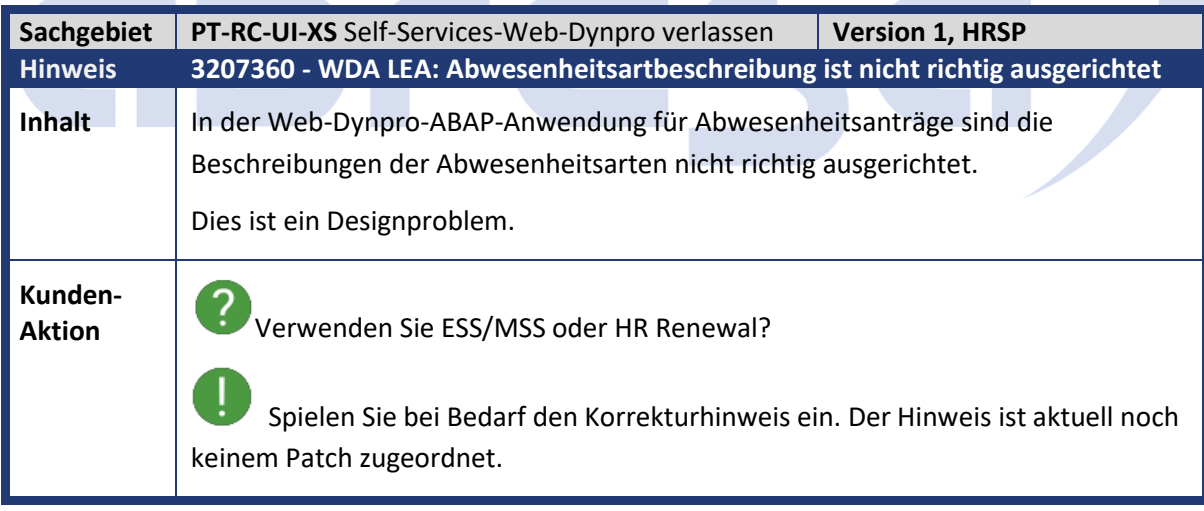

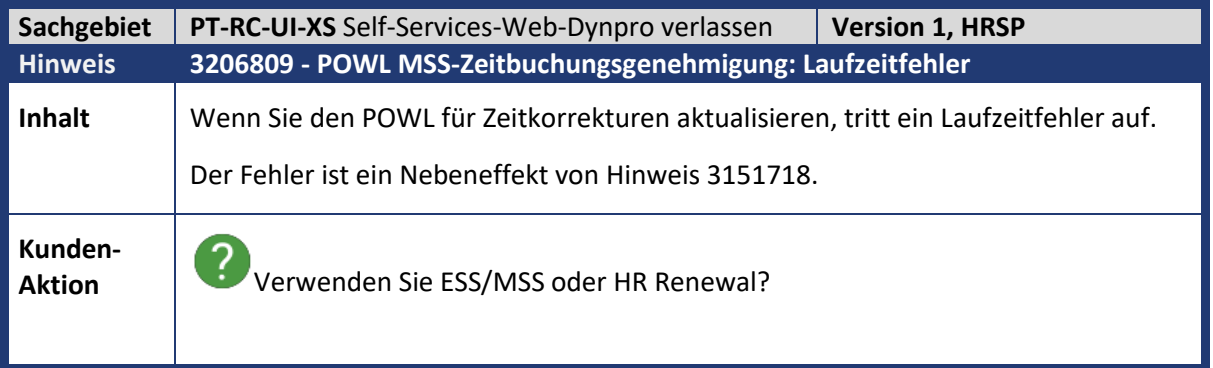

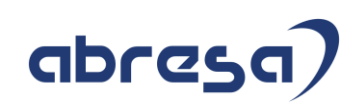

Ţ Spielen Sie bei Bedarf den Korrekturhinweis ein. Der Hinweis ist aktuell noch keinem Patch zugeordnet.

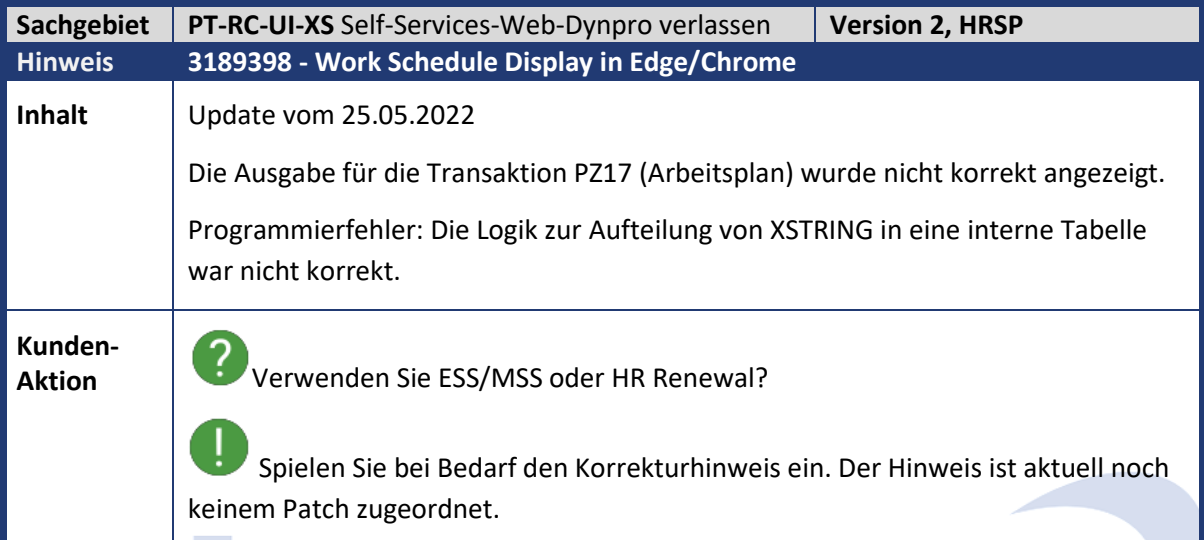

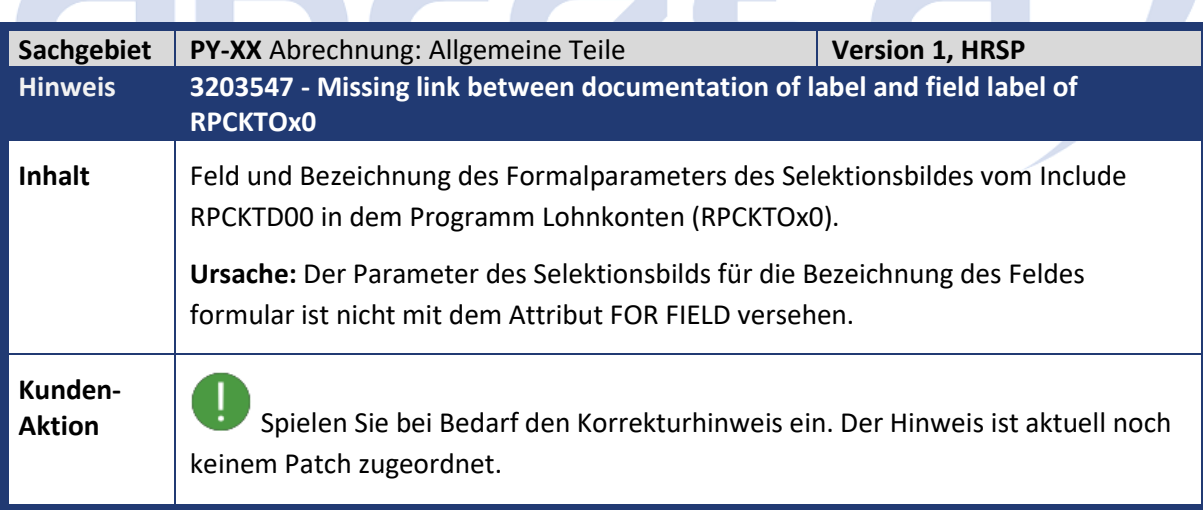

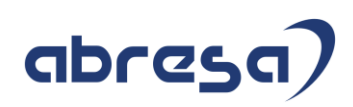

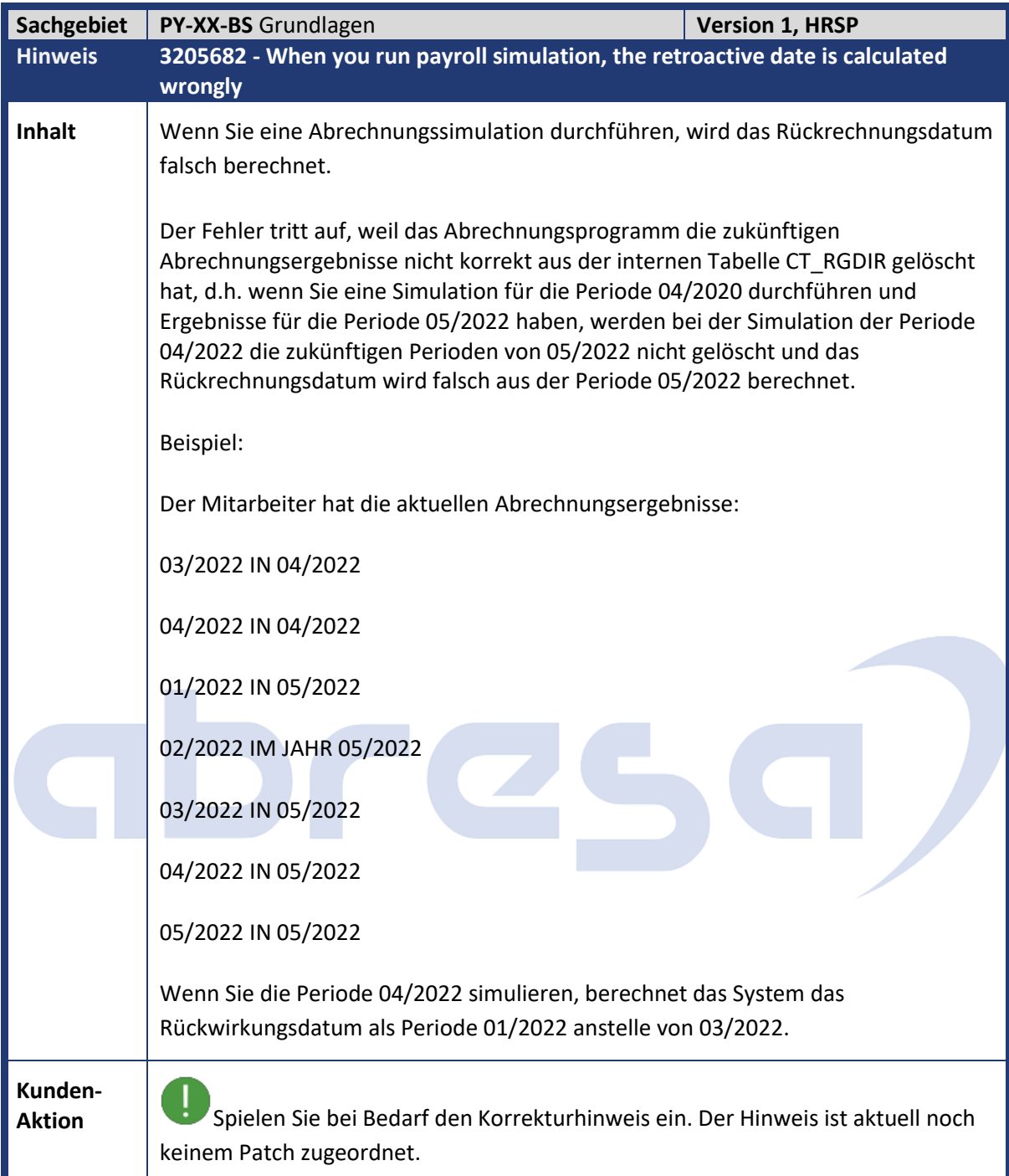

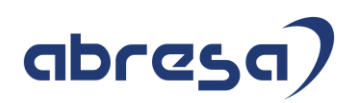

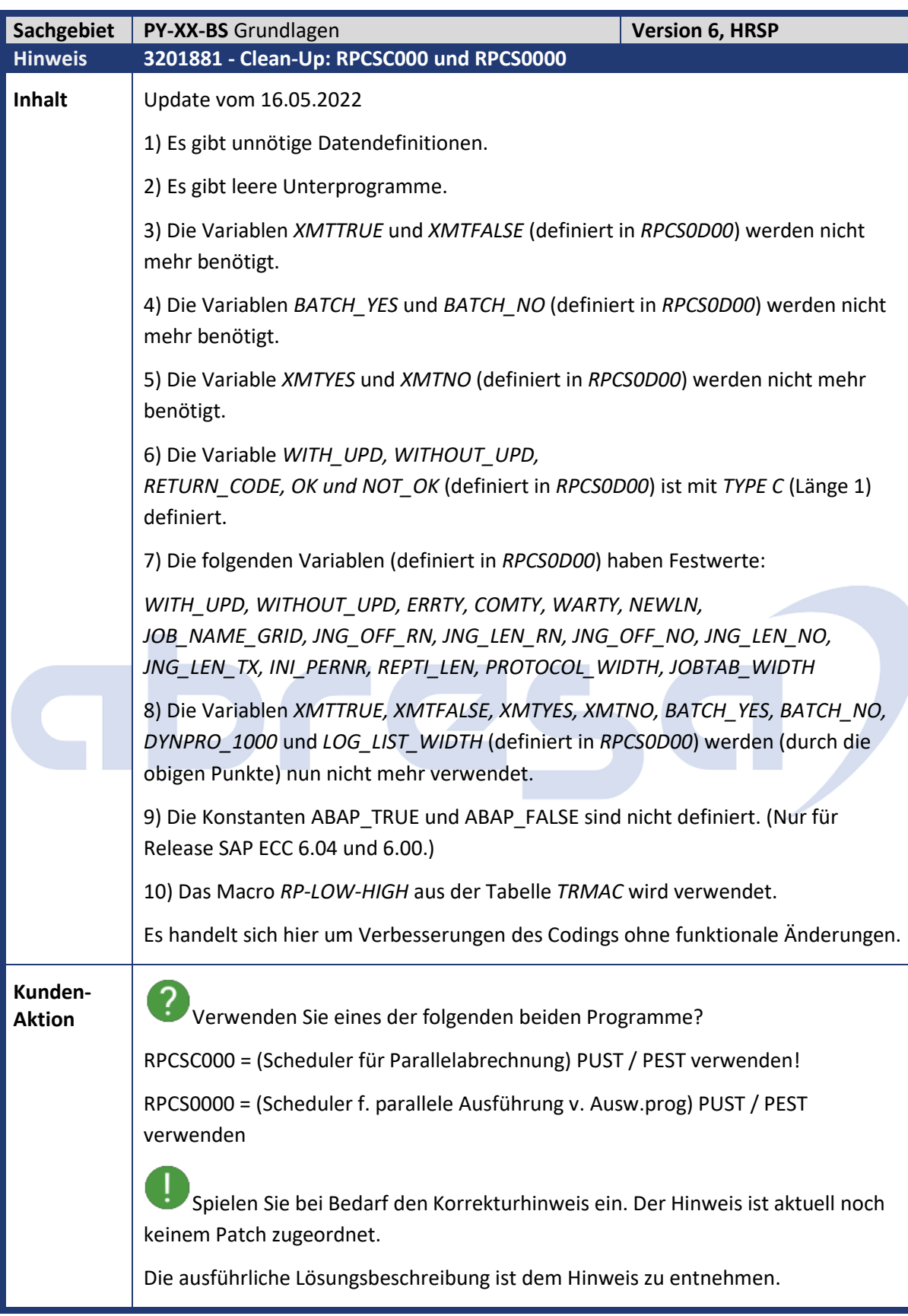

**The Communication** 

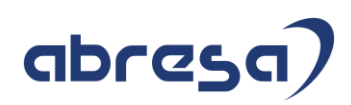

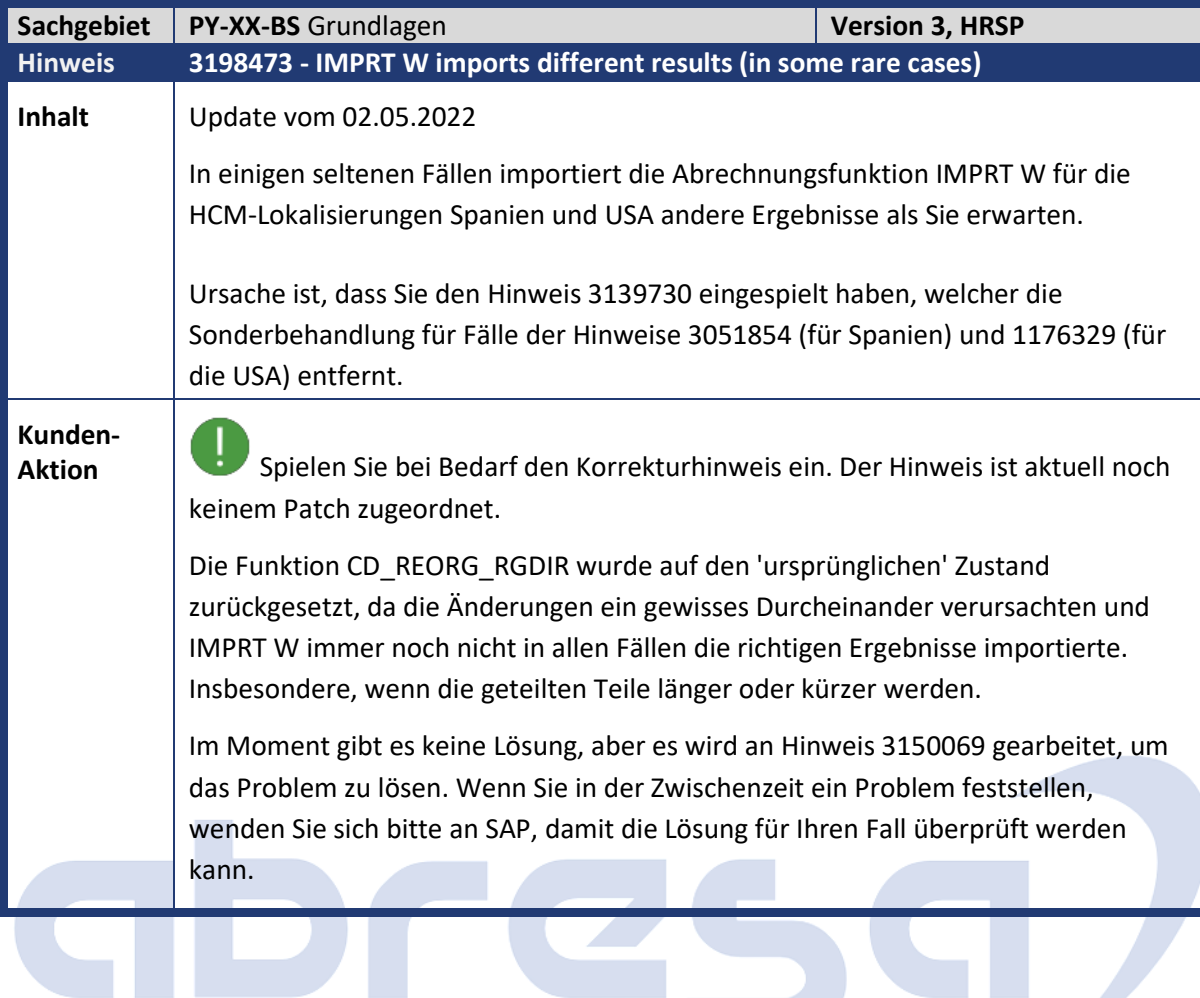

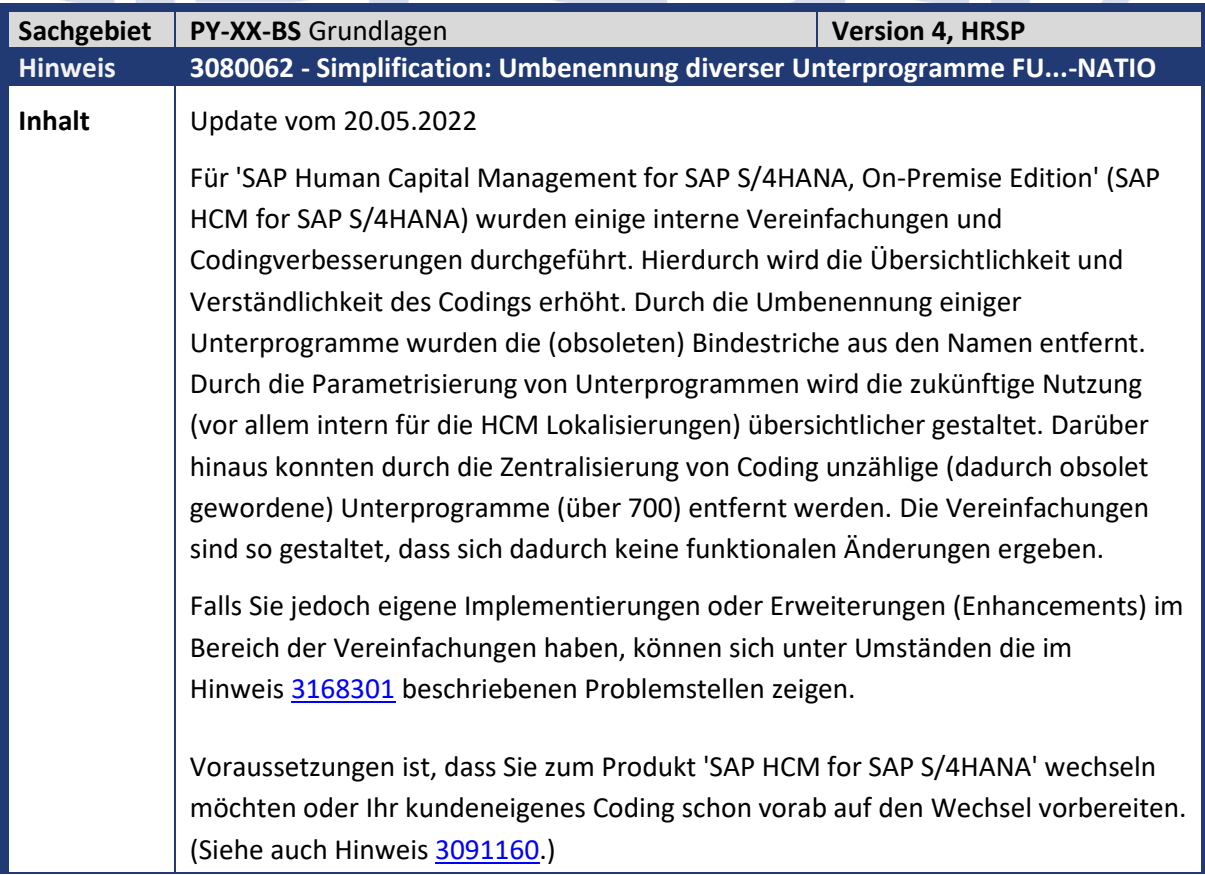

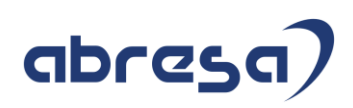

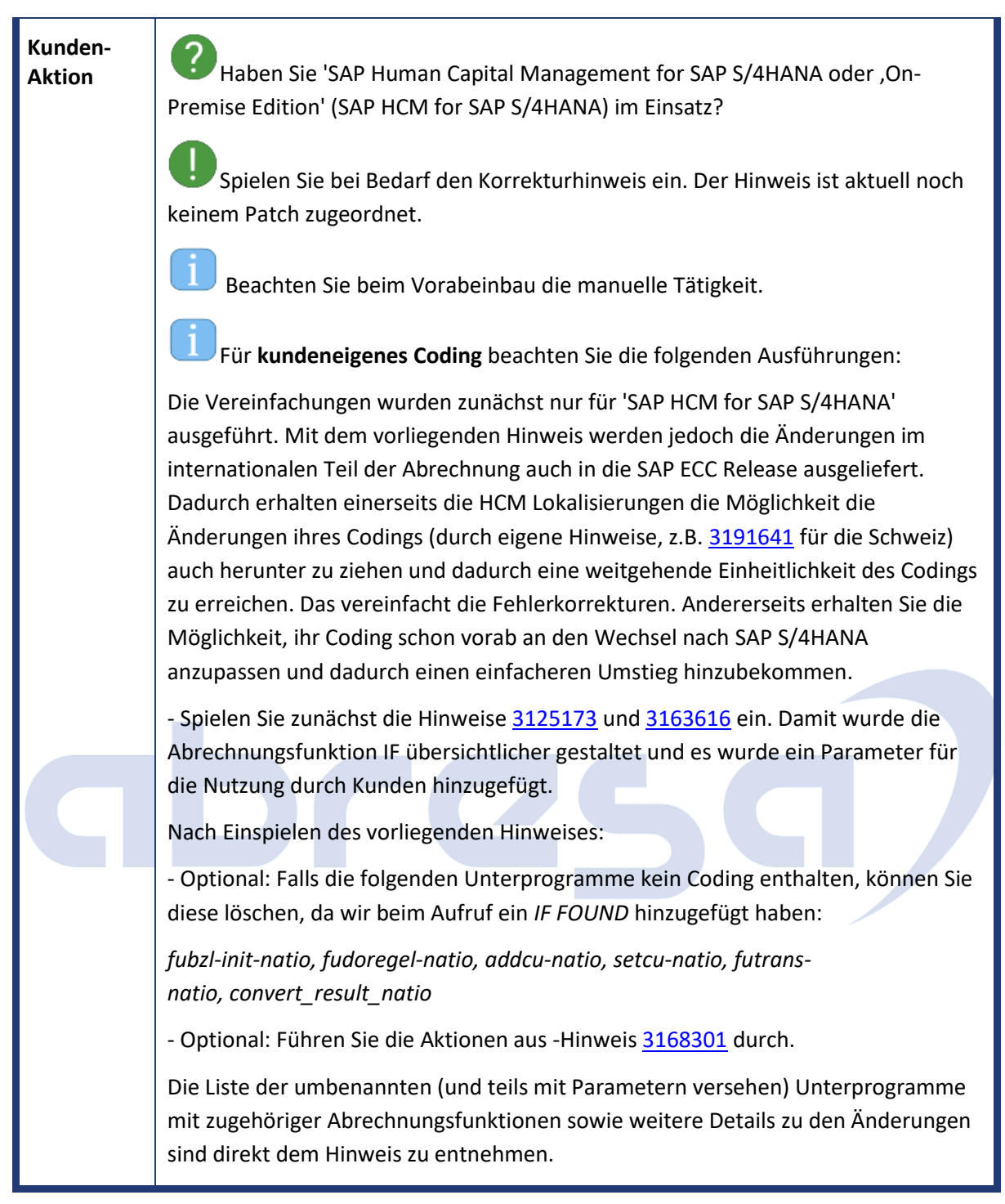

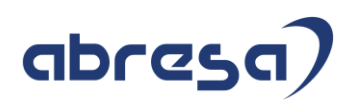

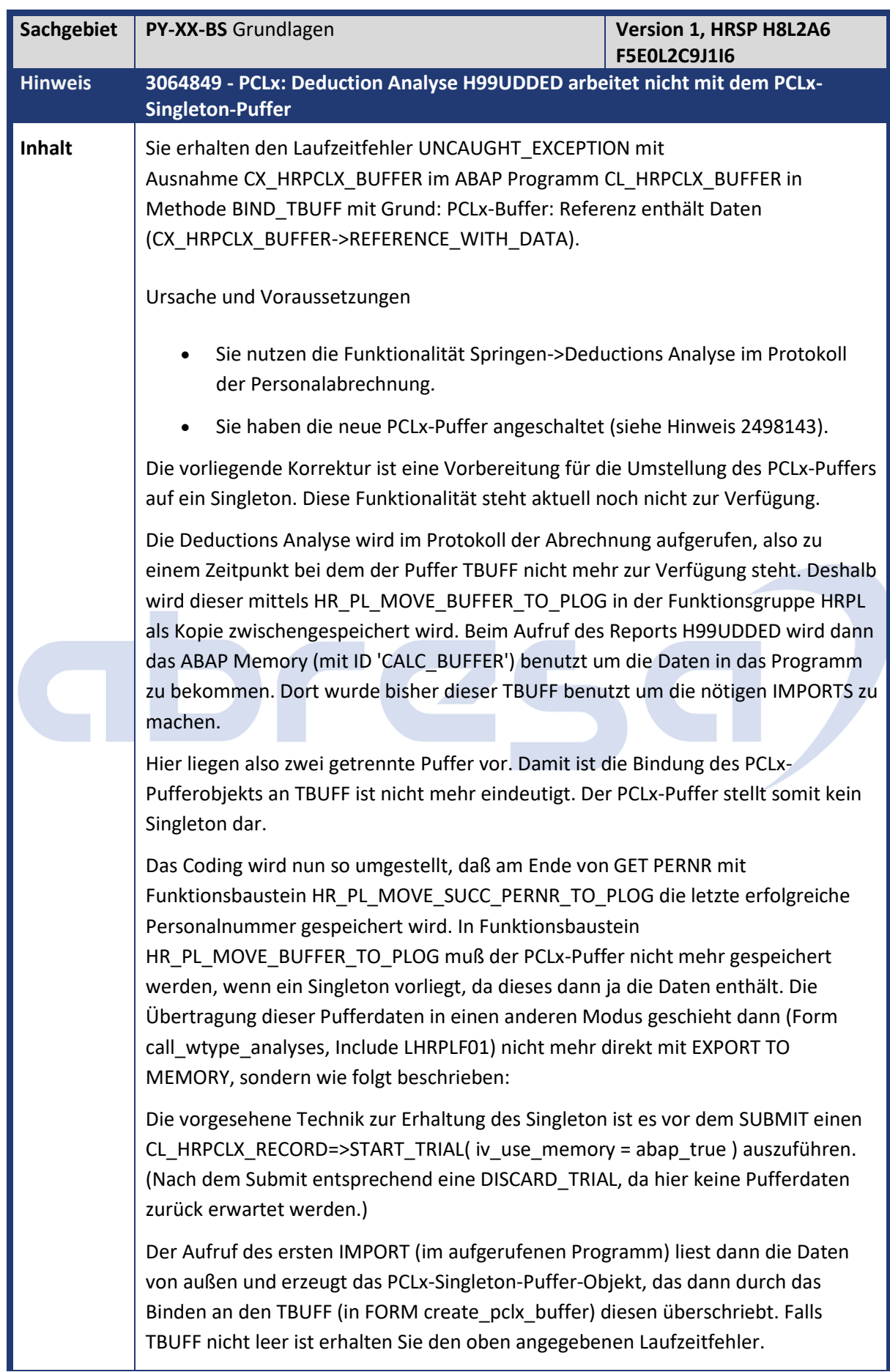

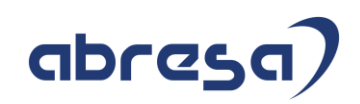

**Kunden-**

**Aktion** Entnehmen Sie die Korrektur der angehängten Korrekturanleitung oder spielen Sie das darin für Ihr System angegebene HRSP ein.

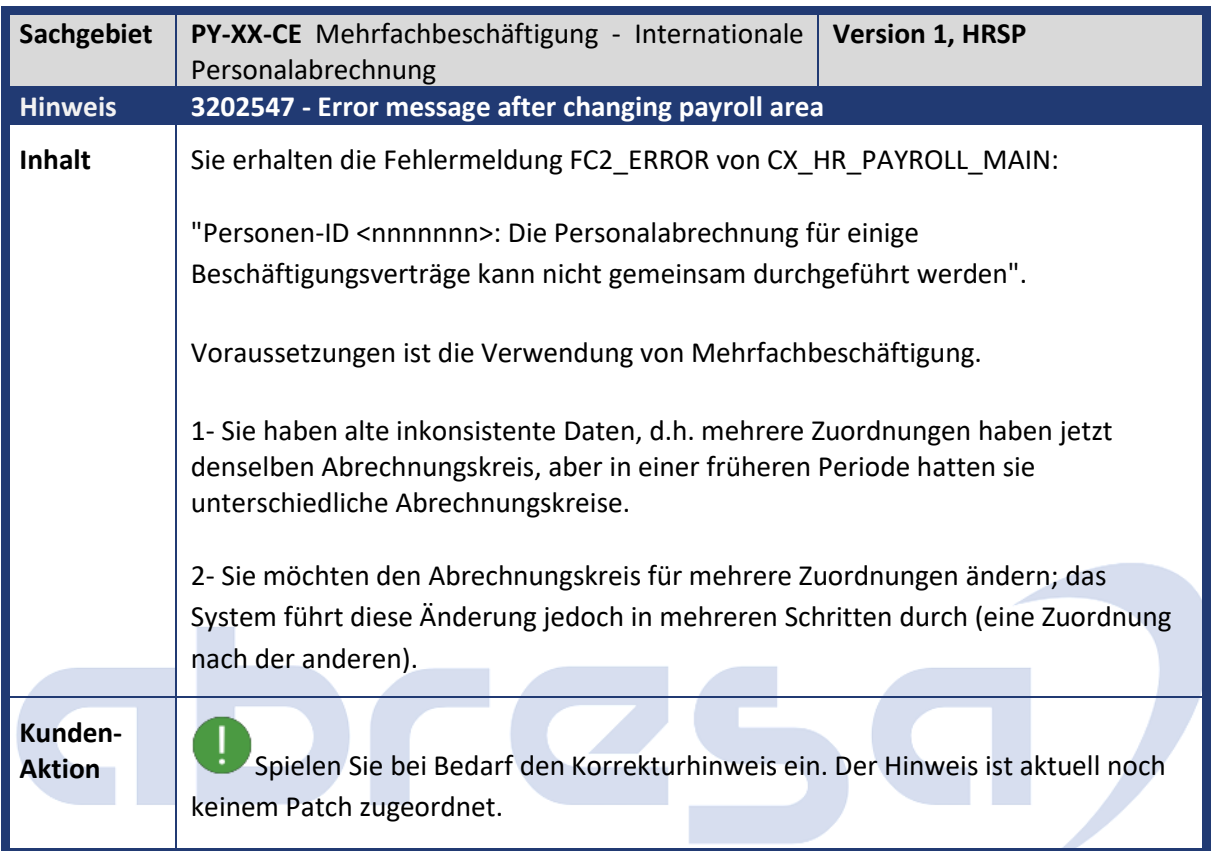

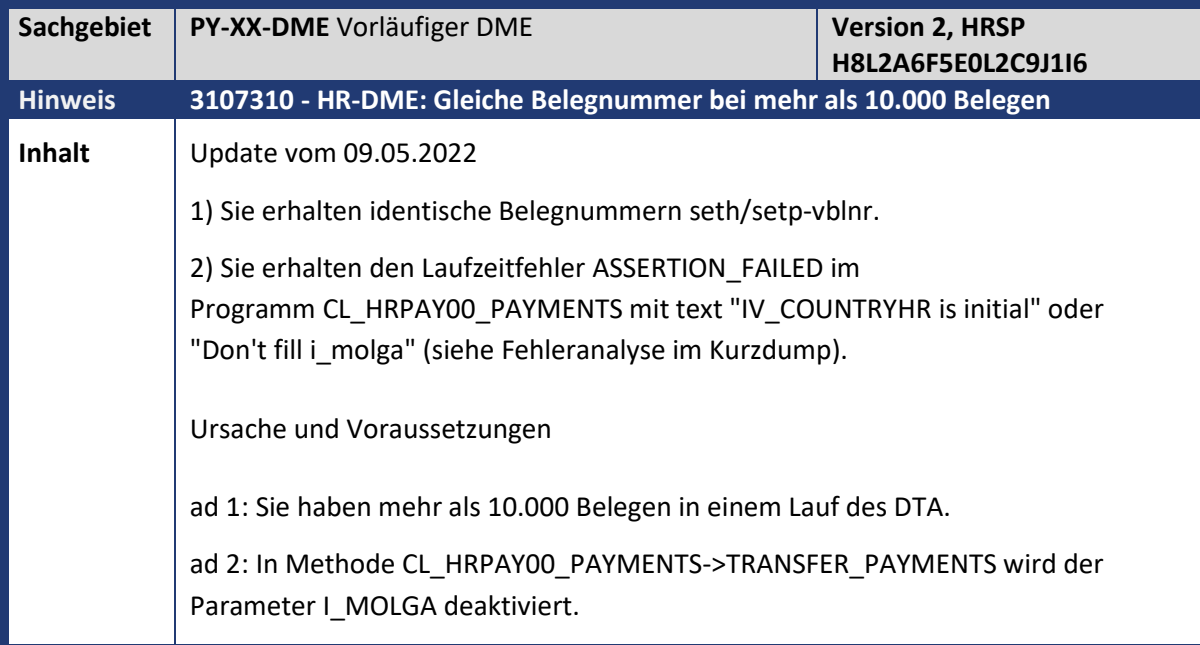

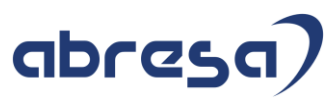

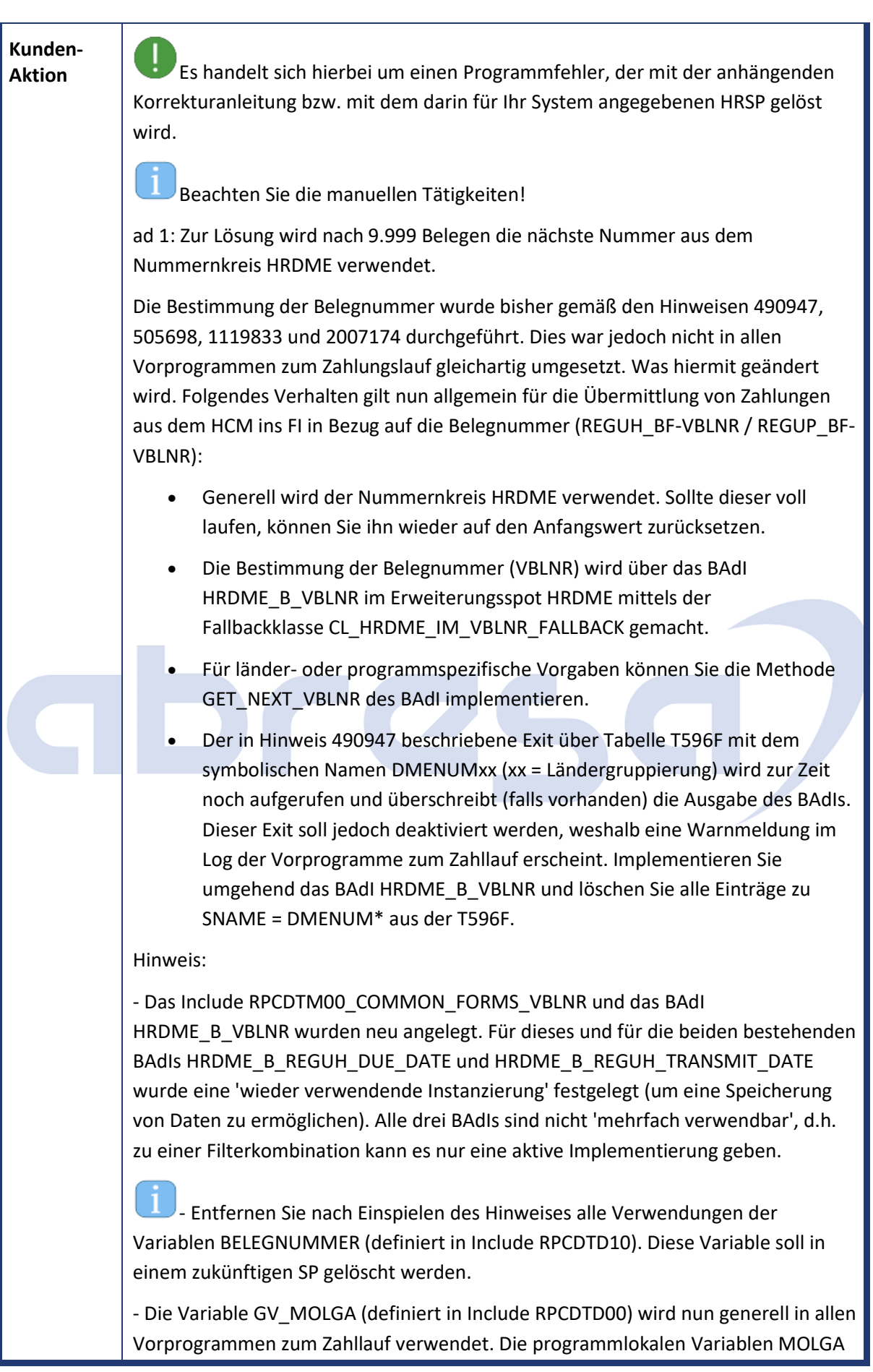

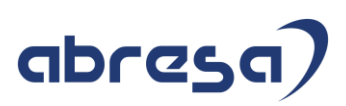

sollten nicht mehr verwendet werden (mit Ausnahme zum Füllen von GV\_MOLGA wo nötig). Ggf. werden diese Variablen mit einer zukünftigen Änderung gelöscht. ad 2: Um den Kurzdump zu beheben korrigiern Sie folgende Stellen: - Füllen Sie den Parameter IV\_COUNTRYHR beim Aufruf CREATE OBJECT für ein Objekt der Klasse CL\_HRPAY00\_PAYMENTS. Entfernen Sie den Parameter IV\_PROGRAMNAME falls er mit sy-cprog belegt ist. Der Parameter IV\_PROGRAMNAME wird nun per Werteübergabe gefüllt und hat als Default-Wert sy-cprog. - Entfernen Sie den Parameter I\_MOLGA beim Aufruf der Methode TRANSFER\_PAYMENTS (Klasse CL\_HRPAY00\_PAYMENTS).

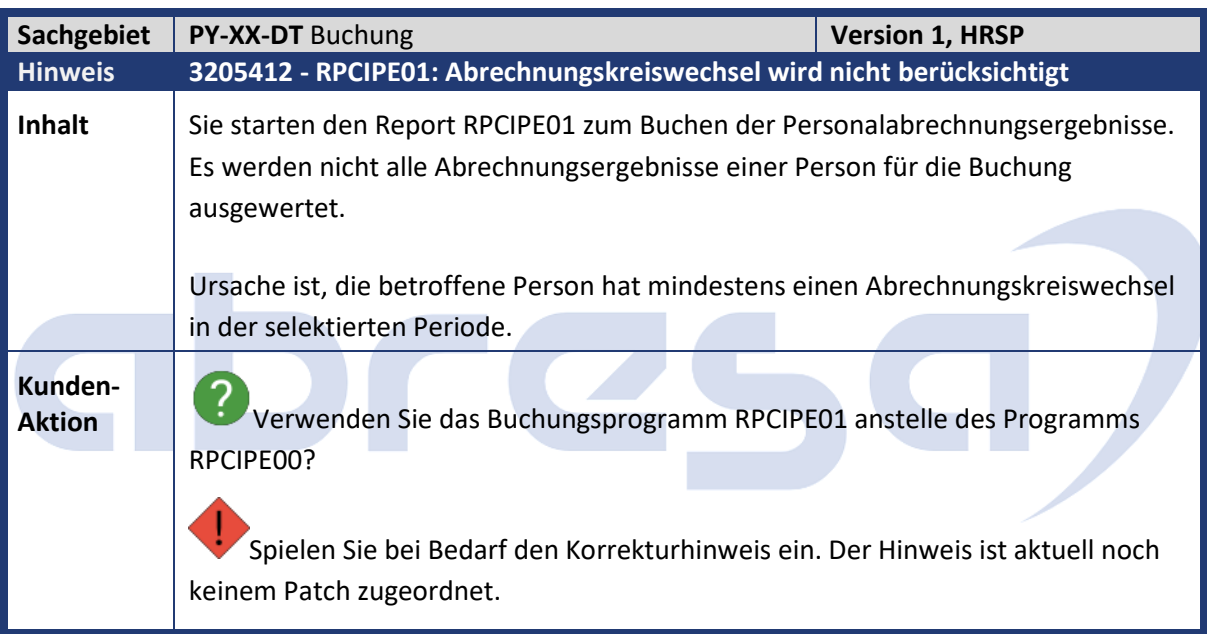

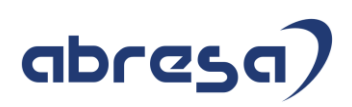

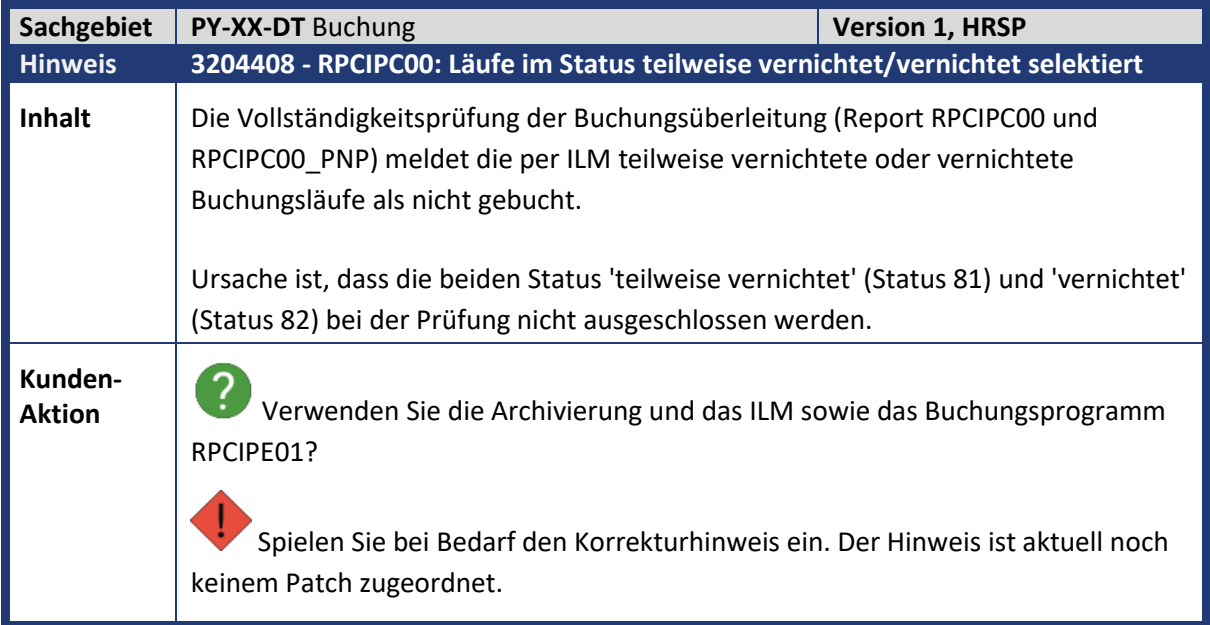

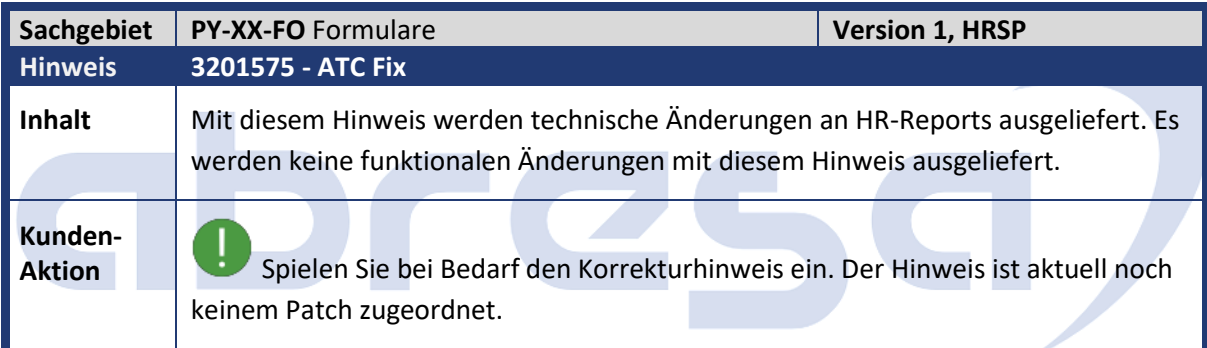

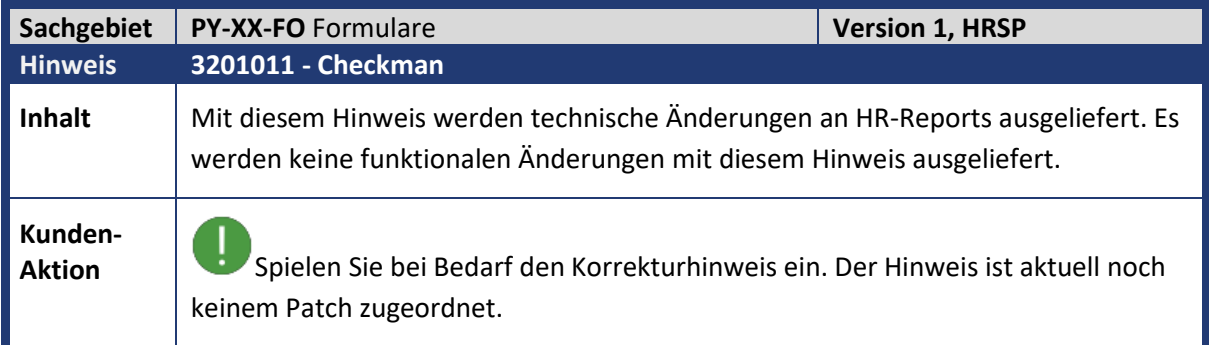

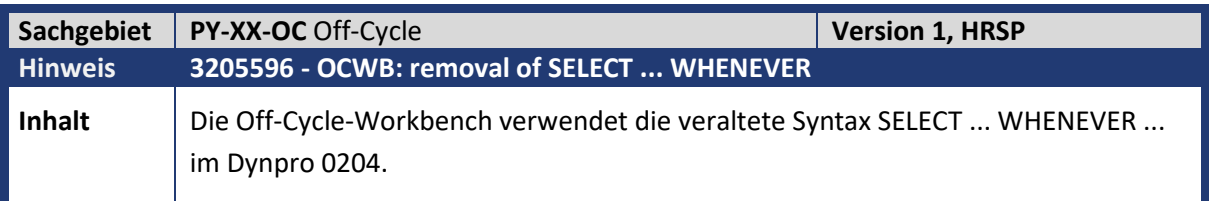

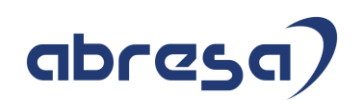

**Kunden-**

**Aktion** Spielen Sie bei Bedarf den Korrekturhinweis ein. Der Hinweis ist aktuell noch keinem Patch zugeordnet.

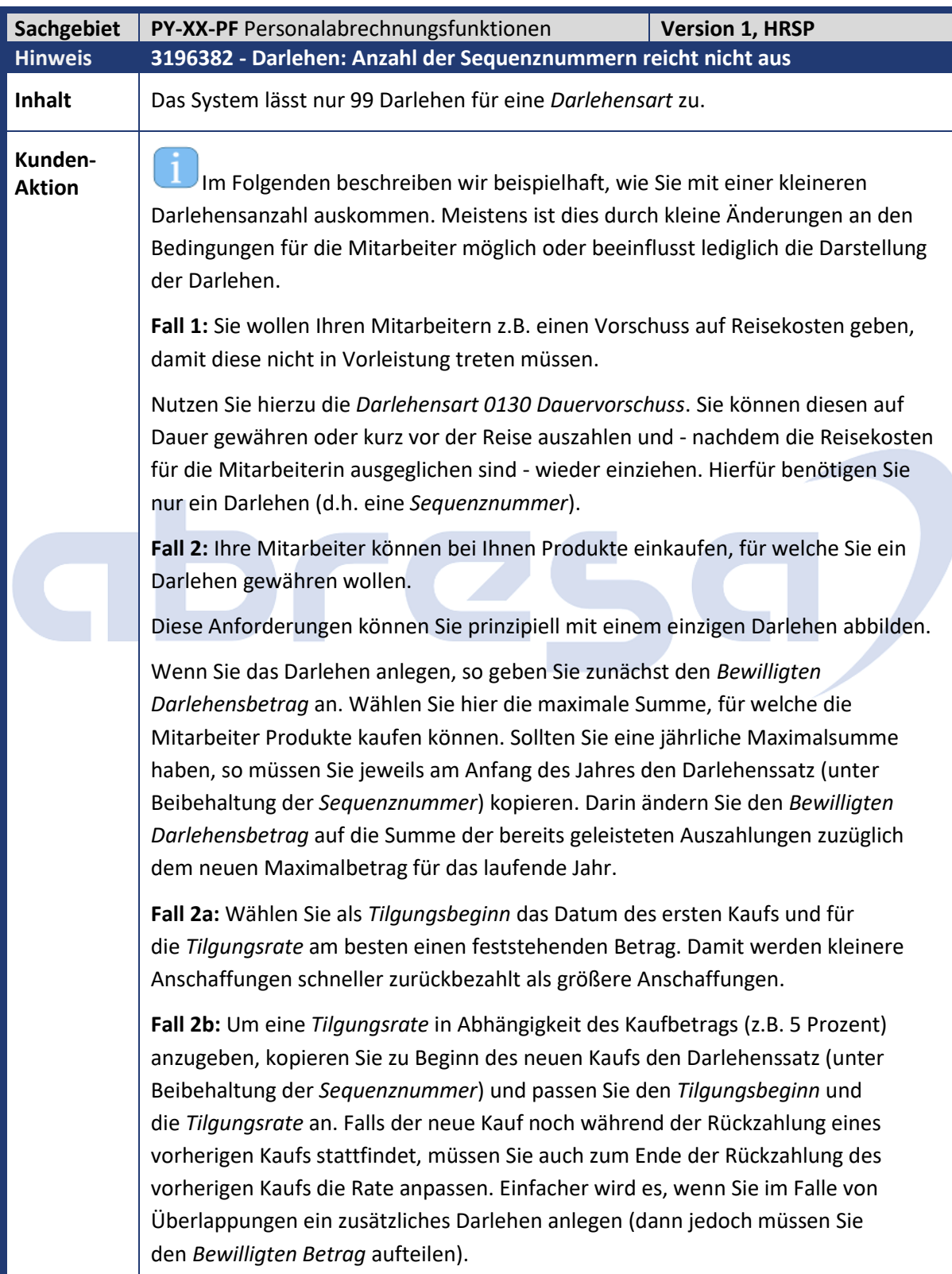

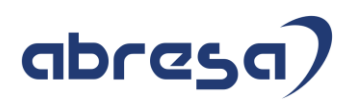

**Beispiel zu Fall 2:** Kauf am 4. März für 140 Euro. Kauf am 17. Mai für 220 Euro. Kauf am 7. Oktober für 400 Euro. Rückzahlung 25 %, zinsfrei.

Darlehen: *Bewilligter Betrag* z.B. 1000 Euro.

Satz 1: 1. März - 30. April, *Tilgungsbeginn* 4. März, *Tilgungsrate* 35 Euro. Es folgt ein *Darlehensende* vom 30. Juni.

Satz 2: 1. Mai - 30. Juni, *Tilgungsbeginn* 17. Mai, *Tilgungsrate* 90 (= 35 + 55) Euro.

Satz 3: 1. Juli - 31. August, *Tilgungsbeginn* 1. Juli, *Tilgungsrate* 55 Euro. Es folgt ein *Darlehensende* vom 31. August.

Beim Kauf im Oktober wird das *Endedatum* von Satz 3 auf den 30. September geändert.

Satz 4: 1. Oktober - 31. Januar, *Tilgungsbeginn* 7. Oktober, *Tilgungsrate* 100 Euro. Es folgt ein *Darlehensende* vom 31. Januar.

Ggf. müssen Sie eine Abgrenzung zum 31. Dezember durchführen und ab 1. Januar einen *Bewilligten Betrag* von 1760 Euro angeben.

Ähnlich auch, wenn Sie eine Kondition mit Zins verwenden oder Annuitätendarlehen nutzen wollen.

Einfacher wäre hier den Kauf vom 4. März und 7. Oktober in einem Darlehen und den Kauf vom 17. Mai in einem anderen Darlehen abzubilden. Dadurch entfällt der Split mit Satz 2 und 3.

**Hinweis zur Komplexität:** Letztlich hängt die Einfachheit der Umsetzung von Ihren Anforderungen ab. Wir empfehlen die Konditionen firmenintern so zu regeln, dass eine möglichst einfache Umsetzung erfolgen kann (hier z.B. wie in Fall 2a). Zur Übersichtlichkeit können Sie ggf. auch ein Darlehen (mit neuer Sequenznummer) pro Jahr anlegen. Hierfür genügt die Anzahl von 99 Darlehen auch.

**Workaround:** Ihnen steht noch die Möglichkeit zur Verfügung, eine neue Darlehensart anzulegen, um dort wieder mit *Sequenznummer* 01 beginnen zu können. Wir empfehlen jedoch, darauf zu verzichten, um die Übersichtlichkeit in den Stammdaten hoch zu halten.

**Beachten Sie:** Das SAP Mitarbeiterdarlehen stellt keine Lösung für e-Commerce-Zahlungen dar. Sollten Sie die Anforderung haben, dass jeder Kauf mit einem separaten Darlehen abgewickelt werden soll, empfehlen wir, eine externe Anwendung zu nutzen oder eine kundeneigene Anwendung zu programmieren. Beispielsweise überträgt diese Anwendung je Periode die benötigten Daten mittels den Funktionsbausteinen BAPI\_WAGECOMPEXT\_\* in den Infotyp *Externen Gehaltsbestandteile* (Infotyp 0579). Diese werden dann in Ihrem Schema mit der Abrechnungsfunktion P0579 verarbeitet.

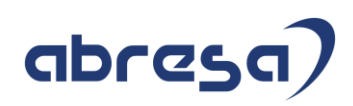

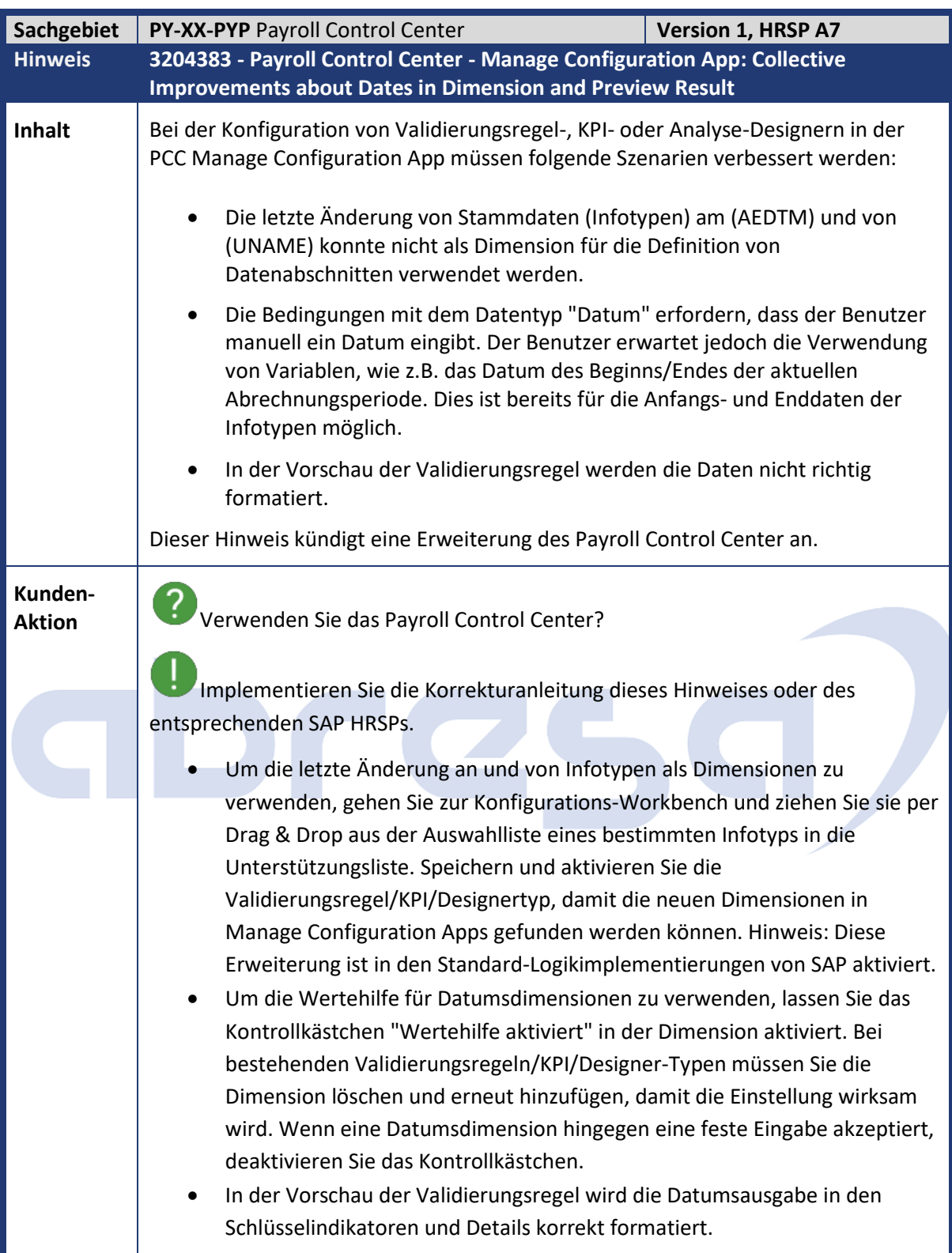

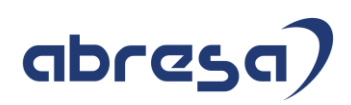

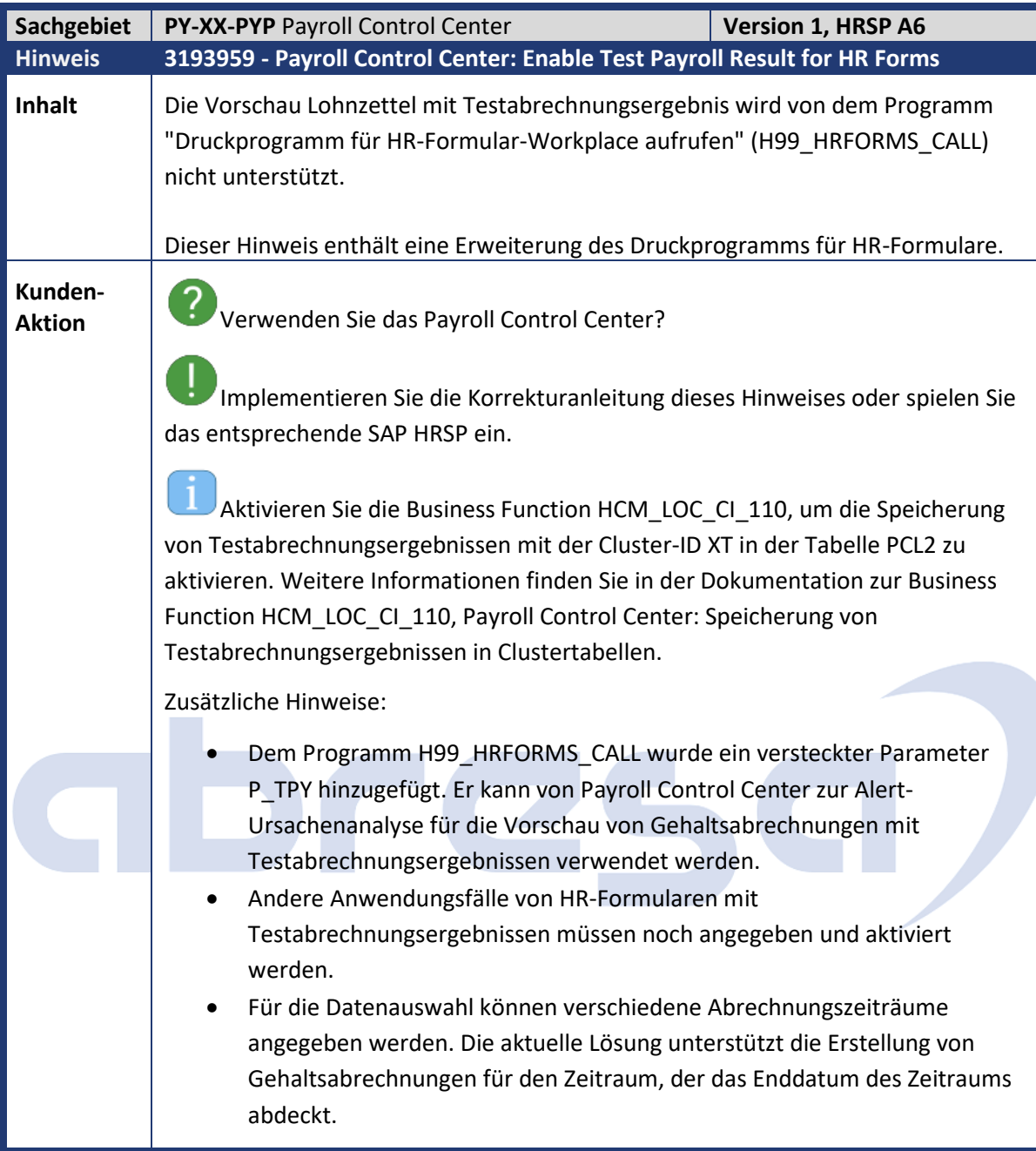

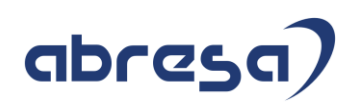

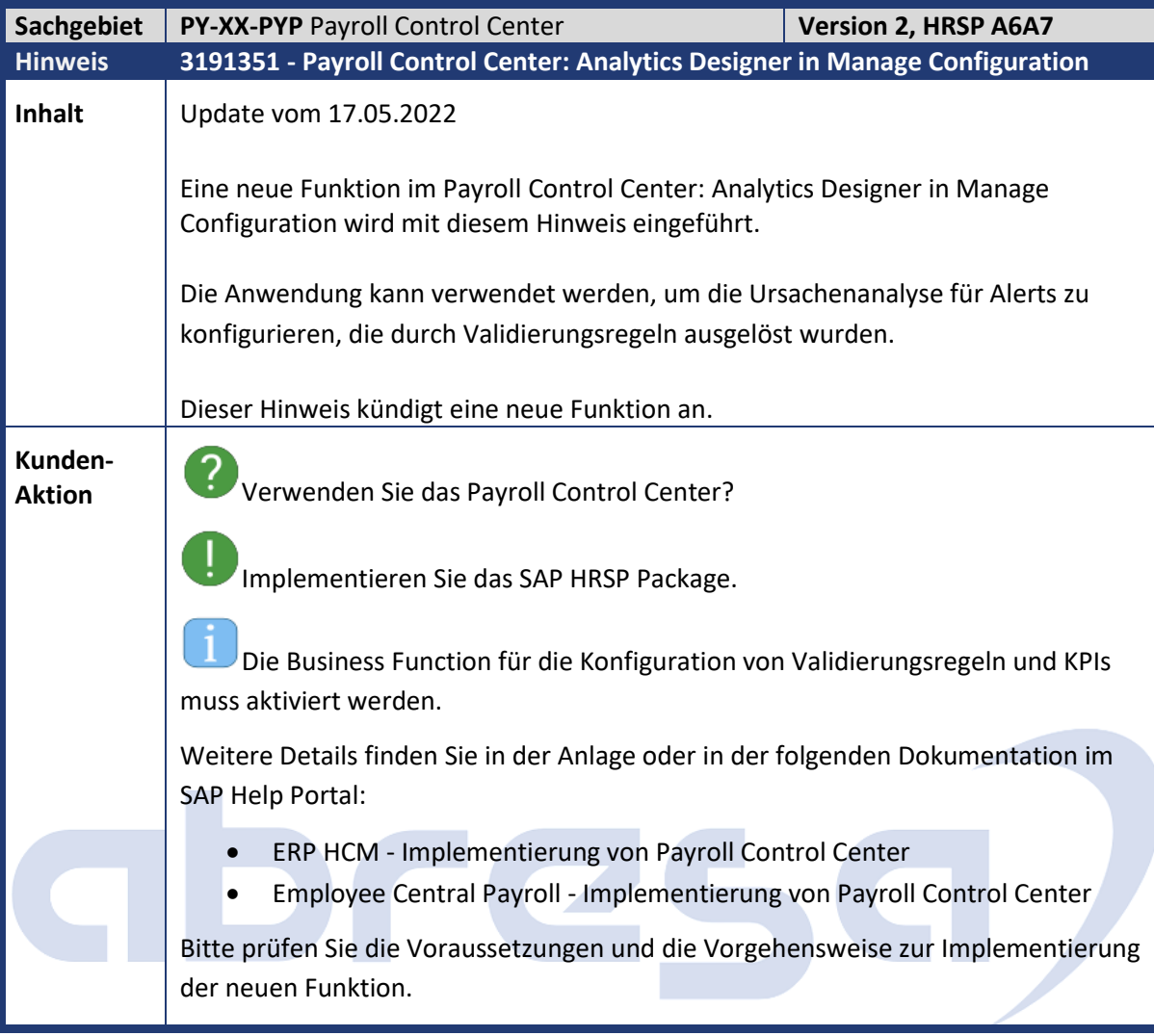

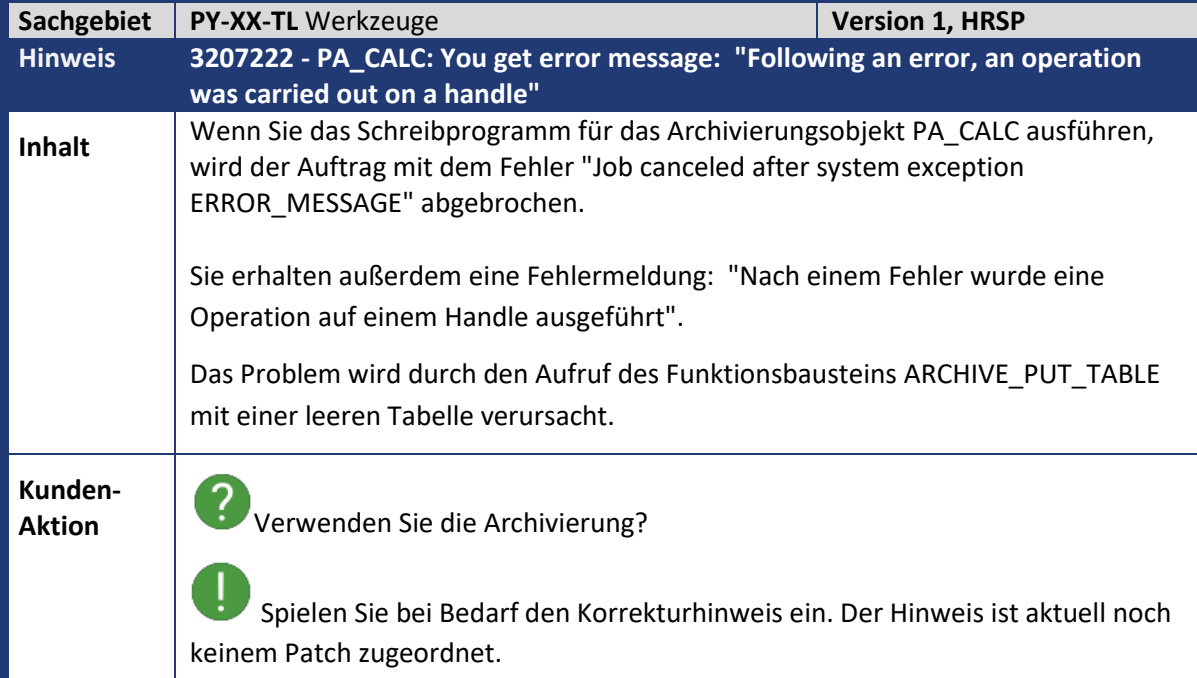

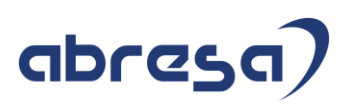

## **3. Hinweise für den Öffentlichen Dienst**

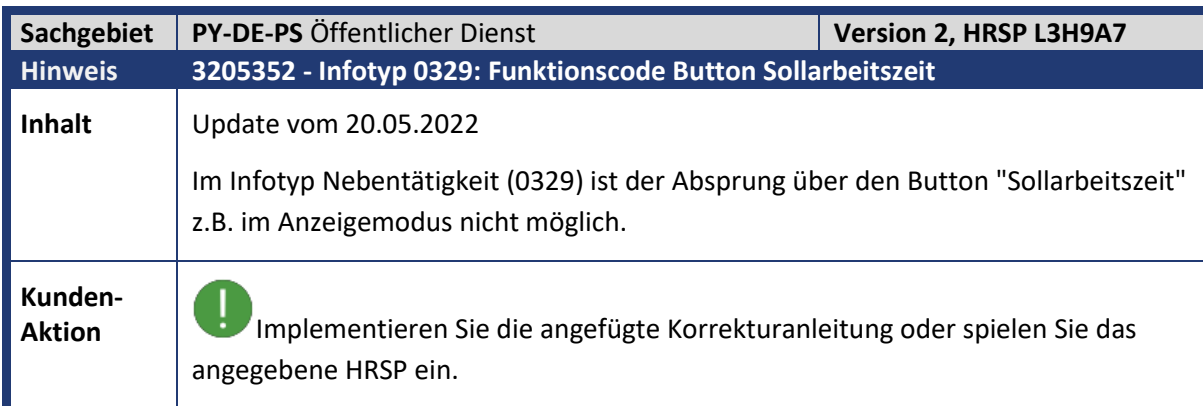

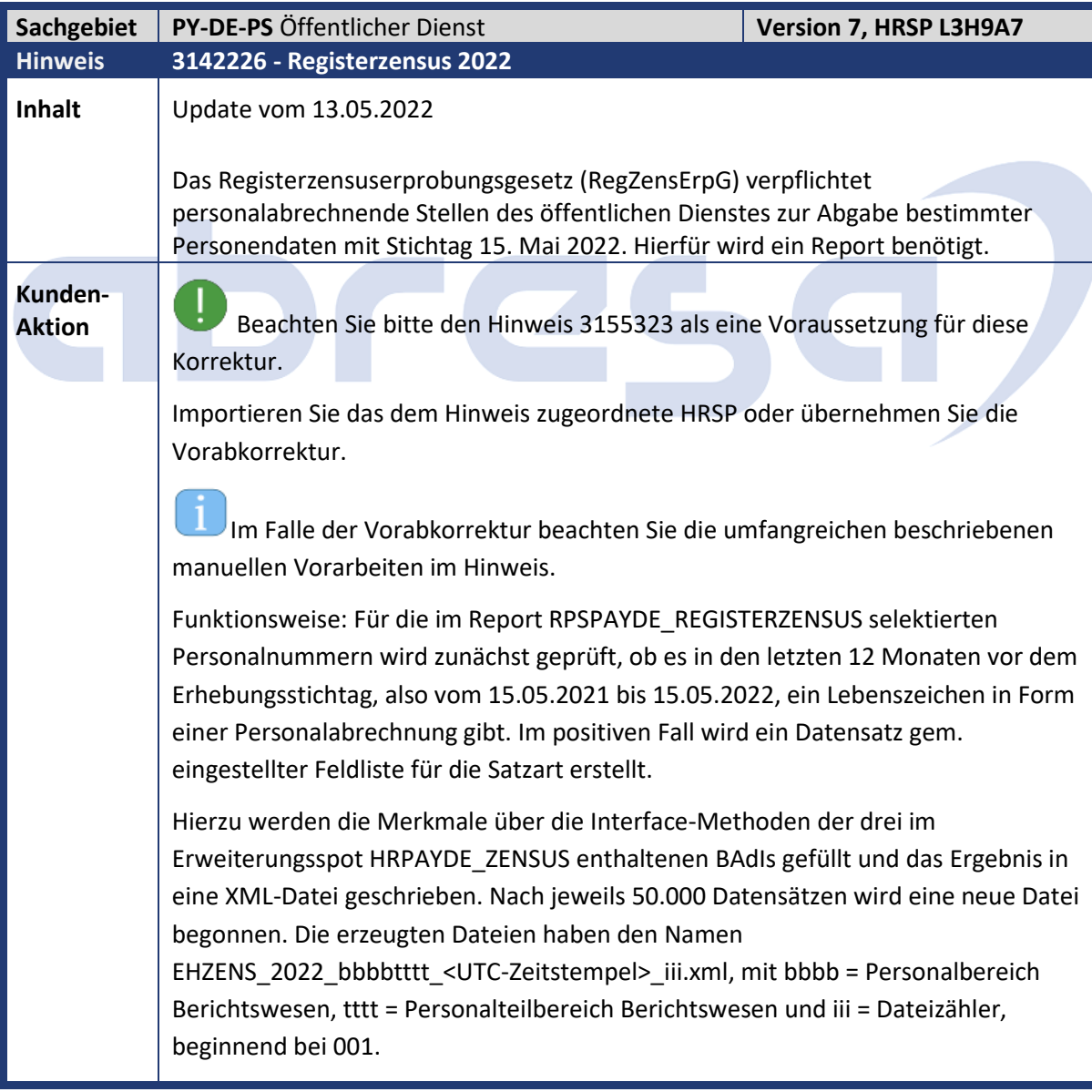

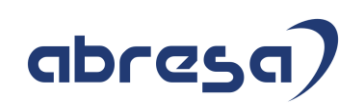

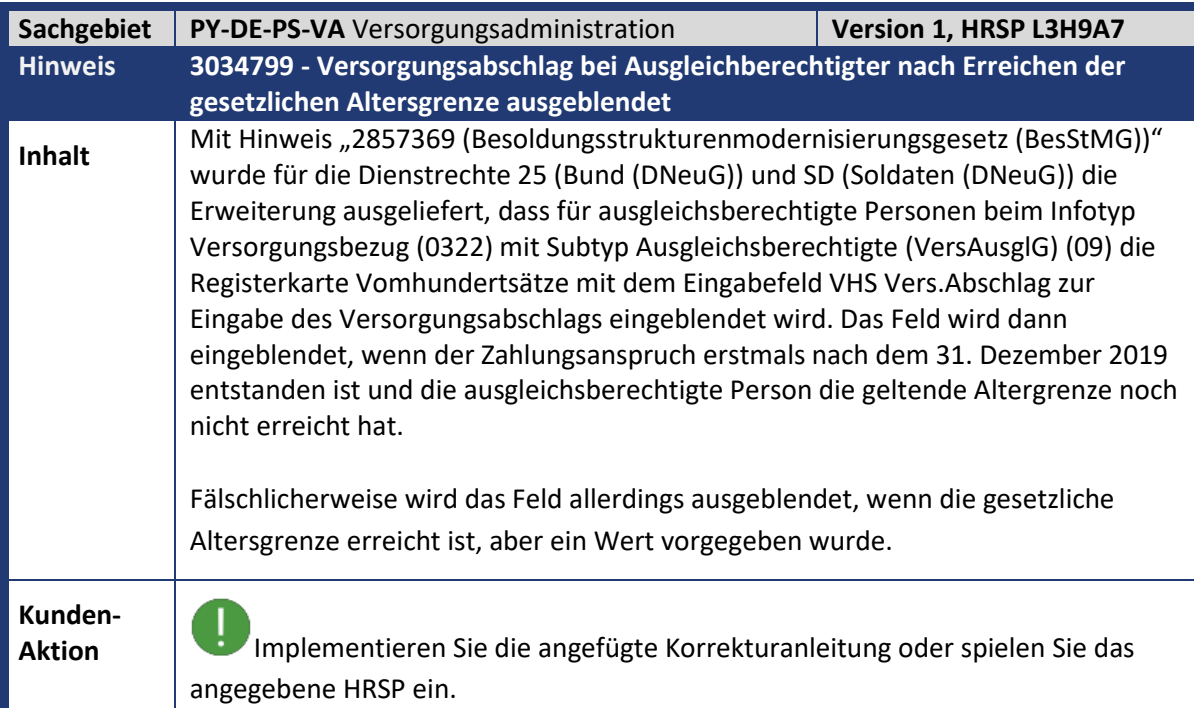

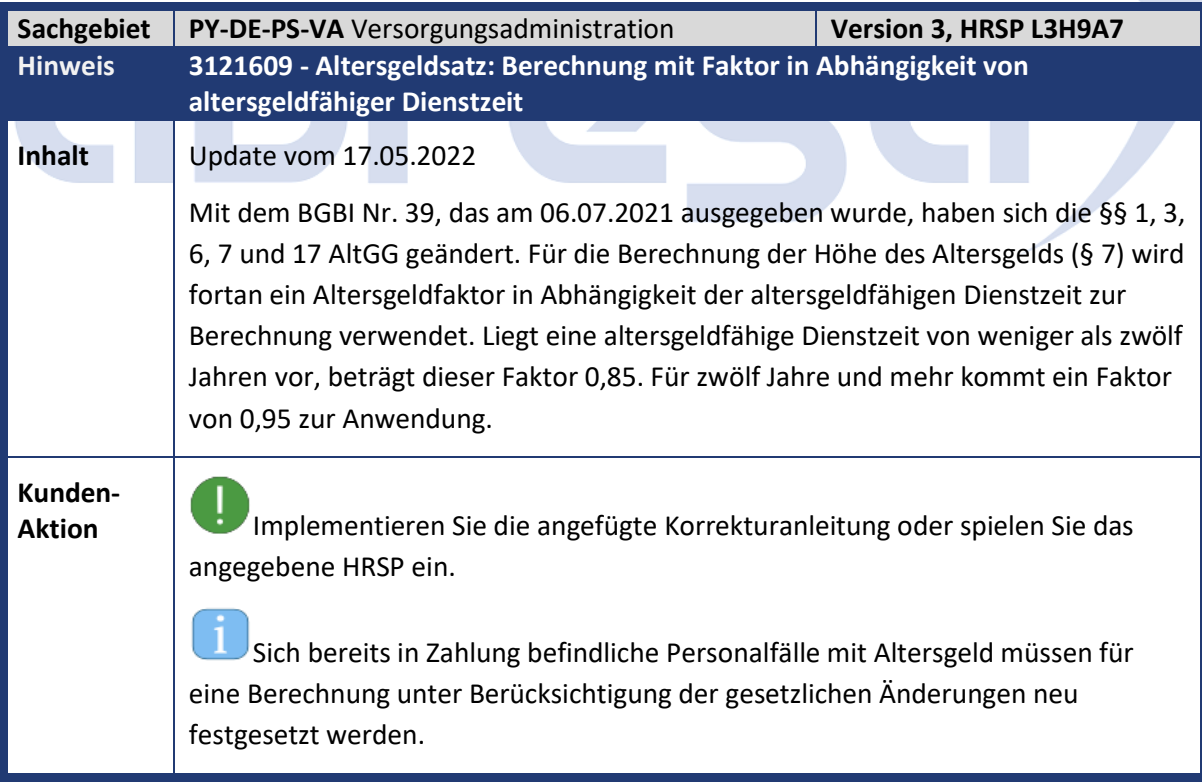

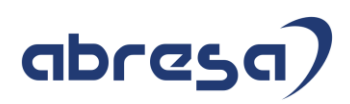

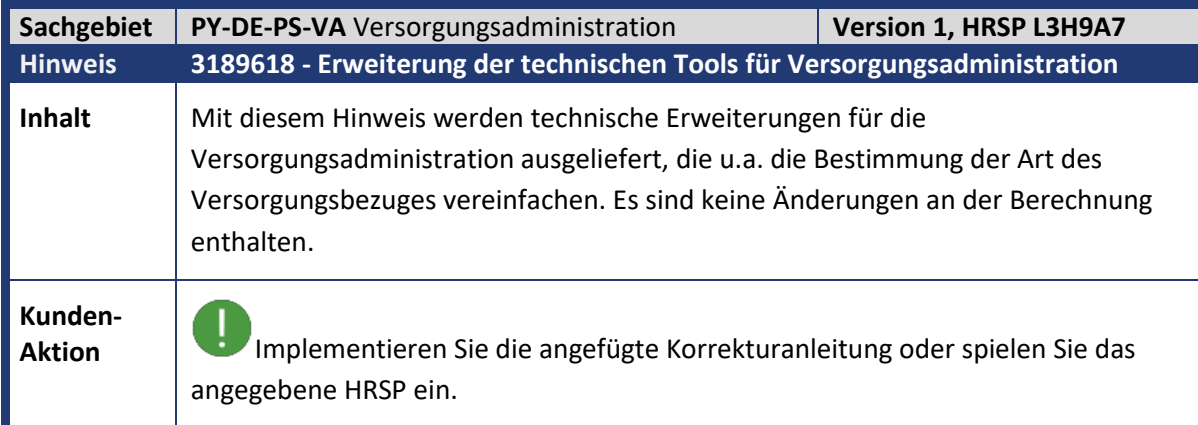

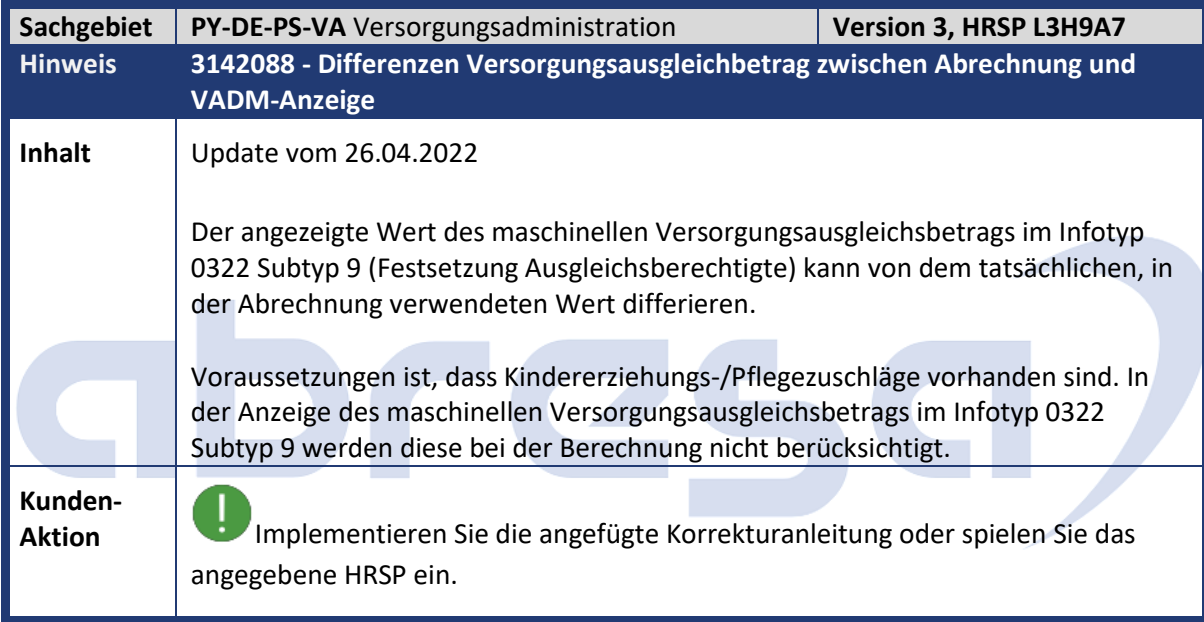

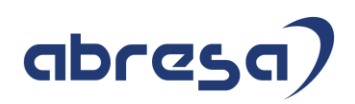

## **4. Aktuelle Dateien**

*Abruf am 09.06.2022*

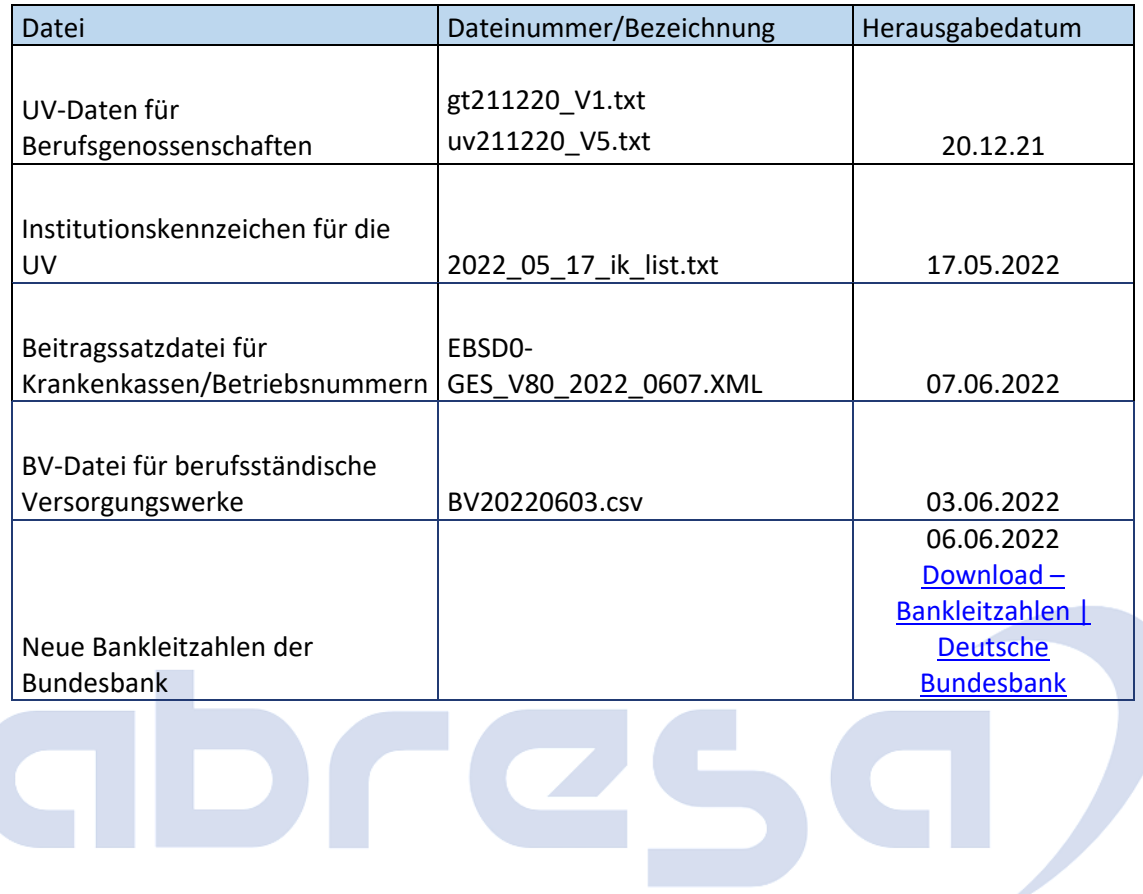